#### **Universidad Central "Marta Abreu" de las Villas**

Facultad de Matemática-Física-Computación

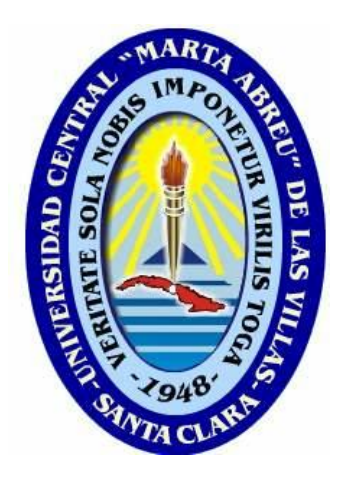

# **"SISTEMA DE APOYO AL PROCESO DE SELECCI**Ó**N DEL PERSONAL EN EL CITMA VILLA CLARA."**

Trabajo de Diploma para optar por el título de Ingeniero en Ciencias Informáticas.

#### **AUTOR**

Elismary Roque Estrada.

#### **TUTORES**

Lic. Joan García Noy Ing. Danilo Rafael Lugo Cruz.

> Santa Clara, Cuba Junio, 2011

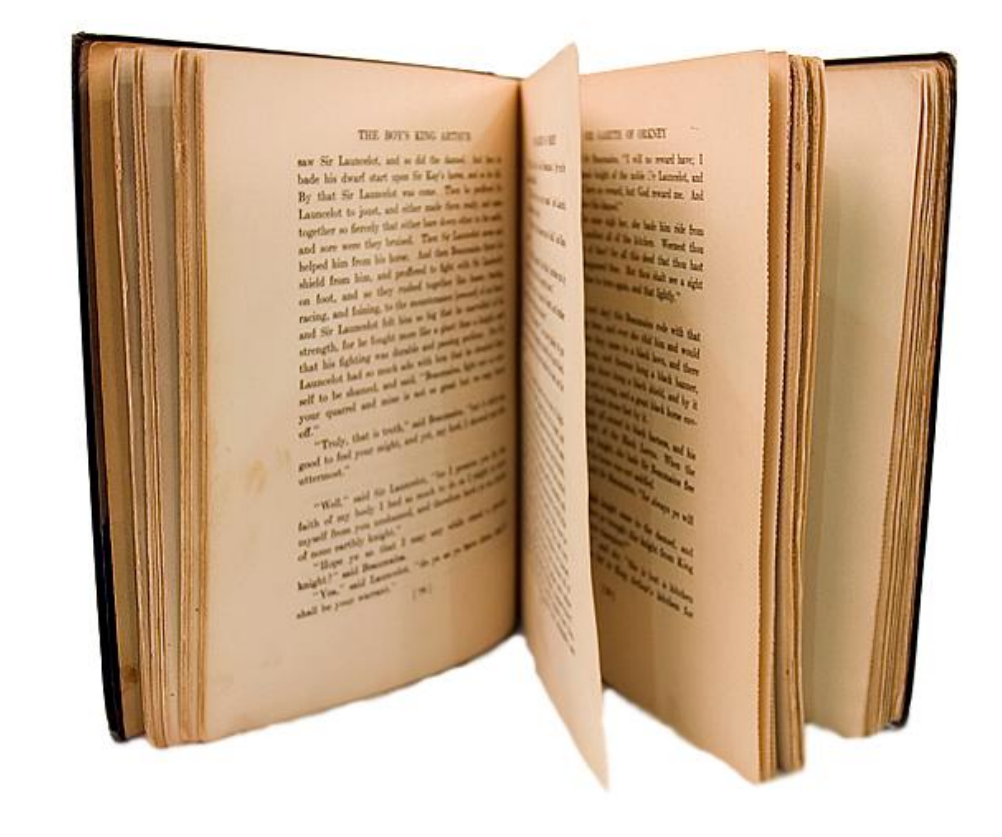

*" Hay dos formas de construir un diseño de Software: Una forma es hacerlo tan simple que obviamente no hay deficiencias...y la otra forma es hacerlo tan complicado que no hay deficiencias obvias."*

*Charles Antony Richard Hoare*

# **DICTAMEN.**

<span id="page-2-0"></span>El que suscribe, <u>entre a contrar el controllado de la contrar el controllado de la contrar el controllado de la contrar el controllado de la contrar el controllado de la contrar el controllado de la contrar el controllado</u> , hago constar que el trabajo titulado

fue realizado en la Universidad Central "Marta Abreu" de Las Villas como parte de la culminación de los estudios de la especialidad de , autorizando a que el mismo sea utilizado por la institución, para los fines que estime conveniente, tanto de forma parcial como total y que además no podrá ser presentado en eventos ni publicado sin la autorización de la Universidad.

Firma del autor

Los abajo firmantes, certificamos que el presente trabajo ha sido realizado según acuerdos de la dirección de nuestro centro y el mismo cumple con los requisitos que debe tener un trabajo de esta envergadura referido a la temática señalada.

Firma del tutor Firma del jefe del Laboratorio

Fecha

# <span id="page-3-0"></span>**AGRADECIMIENTOS**

A mis padres, que me han brindado todo el amor del mundo y el apoyo necesario para realizar este sueño, por confiar siempre en mí, este trabajo es la recompensa de sus años de esfuerzo y dedicación.

A mis hermanos Armando y Elizabeth, por brindarme su ayuda siempre que la necesité.

A mi abuela Santa por complacerme en todo, apoyándome espiritual, afectiva e incondicionalmente.

A mi novio, mi amor gracias por estar conmigo, te quiero.

A mis tutores Joan y Danilo, por estar ahí siempre que los necesite

A Alicia, Ivis, Dayana y Jessica por su amistad y por estar ahí siempre que las necesitaba, sin ustedes nunca podría haber llegado hasta aquí.

Al claustro de profesores de la Facultad de Matemática-Física y Computación quienes contribuyeron a que hoy nos encontremos aquí.

A toda mi familia, por estar siempre apoyándome en todo momento.

A Todos muchas gracias.

# **DEDICATORIA**

Elismary:

<span id="page-4-0"></span>A mi familia por su confianza, apoyo y cariño y en especial a mis padres: por su preocupación, dedicación y amor infinito, por ser tan imprescindibles… "A ustedes, va dedicado este sueño"

### **RESUMEN**

La asignación de personal a empresas es una tarea que consume mucho tiempo y de dicha asignación depende el futuro desarrollo de la misma, producto de la competitividad existente en el mundo. Con el devenir del tiempo se han agregado características como aptitudes, actitudes y relaciones interpersonales que deben de cumplir las personas para ocupar dichos puestos.

La delegación de Ciencia, Tecnología y Medio Ambiente (CITMA) de Villa Clara está compuesto por ocho centros en la provincia, la misma lleva a cabo el proceso de Selección del Personal de la forma tradicional, la información de la persona que va a solicitar plaza al centro se archiva mediante el uso de modelos impresos, documentos Word y hojas de cálculos Excel, haciendo que la información se encuentre dispersa y lo que provoca una lenta recolección de la misma para la confección de reportes.

Como solución a lo planteado se realizó una aplicación web para apoyar el proceso de Selección del Personal en el CITMA Villa Clara. Este trabajo contiene la descripción de las diferentes etapas del desarrollo de este nuevo sistema, cuya modelación se realizó a través de diagramas UML, en su implementación se utilizó el lenguaje PHP5 para la programación de páginas dinámicas, MySQL como gestor de base de datos y Symfony como *framework* de desarrollo

# **PALABRAS CLAVES**

- Selección del Personal.
- Aplicación.

# **ABSTRACT**

<span id="page-6-0"></span>The assignment of personnel for companies is a time consuming task and this allocation depends the future development of the same, product of the existing competition in the world. With the passing of time has added features such as skills, attitudes and interpersonal relationships that people have to satisfy to perform the jobs.

The delegation of Science, Technology and Environment (CITMA) of Villa Clara is composed of eight centers in the province, the same holds the Staff Selection process in the traditional way, the information of the person to request a place to the center is archived using printed forms, Word documents and Excel worksheets, making the information is kept dispersed and what causes the slow gathering of it for the making of reports.

As a solution to the issues raised there made a web application to support the process of staff selection in CITMA Villa Clara. This work contains descriptions of the different stages of development of this new system, whose modeling is performed using UML diagrams in its implementation we used the PHP5 language for programming dynamic pages, MySQL database manager and symphony as development framework.

#### **KEYWORDS**

- Staff Selection
- Application

# **TABLA DE CONTENIDO**

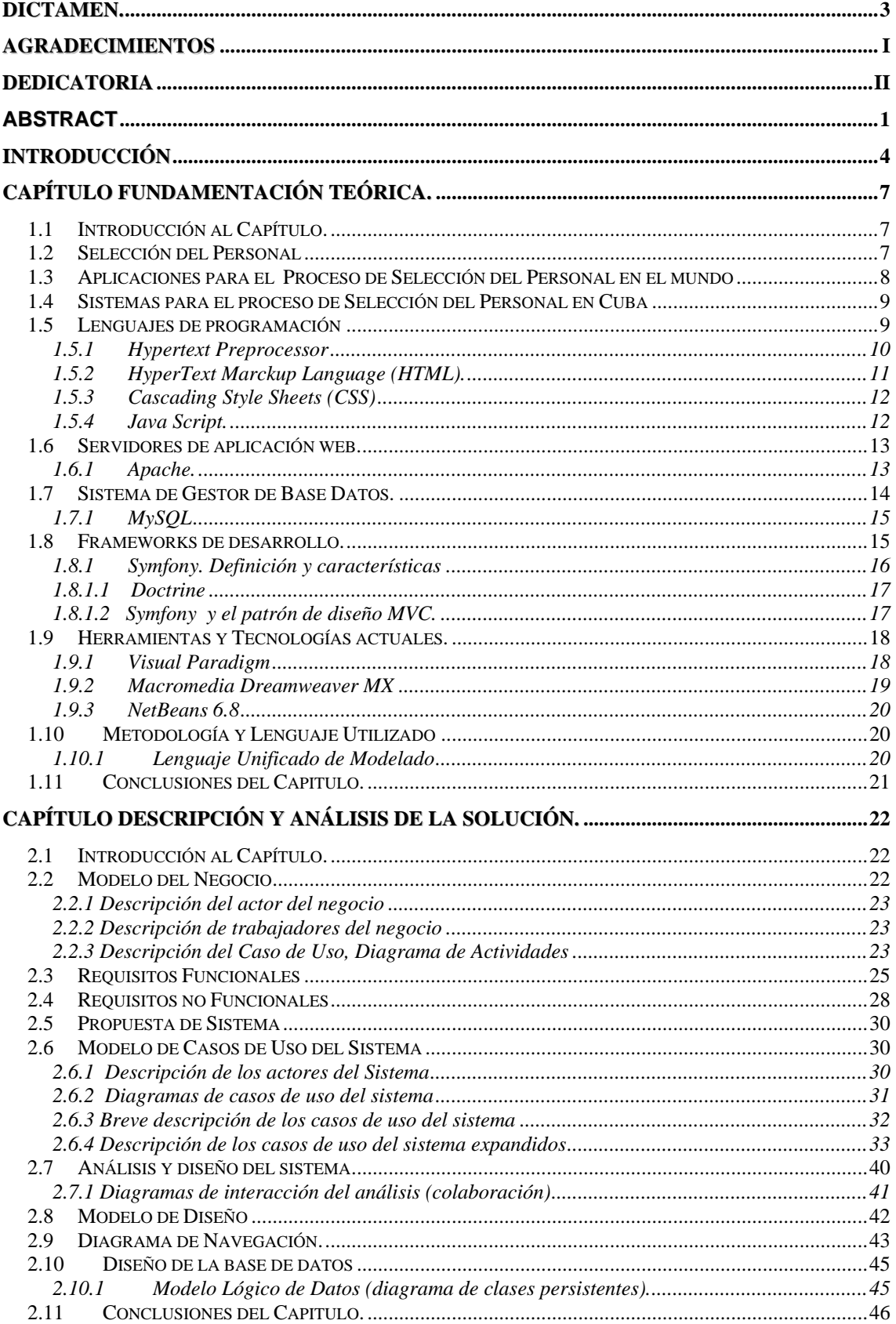

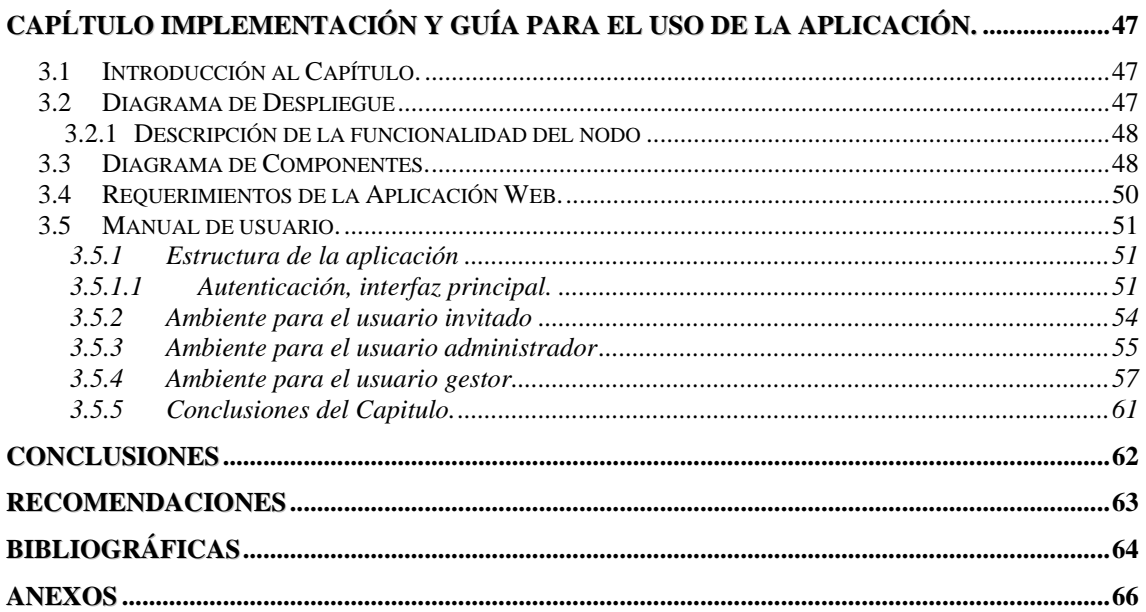

# **INTRODUCCIÓN**

<span id="page-9-0"></span>El nuevo contexto de la Sociedad de la Información y el desarrollo de las Tecnologías de la Información y la Comunicación inciden de manera progresiva y constante en los cambios que surgen en los diferentes sectores organizacionales. Las organizaciones vigentes en el siglo XXI independientemente de su tamaño se enfrentan a significativos retos, incluyendo: rentabilidad, competitividad, calidad, globalización, rapidez de los cambios, adaptabilidad, crecimiento, tecnología y desarrollo sostenible.

El mundo, hoy en día, se ve inmerso en un gran desarrollo científico-técnico, estas tecnologías se han convertido en una herramienta al servicio de las estrategias de las empresas, posibilitando un mayor carácter competitivo, así como la producción de una nueva gama de sistemas que van a satisfacer las demandas de rentabilidad, desarrollo sostenible y calidad en cada uno de sus procesos.

La delegación de Ciencia, Tecnología y Medio Ambiente (CITMA) es el organismo encargado de dirigir, ejecutar y controlar la política del Estado y del Gobierno en materia de ciencia, tecnología, medio ambiente y uso de la energía nuclear, propiciando la integración coherente de estas para contribuir al desarrollo sostenible de la provincia y del país, en este centro la selección del personal es el proceso que se encarga de controlar y almacenar, los datos de las personas que se presentan para optar por estas plazas. El sistema de trabajo introducido en este tipo de centro, para la selección del personal, los ha puesto en contacto con problemas prácticos, ya que la selección se lleva mediante el uso de la documentación oficial que aprueban las resoluciones y normas vigentes, además que este proceso de recopilación y gestión de los datos es llevado de forma manual por parte de los especialistas de la delegación del CITMA en Villa Clara; teniendo que dedicarle a estos procesos gran tiempo y esfuerzo.

En la actualidad, este proceso comienza, cuando las plazas se ponen en oferta dentro del organismo por un período de 7 días, donde trabajadores del organismo optan por ella, en caso que los trabajadores no estén interesados o no reúnan las condiciones necesarias, se les oferta la plaza a la población, a través de diferentes medios de difusión masiva, ya sea, a través de la radio, carteles, etc. A la oferta de la plaza se presentan varias personas de las cuales se toman datos según registros y documentos oficiales emitidos para esto, se realizan verificaciones tanto a centros laborales anteriores, como a lugar donde reside, con esa documentación se forma un expediente por cada persona y se le presenta a la comisión de ingreso, la cual estudia, valora y propone la persona que debe ocupar la plaza. Esa propuesta junto con el expediente, se le presenta al Director del Centro, que es él que aprueba o no que la persona ocupe la plaza, una vez aprobada pasa a ser trabajador y se le realiza el proceso de acogida.

En este centro actualmente no existe una herramienta automatizada que permita, el proceso de la selección del personal; tampoco se cuenta con la información actualizada de las personas que pasaron hace más de 5 años a solicitar una plaza, así como los datos de interés relativos a esas personas.

**Teniendo en cuenta todo lo expuesto, podemos definir el problema:** ¿Cómo hacer más eficiente el proceso de selección del personal para el otorgamiento de plazas en el CITMA Villa Clara?

Para lograr todo ello, se plantea como **objetivo de la investigación:** Diseñar e implementar un sistema, para el apoyo al proceso de selección del personal del CITMA en Villa Clara.

Para orientar la labor investigativa a desarrollar en este trabajo, se proponen los siguientes **objetivos específicos:**

- Diseñar e implementar una base de datos consistente, que responda a la solución del problema propuesto.
- Realizar análisis y diseño de una Aplicación Web para el Proceso de Selección del Personal en el CITMA Villa Clara.
- Implementar una Aplicación Web que permita el apoyo al Proceso de Selección del Personal en el CITMA Villa Clara.

#### **Estructura del trabajo**

El trabajo está estructurado en tres capítulos:

En el primer capítulo se presentan las características generales del problema a resolver, la tecnología a utilizar para la realización del sitio Web. También se exponen un conjunto de conceptos que acercarán al lector, hacia las principales tareas que debe realizar un programador. Se explica la estrategia de investigación y se hace una breve crítica y valoración, de las técnicas, plataforma y procedimientos utilizados para dar cumplimiento a las tareas del programador.

En el segundo capítulo se presenta detalladamente el diseño y las características generales de la implementación del software: casos de uso, modelo del negocio, así como la arquitectura del mismo. Se analizan y describen cada uno de los Casos de Uso (CU) implementados, que conforman los diferentes módulos.

En el tercer capítulo se ofrece, datos de su implementación, así como también información acerca de la utilización y manejo del software para cada uno de los usuarios finales presentándose un manual de usuario.

Además de poseer Conclusiones Generales, Recomendaciones, Bibliografía y Anexos.

# <span id="page-12-0"></span>**CAPÍTULO Fundamentación Teórica.**

#### <span id="page-12-1"></span>*1.1 Introducción al Capítulo.*

En este capítulo se realiza una descripción acerca del estado actual del desarrollo de aplicaciones relacionadas con el proceso de selección del personal en el ámbito internacional y nacional, para de esta forma comprender la importancia del desarrollo de un sistema informatizado para el apoyo del proceso de Selección del Personal en el CITMA Villa Clara.

Se realizará un estudio de las tecnologías en las que se apoya el desarrollo de estos tipos de sistemas en función de un análisis de las tendencias actuales.

Todo ello, permitirá modelar el marco teórico y el modelo conceptual sobre el cual se fundamenta la investigación.

#### <span id="page-12-2"></span>*1.2 Selección del Personal*

Informatización equivale a cambios de mentalidad y de hábitos para asimilar con provecho e incluso con placer el cambio, la sustitución de lo viejo por lo nuevo; para que la creatividad se multiplique haciendo el mayor y mejor uso de las muy diversas posibilidades que ofrece "la máquina", la tecnología [Rosabal, 2002]

Dado el perfeccionamiento empresarial que han tenido las empresas en el mundo, todas persiguen dentro de sus objetivos ser las mejores en su campo de acción. Para alcanzar esta meta, se debe tener muy en cuenta la Selección del personal. Es por ello, que la selección de estos tiene un valor muy importante, y del cual depende el futuro desarrollo de la empresa. Por lo que se ha comprobado, que se hacen grandes esfuerzos para que este indicador se realice de forma óptima, siempre tratando de contratar a las personas más capacitadas.

Una buena selección del personal y una buena organización en la institución serían tratadas como una tarea fundamental que permitiría acondicionar, organizar y distribuir los frutos del pensamiento individual y colectivo con el fin de compartir y transmitir el conocimiento acumulado del capital humano a través de soportes electrónicos incluyendo así los sistemas de información, redes de computación electrónica, o incluso a través de otros soportes físicos como patentes, productos y procesos.

No basta invertir en personas, sistemas o clientes de forma aislada, se apoyan los unos en los otros, integrados en un sistema. El capital humano estaría compuesto por la experiencia, el poder de innovación, y la habilidad de los empleados para realizar las tareas cotidianas.

#### <span id="page-13-0"></span>*1.3 Aplicaciones para el Proceso de Selección del Personal en el mundo*

**RRHH** es una línea de productos de software argentina que brinda una solución integral y definitiva para las necesidades de las empresas que deseen optimizar los procesos de selección y búsqueda de personal con fin de lograr rapidez, mayor efectividad, menores costos y mejorar la imagen empresarial.

Entre las funcionalidades del software RRHH se encuentran:

- Capturar currículos vía internet, email, o ingresarlos manualmente en la base de datos, además de archivarlos ordenadamente y verlos en un formato estándar.
- Realizar el seguimiento de las entrevistas de los candidatos.
- Realizar búsquedas por cualquier combinación de datos que hayan sido ingresados (formación, sexo, edad, etc.).

El software RRHH brinda ventajas concretas, para facilitar la gestión de búsquedas de Recursos Humanos:

- Brinda información procesada en forma totalmente sistematizada y estandarizada.
- Ofrece numerosos parámetros o criterios de selección.
- Brinda en segundos los resultados de una búsqueda compleja.
- Evita la acumulación de papeles.
- Ahorra tiempo y horas hombre en la clasificación manual de currículos.

#### <span id="page-14-0"></span>*1.4 Sistemas para el proceso de Selección del Personal en Cuba*

Actualmente en Cuba, todo el sistema empresarial está en un proceso de perfeccionamiento del modelo de gestión por lo que establecer éste con una filosofía de mejoramiento continuo de los procesos es importante para dar respuesta a las exigencias del ambiente externo que rodea a las organizaciones. Con todo este marco de referencia, se puede observar que es necesario buscar competitividad transformando desde lo más profundo a la organización, modificando los valores, actividades y comportamientos de las personas que la forman para desarrollar una cultura competitiva de la calidad. Para el caso cubano, el desarrollo del proceso de Selección del Personal tiene que complementarse conceptual y metodológicamente a las estrategias nacionales y territoriales de empleo.

#### <span id="page-14-1"></span>*1.5 Lenguajes de programación*

En la actualidad son muchos los lenguajes de programación de los que disponen los programadores como herramientas necesarias e irreemplazables para la codificación de programas o componentes de software, y diversos los enfoques en el proceso de programación. La visión y determinación para escribir programas se encuentra sustentada esencialmente por paradigmas de programación, y estos, a su vez, determinan el comportamiento de los lenguajes de programación.

Lo ideal es que el programador conozca los paradigmas de programación y sepa utilizarlos para cada situación particular. Lo correcto, es que para cada paradigma conviene utilizar ciertos lenguajes de programación, y no cualquiera. Esto se debe a que la mayoría de los lenguajes fueron creados para ser utilizados en determinados ambientes de programación [Bonanata, 2003].

Los lenguajes de programación son un conjunto de reglas, herramientas y condiciones que nos permiten crear programas o aplicaciones dentro de una computadora. Estos programas son los que permiten ordenar distintas acciones a la computadora en un "idioma" comprensible por esta. Como su nombre lo indica, un lenguaje tiene su parte sintáctica y su parte semántica, es decir, todo lenguaje de programación posee reglas acerca de cómo se deben escribir las sentencias y de qué forma.

#### <span id="page-15-0"></span>*1.5.1 Hypertext Preprocessor*

*Hypertext Preprocessor* (PHP), es un ambiente script del lado del servidor que permite crear y ejecutar aplicaciones Web dinámicas e interactivas. Con PHP se pueden combinar páginas HTML y scripts. Con el objetivo de crear aplicaciones potentes, es independiente de plataforma, puesto que existe un módulo de PHP para casi cualquier servidor Web. Esto hace que cualquier sistema pueda ser compatible con el lenguaje y esto significa una ventaja importante, ya que permite portar el Sitio desarrollado en PHP de un sistema a otro sin prácticamente ningún trabajo. También es importante el hecho de que en muchas ocasiones PHP se encuentra instalado sobre servidores Unix o Linux, que son conocidos como más veloces y seguros que el sistema operativo Windows. [Lenguaje PHP].

Ventajas de PHP [PHP]

- Que es gratis y está incluido dentro las licencias *OpenSource*.
- Es multiplataforma, funciona en todas las plataformas que soporte Apache.
- Muy sencillo de aprender.
- Similar en sintaxis a C y PERL.
- Soporta en cierta medida la Orientación a Objetos, Clases y Herencia.
- Se puede incrustar el código PHP con etiquetas HTML.
- Excelente soporte de acceso a Bases de Datos.
- Está preparado para realizar muchos tipos de aplicaciones Web, gracias a la extensa librería de funciones con la que está dotado.

Desventajas de PHP

- Todo el trabajo lo realiza el Servidor y no delega al Cliente. Por tanto puede ser más ineficiente a medida que las solicitudes aumentan de número.
- La legibilidad del código puede verse afectada al mezclar sentencias HTML y PHP.
- La Orientación a Objetos es aún muy deficiente para aplicaciones grandes.

¿Por qué utilizar PHP?

- Al poderse encapsular dentro de código HTML se puede recoger el trabajo del diseñador gráfico e incrustar el código PHP posteriormente.
- Es un software libre, se puede obtener en la Web y su código está disponible bajo la licencia *General Public License* (GPL).
- PHP es, en definitiva, una buena solución, quizás la mejor en la actualidad para el diseño de páginas Web dinámicas, no sólo por su precio, sino por la variedad de plataformas con las que trabaja.

# <span id="page-16-0"></span>*1.5.2 HyperText Marckup Language (HTML).*

*HyperText Marckup Language* (Lenguaje de Marcas de Hipertexto), es el lenguaje de marcado predominante para la construcción de páginas web. Es usado para describir la estructura y el contenido en forma de texto, así como para complementar el texto con objetos tales como imágenes.

La meta de este lenguaje es permitir escribir a los creadores de páginas Web, páginas dinámicas de manera rápida y fácil, aunque se puede hacer mucho más. Dispone de múltiples herramientas que permiten acceder a bases de datos de forma sencilla, es multiplataforma, funciona tanto para Unix (con Apache), como para Windows de forma que el código que se haya creado para una de ellas no tiene por que modificarse al pasar a la otra. [Valdés, 2007]

Ventajas:

- Es un lenguaje sencillo que permite describir hipertexto.
- No necesita de grandes conocimientos cuando se cuenta con un editor de páginas web.
- Lenguaje de fácil aprendizaje y de despliegue rápido.
- Lo admiten todos los exploradores.

Desventajas:

- Lenguaje estático.
- El diseño es más lento.

Es un lenguaje en el que las etiquetas son muy limitadas.

#### <span id="page-17-0"></span>*1.5.3 Cascading Style Sheets (CSS)*

Hojas de Estilo en Cascada (*Cascading Style Sheets*), es un mecanismo simple que describe cómo se va a mostrar un documento en la pantalla, o cómo se va a imprimir. Esta forma de descripción de estilos ofrece a los desarrolladores el control total sobre estilo y formato de sus documentos

En ese sentido, el HTML es la caja que muestra los contenidos y el CSS es la manera en que lo hace. La idea que se encuentra detrás del desarrollo de CSS es separar la estructura y el contenido de la presentación estética en un documento. Esto permite un control mayor del documento y sus atributos convirtiendo al HTML en un documento muy versátil y liviano. [Pérez, 2009]

CSS funciona a base de reglas, es decir, declaraciones sobre el estilo de uno o más elementos. Las hojas de estilo están compuestas por una o más de esas reglas aplicadas a un documento HTML o XML. La regla tiene dos partes: un selector y la declaración. A su vez la declaración está compuesta por una propiedad y el valor que se le asigne.

#### <span id="page-17-1"></span>*1.5.4 Java Script.*

Este es un lenguaje interpretado, no requiere compilación, utilizado principalmente en páginas web. Es similar a Java, aunque no es un lenguaje orientado a objetos, propiamente dicho, ya que no dispone de herencia, es más bien un lenguaje basado en prototipos, ya que las nuevas clases se generan clonando las clases base (prototipos) y extendiendo su funcionalidad. [Java Script, 2003].

Todos los navegadores interpretan el código *Java Script* integrado dentro de las páginas Web. Para interactuar con una página Web se provee al lenguaje *Java Script* de una implementación del *Document Object Model* (DOM).

Ventajas:

- Es un lenguaje de scripting seguro y fiable.
- Es un lenguaje en que los script tienen capacidades limitadas, por razones de seguridad.

El código *Java Script* se ejecuta en el cliente.

Desventajas:

Es un lenguaje, donde el código es visible por cualquier usuario, además que permite que el código se descargue completamente.

#### <span id="page-18-0"></span>*1.6 Servidores de aplicación web.*

Un servidor web es un programa, que tiene la función de servir para sacar a la luz páginas webs, permitiendo desarrollar y administrar sistemas de hospedaje de sitios, lo que hace un servidor es atender las solicitudes que se piden vía Internet o Intranet. [2005]

El servidor web sirve contenido estático a un navegador, carga un archivo y lo sirve a través de la red al navegador de un usuario. Este intercambio es mediado por el navegador y este se comunica con el servidor mediante HTTP.

Se pueden utilizar varias tecnologías en el servidor para aumentar su potencia más allá de su capacidad de entregar páginas HTML; éstas incluyen scripts CGI, seguridad SSL y páginas activas del servidor (ASP). [Apache, 2005]

Existen muchos servidores de aplicación web, ejemplos de estos son: *AOLserver, Covalent Enterprise Ready Server, Java Server y Apache,* este último es el que se ha escogido para el desarrollo de la presente aplicación por las características que presenta y las ventajas que ofrece, además de ser un requisito del cliente.

#### <span id="page-18-1"></span>*1.6.1 Apache.*

El servidor HTTP Apache es un software de Código abierto para plataformas Unix (BSD, GNU/Linux, etc.), Windows, Macintosh y otras. Apache es un servidor web flexible, rápido y eficiente, continuamente actualizado y adaptado a los protocolos (HTTP 1.1). Entre sus características destacan:

- Multiplataforma
- Es un servidor de web conforme al protocolo HTTP/1.1
- Modular: Puede ser adaptado a diferentes entornos y necesidades, con los diferentes módulos de apoyo que proporciona, y con la API de programación de módulos, para el desarrollo de módulos específicos.
- Basado en hebras en la versión 2.0
- Incentiva la realimentación de los usuarios, obteniendo nuevas ideas, informes de fallos y parches para su solución.
- Se desarrolla de forma abierta, gratuito.
- Extensible: gracias a ser modular se han desarrollado diversas extensiones entre las que destaca PHP, un lenguaje de programación del lado del servidor. (Félix, 2000)

Para el desarrollo de esta aplicación de apoyo al proceso de Selección del Personal del CITMA Villa Clara se escogerá Apache como servidor web por las características tan ventajosas que tiene y porque forma parte de la política de informatización de esta empresa en el territorio.

#### <span id="page-19-0"></span>*1.7 Sistema de Gestor de Base Datos.*

Un Sistema Gestor de base de datos (SGBD) es un conjunto de programas que permiten crear y mantener una Base de datos, asegurando su integridad, confidencialidad y seguridad. Por tanto debe permitir:

- Definir una base de datos: especificar tipos, estructuras y restricciones de datos.
- Construir la base de datos: guardar los datos en algún medio controlado por el mismo SGBD
- Manipular la base de datos: realizar consultas, actualizarla, generar informes.

Algunas de las características que se pueden encontraren un Sistema Gestor de base de datos SGBD son:

Control de la redundancia: La redundancia de datos tiene varios efectos negativos (duplicar el trabajo al actualizar, desperdicia espacio en disco, puede provocar inconsistencia de datos) aunque a veces es deseable por cuestiones de rendimiento.

- Restricción de los accesos no autorizados: cada usuario ha de tener unos permisos de acceso y autorización.
- Cumplimiento de las restricciones de integridad: el SGBD ha de ofrecer recursos para definir y garantizar el cumplimiento de las restricciones de integridad.

### <span id="page-20-0"></span>*1.7.1 MySQL*

Es un sistema de gestión de base de datos relacional, multihilo y multiusuario con más de seis millones de instalaciones.

MySQL es un gestor de Bases de Datos, que se hace muy común hoy en día en la Internet, el mismo se ha convertido en el ideal gestor para las implementaciones de Intranet y Sitios Web, cuando se trabaja con el lenguaje PHP. MySQL se incluye sobre las licencias GLP y OpenSource, lo que se traduce a que básicamente es gratis, pero esto no implica que lo sea a plenitud, pondremos un pequeño ejemplo: si se diseña e implementar un sistema y el mismo utiliza MySQL, no se tiene que pagar por usarlo, pero si se desea vender el Software, entonces se debe pagar por utilizar MySQL. [MySQL 2003]

Ventajas:

- Compatibilidad: MySQL es un sistema libre en Internet y compatible con Linux y Windows.
- Factibilidad: MySQL es un Sistema de Gestión de Bases de Datos, que resulta familiar para los tesiantes.
- Rendimiento: MySQL es un eficiente Sistema de Gestión de Bases de Datos.

En la construcción del software se tomará a MySQL como gestor de base de datos por las ventajas que nos brinda y por ser una premisa para el desarrollo del trabajo debido a que es uno de los requisitos del CITMA Villa Clara.

#### <span id="page-20-1"></span>*1.8 Frameworks de desarrollo.*

Un *framework* es una estructura conceptual y tecnológica de soporte definida, normalmente con artefactos o módulos de software concretos, con base en la cual otro proyecto de software puede ser organizado y desarrollado. Es una estructura de archivos y utilidades que aceleran la programación de una aplicación informática, proveyendo una metodología de trabajo que sistematiza y facilita la generación de formularios, funciones y módulos de uso común, permitiendo al desarrollador dedicar su atención hacia los aspectos específicos de cada aplicación. Típicamente, puede incluir soporte de programas, bibliotecas y un lenguaje interpretado entre otros programas para ayudar a desarrollar y unir los diferentes componentes de un proyecto.[2007]

En general, un framework es el esqueleto de una aplicación que debe ser adaptado por el programador según sus necesidades específicas para desarrollar una aplicación.

Existen numerosos frameworks para php y cada uno ofrece una amplia gama de funcionalidades que adicionan gran versatilidad a las aplicaciones. Algunos de los más populares son: el *Zend Frameworks,* CodeIgniter, CakePHP y Symfony. [Chávez and Méndez, 2009]

#### <span id="page-21-0"></span>*1.8.1 Symfony. Definición y características*

Symfony es un framework diseñado para optimizar, que facilita el desarrollo de las aplicaciones web. Symfony se encarga de todos los aspectos comunes y aburridos de las aplicaciones web, dejando que el programador se dedique a aportar valor desarrollando las características únicas de cada proyecto [Eguiluz, et al. 2000]

Este framework está desarrollado en PHP5, se puede utilizar en plataformas \*nix (Unix, Linux) y Windows. Requiere de una instalación, configuración y líneas de comando, incorpora el patrón MVC, soporta AJAX, plantillas y un gran número de bases de datos. Su comprensión se centra en el conocimiento de conceptos básicos de la programación moderna, sobre todo acerca de la programación orientada a objetos (OOP), el mapeo de objetos a bases de datos (ORM) y el desarrollo rápido de aplicaciones (RAD), teniendo como único requisito técnico para su manipulación el conocimiento previo de PHP 5. [Chávez and Méndez, 2009]

Características de Symfony

- Fácil de instalar y configurar en sistemas Windows, Mac y Linux
- Funciona con todas las bases de datos comunes (MySQL, PostgreSQL, SQLite, Oracle, MS SQL Server)
- Compatible solamente con PHP 5 desde hace años, para asegurar el mayor rendimiento y acceso a las características más avanzadas de PHP
- Basado en la premisa de "convenir en vez de configurar", en la que el desarrollador solo debe configurar aquello que no es convencional
- Preparado para aplicaciones empresariales, ya que se puede adaptar con facilidad a las políticas y arquitecturas propias de cada empresa u organización [Eguiluz, et al. 2000]

#### <span id="page-22-0"></span>*1.8.1.1 Doctrine*

Además de contar con un potente y seguro motor para desarrollar formularios, un sistema de enrutamiento muy avanzado fácilmente internacionalizable, una arquitectura extensible por diseño, y la posibilidad de usar módulos de otras plataformas los creadores de Symfony han desarrollado su propio orm llamado Doctrine, que viene por defecto con este framework. [Marqués, 2010]

Doctrine es un ORM PHP (mapeador objeto relacional) para PHP 5.2.3 que se sitúa arriba de la poderosa PHP DBAL (capa de abstracción de la base de datos). Una de sus características clave es la facultad de opcionalmente escribir consultas a la base de datos en un lenguaje OO (orientado a objetos) denominado DQL inspirado en el HQL de Hibernate. Este brinda a los desarrolladores una poderosa alternativa al SQL manteniendo una máxima flexibilidad sin necesidad de duplicar código. [2010]

#### <span id="page-22-1"></span>*1.8.1.2 Symfony y el patrón de diseño MVC.*

Symfony emplea el tradicional patrón de diseño MVC (modelo-vista-controlador) para separar las distintas partes que forman una aplicación web, está formado por tres niveles:

- El modelo representa la información con la que trabaja la aplicación, es decir, su lógica de negocio.
- La vista transforma el modelo en una página web que permite al usuario interactuar con ella.
- El controlador se encarga de procesar las interacciones del usuario y realiza los cambios apropiados en el modelo o en la vista.

El principio más importante de la arquitectura MVC es la separación del código del programa en tres capas, dependiendo de su naturaleza. La lógica relacionada con los datos se incluye en el modelo, el código de la presentación en la vista y la lógica de la aplicación en el controlador.

Symfony toma lo mejor de la arquitectura MVC y la implementa de forma que el desarrollo de aplicaciones sea rápido y sencillo, generando de forma automática componentes de la capa del Controlador como es el controlador frontal que sólo tiene código relativo al MVC. Las clases de la capa de Modelo también se generan de forma automática, en función de la estructura de datos de la aplicación, creando la estructura básica de las mismas y genera el código necesario. De igual forma la lógica de la vista se puede transformar en un archivo de configuración sencillo, sin necesidad de programarla. [2007, Zaninotto and Potencier,]

*Symfony* es un *framework* que ayuda a desarrollar las aplicaciones de una manera más simple y rápida generando formularios y clases de manera automática, su uso sería muy provechoso en el software que se desea desarrollar para el apoyo del proceso de Selección del Personal en el CITMA y además es una obligación, ya que este centro solicita su utilización.

#### <span id="page-23-0"></span>*1.9 Herramientas y Tecnologías actuales.*

Las herramientas de desarrollo son aquellos programas o aplicaciones que tengan cierta importancia en el desarrollo de un programa, luego de un estudio se decidió la utilización de las herramientas que a continuación se describen para dar solución al sistema.

#### <span id="page-23-1"></span>*1.9.1 Visual Paradigm*

Visual Paradigm para UML es una herramienta UML profesional que soporta el ciclo de vida completo del desarrollo de software: análisis y diseño orientados a objetos, construcción, pruebas y despliegue. El software de modelado UML ayuda a una más rápida construcción de aplicaciones de calidad, mejores y a un menor coste. Permite dibujar todos los tipos de diagramas de clases, código inverso, generar código desde diagramas y generar documentación.

La herramienta UML CASE también proporciona abundantes tutoriales de UML, demostraciones interactivas de UML y proyectos UML. Tiene la capacidad de crear el esquema de clases a partir de una base de datos y crear la definición de base de datos a partir del esquema de clases. Permite invertir código fuente de programas, archivos ejecutables y binarios en modelos UML al instante, creando de manera simple toda la documentación. Está diseñado para usuarios interesados en sistemas de software de gran escala con el uso del acercamiento orientado a objetos, además apoya los estándares más recientes de las notaciones de Java y de UML. Es un producto de calidad que soporta aplicaciones Web y es muy fácil de instalar y de utilizar. Además el diseño es centrado en casos de uso y enfocado al negocio que genera un software de mayor calidad.[Visual Paradigm]

Esta herramienta usa un lenguaje estándar común para todo el equipo de desarrollo que facilita la comunicación, disponibilidad de múltiples versiones, para cada necesidad. Entre las principales ventajas que proporciona podemos citar:

- Incorpora el soporte para trabajo en equipo, que permite que varios desarrolladores trabajen a la vez en el mismo diagrama y vean en tiempo real los cambios hechos por sus compañeros de equipo.
- Tiene la capacidad de crear el esquema de clases a partir de una base de datos y crear la definición de base de datos a partir del esquema de clases.
- Es multiplataforma y muy útil para la generación de código fuente en PHP.
- Permite invertir código fuente de programas, archivos ejecutables y binarios en modelos UML al momento, creando de forma simple toda la documentación.

#### <span id="page-24-0"></span>*1.9.2 Macromedia Dreamweaver MX*

*Macromedia Dreamweaver*, es una herramienta para el desarrollo de aplicaciones Web de Macromedia. Combina en un único entorno de desarrollo accesible y potente las reconocidas herramientas de presentación visual de Dreamweaver, las características de rápido desarrollo de aplicaciones Web de Dreamweaver UltraDev y ColdFusion Studio, y el extenso soporte de edición de código de HomeSite. Ofrece una completa solución abierta para las tecnologías Web y estándares de hoy, incluyendo la accesibilidad y servicios Web.

#### <span id="page-25-0"></span>*1.9.3 NetBeans 6.8*

El NetBeans IDE es un ambiente libre de desarrollo integrado con Open Source para desarrolladores de software. El mismo ofrece todas las herramientas necesarias para crear escritorios profesionales, Enterprise, Web y aplicaciones móviles con el lenguaje Java, JavaFX, C / C + + y lenguajes dinámicos como PHP, Java Script, Groovy y Ruby. El NetBeans IDE es de fácil instalación y uso directamente desde la caja y se ejecuta en Windows, Linux, Mac OS X y Solaris (TM). [Morán, 2009]

Para la construcción del Software para el proceso de Selección del Personal del CITMA se va a utilizar el framework Symfony por lo que las características del NetBeans 6.8 resultan de gran utilidad, determinándose el uso de esta herramienta en el desarrollo del proyecto.

#### <span id="page-25-1"></span>*1.10 Metodología y Lenguaje Utilizado*

En la construcción de los sistemas informáticos, en la actualidad, se aboga por la utilización de alguna de las metodologías de desarrollo de software, que sirven para dirigir, organizar y controlar el proceso de desarrollo de estos sistemas y brindan mayores posibilidades de cumplimentar el trabajo de forma eficiente y con calidad.

#### <span id="page-25-2"></span>*1.10.1 Lenguaje Unificado de Modelado*

El Lenguaje de Modelado Unificado (*UML: Unified Modeling Language*) está especializado en construir, especificar, visualizar y documentar los elementos que se producen en el proceso de desarrollo de software de Sistemas de Software Orientados a Objetos. [Booch, 2000]

Está compuesto por diversos elementos gráficos que se combinan para conformar diagramas y debido a que es un lenguaje, cuenta con reglas para combinar tales elementos. Ofrece soporte para clases, relaciones, comportamiento por interacción, empaquetamiento, entre otros. Estos elementos se pueden representar mediante varios diagramas ofrecidos por este lenguaje que son: de clases, de objetos, de casos de uso, de secuencia, de colaboración, de estados, de actividades, de componentes y de desarrollo.

En UML se identifican:

- Elementos (Abstracciones que constituyen los bloques básicos de construcción)
- Relaciones (Ligan los elementos)
- Diagramas (Representación gráfica de un conjunto de elementos)

En UML existe soporte para algunos de los conceptos asociados a las arquitecturas de software, como los componentes, los paquetes, las librerías y la colaboración por lo que se puede decir que los elementos básicos de la arquitectura se pueden modelar muy bien con UML. Pero para una representación total de la arquitectura harían falta otras herramientas y lenguajes, pues la representación total no es solo la comunicación que existe entre sus componentes, también se deben documentar y justificar todo lo realizado para lograr un buen diseño arquitectónico. [Orallo, Hernández, UML ]

#### <span id="page-26-0"></span>*1.11 Conclusiones del Capitulo.*

Partiendo de los objetivos propuestos para el capítulo en la introducción del mismo, se puede ultimar lo siguiente:

Se realizó un análisis de las tecnologías que serán utilizadas para el desarrollo de esta aplicación pues no se llevó a cabo una selección de herramientas debido a que por políticas de la entidad se decidió el conjunto de las tecnologías a utilizar. De esta manera, para la programación de páginas dinámicas se usará el lenguaje PHP5, como gestor de base de datos MySQL y el uso del framework de desarrollo Symfony.

Todas estas concepciones permitieron modelar el marco teórico y el modelo conceptual sobre el cual se fundamentó la investigación.

# $\mathcal{D}_{\mathcal{L}}$

# <span id="page-27-0"></span>**CAPÍTULO Descripción y Análisis de la Solución.**

#### <span id="page-27-1"></span>*2.1 Introducción al Capítulo.*

En este capítulo se hace un análisis y descripción de la solución propuesta para la investigación.

Para ello se llevaron a cabo dos fases fundamentales: análisis-diseño del sistema. Según lo planteado por [García, 1999] la etapa de diseño transita por cuestionarle al usuario lo que hace el sistema y cómo lo desea. En el caso de que ya exista uno, qué características adicionales se requieren en su nuevo sistema y qué restricciones debe satisfacer.

En este capítulo, se describe la propuesta de solución para la implementación del sistema. Se plantean los requisitos funcionales de la aplicación a desarrollar, y se realiza su modelación teniendo en cuenta los casos de uso y actores que interactúan con ellos. A partir de esto se plantea la concepción general del diseño del sistema propuesto, representado por diagramas de clases y se estructura la información a través del diseño de la base de datos.

En complementación al desarrollo, se emplean algunos métodos de ingeniería que propone el UML, que permiten mejorar el trabajo y las habilidades individuales necesarias para el ingeniero del software, y contribuir en cierto grado, con la medición y comparación de la calidad y productividad en la implementación.

#### <span id="page-27-2"></span>*2.2 Modelo del Negocio*

Para el modelado del negocio se empleó Visual Paradigm; pues con su utilización se pueden representar de una forma sencilla los principales procesos existentes en el mismo. Trayendo esto consigo un mayor entendimiento del cliente de todo el proceso de negocio.

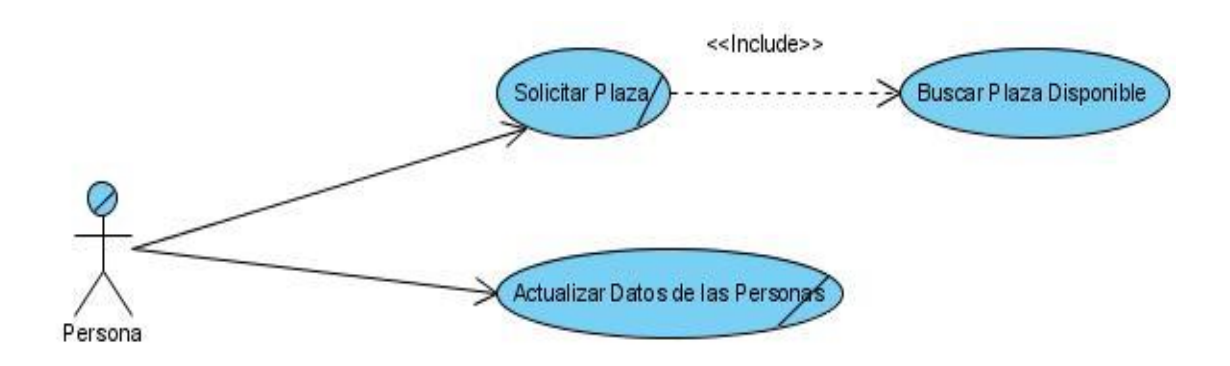

#### Figura 2.1 Modelo de Casos de Uso del Negocio

#### <span id="page-28-0"></span>*2.2.1 Descripción del actor del negocio*

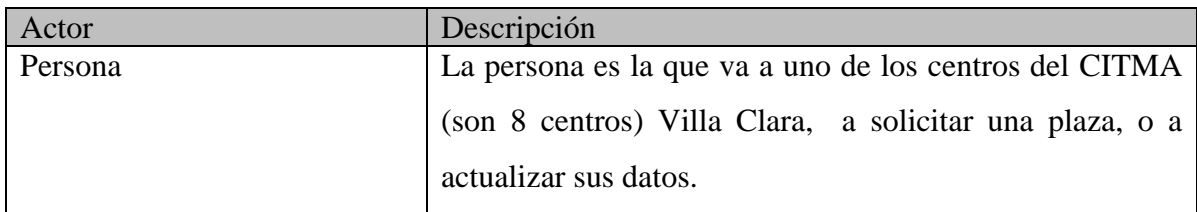

#### <span id="page-28-1"></span>*2.2.2 Descripción de trabajadores del negocio*

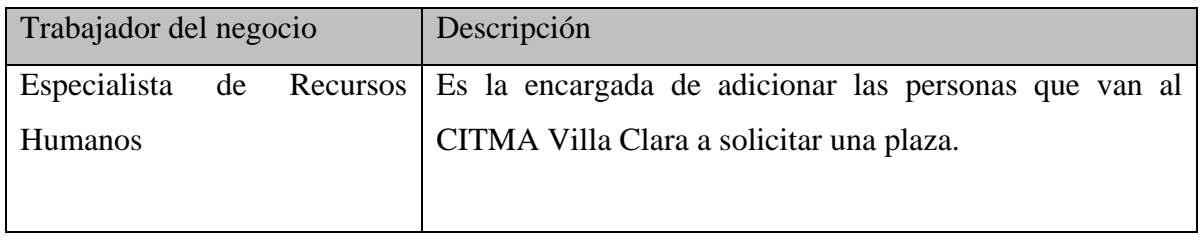

#### <span id="page-28-2"></span>*2.2.3 Descripción de los Casos de Uso, Diagrama de Actividades*

#### **Descripción del Caso de Uso de** *"*Solicitar Plaza*":*

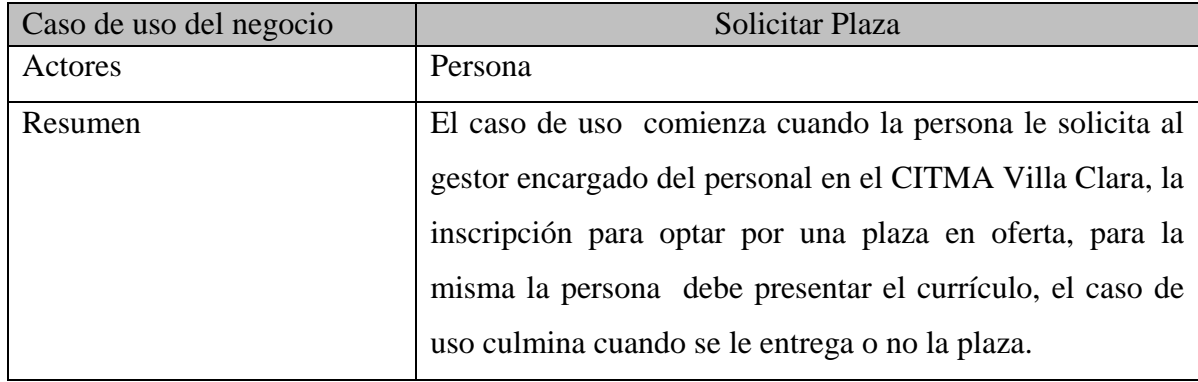

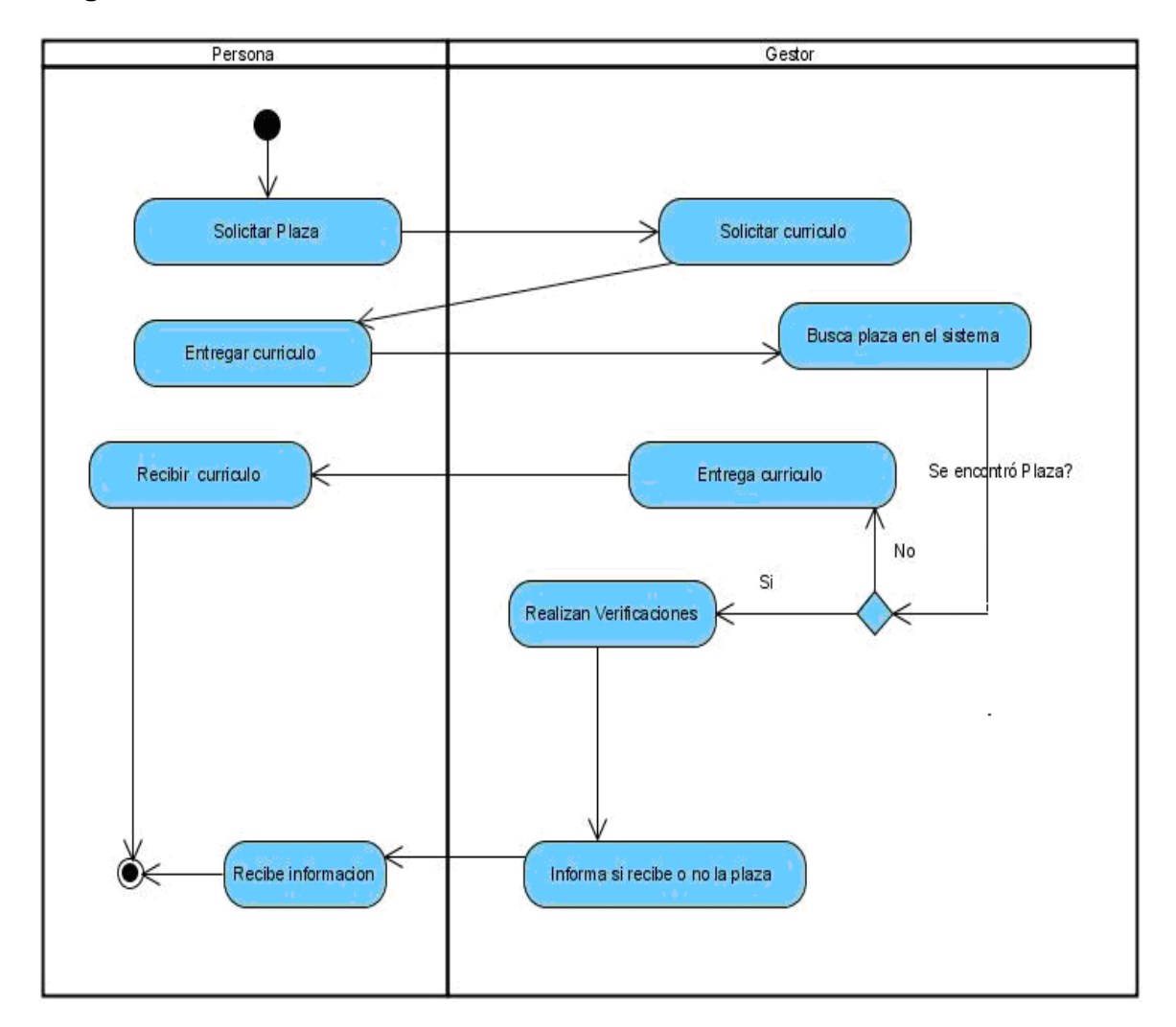

**Diagrama de actividades del caso de uso** *"*Solicitar Plaza*":*

#### **Descripción del Caso de Uso de** *"*Actualizar Datos*":*

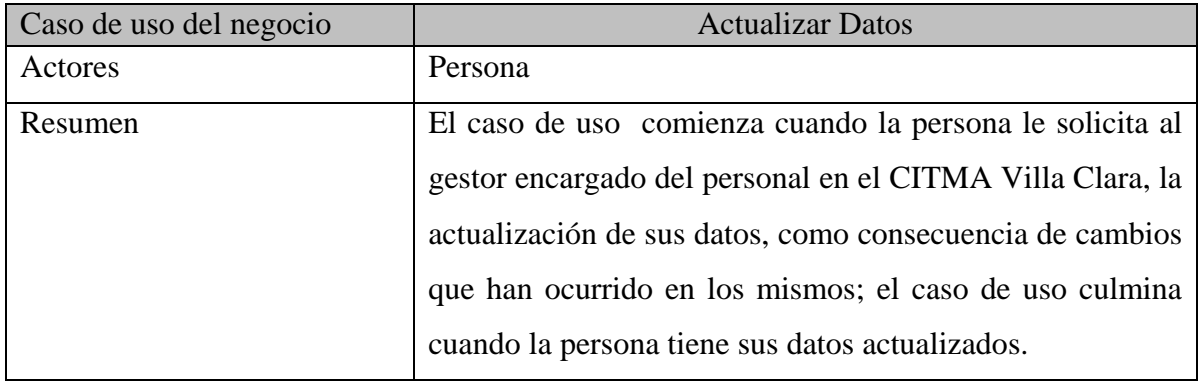

**Diagrama de actividades del caso de uso** *"*Actualizar Datos*":*

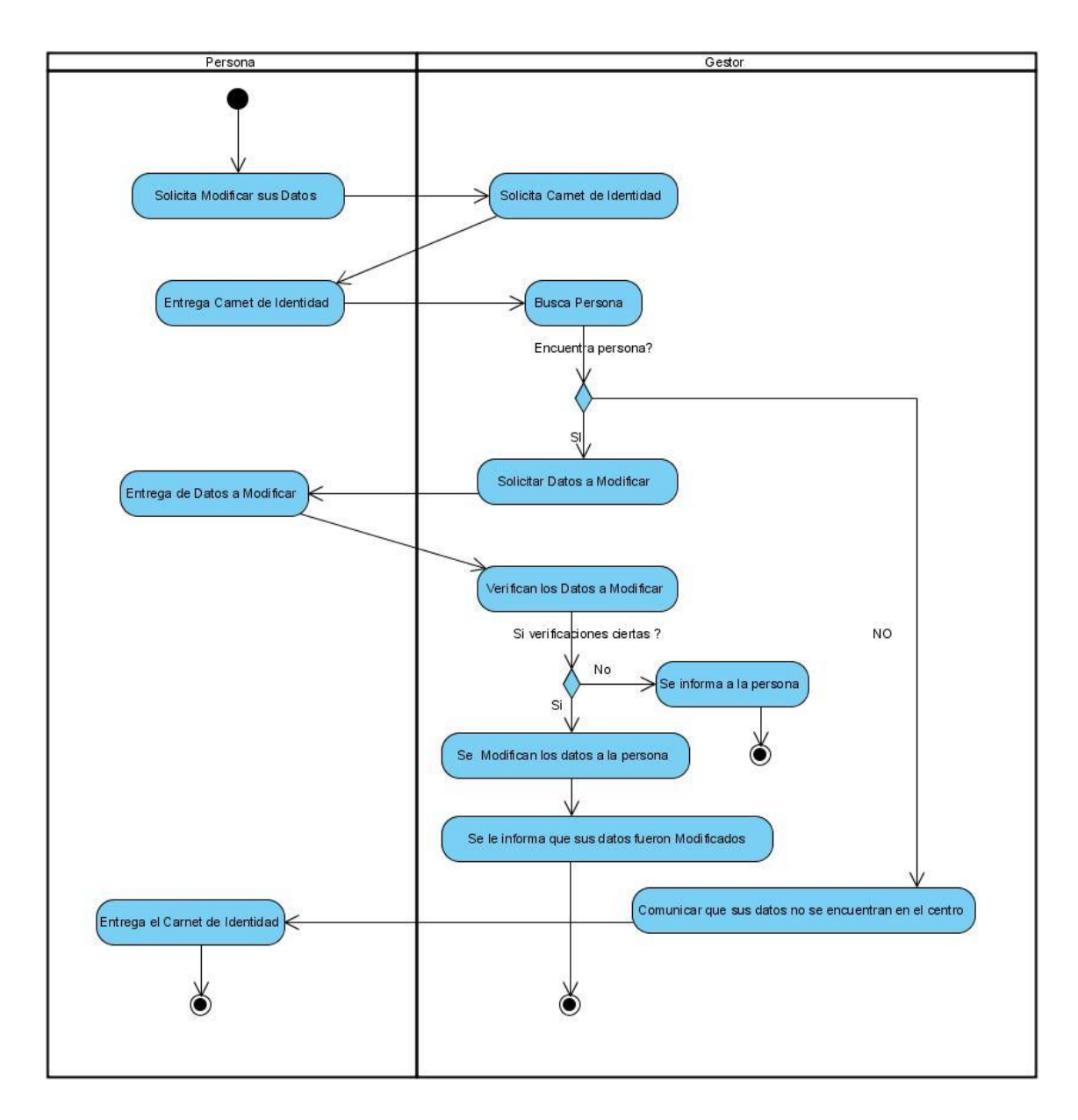

#### <span id="page-30-0"></span>*2.3 Requisitos Funcionales*

Los requerimientos funcionales especifican acciones que el sistema debe ser capaz de realizar, sin tomar en consideración ningún tipo de restricción física. Por lo general se describen mejor a través del modelo de Casos de uso.

Los mismos no son más que la especificación del comportamiento de entrada y salida del sistema y surgen de la razón fundamental de la existencia del producto.

Para cumplir con los objetivos propuestos se prevé que el sistema tenga las siguientes funcionalidades.

R1. Autentificar Usuario.

- Pedir nombre de usuario y contraseña para entrar al sistema.
- Validar datos introducidos por el usuario.
- Mandar directamente al usuario registrado a las opciones principales con que cuenta su privilegio.

R2. Cargar Configuración.

- Verificar en la Base de Datos, el privilegio del usuario autenticado:
- Mostrar la interfaz con las opciones del menú que tiene acceso el tipo de usuario autenticado.
- Si el usuario autenticado es consultante, se habilitan la opción siguiente:
	- o Consultar información.
- Si el usuario autenticado es Administrador General, se habilitan las opciones siguientes:
	- o Gestionar Departamento.
	- o Gestionar Usuario.
	- o Gestionar Centros
	- o Gestionar Datos de Personas.
	- o Gestionar Plaza
- Si el usuario autenticado es Administrador Centro, se habilitan las opciones siguientes:
	- o Gestionar Departamento.
	- o Gestionar Usuario.
	- o Gestionar Datos de Personas.
	- o Gestionar Plaza
- Si el usuario autenticado es Gestor se habilitan las opciones siguientes:
	- o Insertar Datos de Personas.
	- o Eliminar Datos de Personas.
	- o Modificar Datos de Personas
	- o Listar datos de Solicitud.

#### R3. Consultar Información.

- Consultar toda la información.
- R4. Gestionar Departamento.
	- Crear Departamento.
	- Listar Departamento.
	- Eliminar Departamento.
	- Modificar Departamento

R5. Gestionar Usuario.

- Permitir crear un usuario según el rol deseado.
- Listar Usuario.
- Eliminar Usuario
- Modificar Usuario

R6. Gestionar Centros.

- Adicionar Centros.
- Listar Centros.
- Eliminar Centros.
- Modificar Centros

R7. Gestionar Datos de Personas

- Adicionar Datos de Personas.
- Listar Datos de Solicitud.
- Modificar Datos de Personas.
- Eliminar Datos de Personas.

R8. Gestionar Plazas.

- Adicionar Plazas.
- Listar Plazas.
- Eliminar Plazas
- Modificar Plazas  $\bullet$

#### <span id="page-33-0"></span>*2.4 Requisitos no Funcionales*

Los requerimientos no funcionales forman una parte significativa de la especificación. Son importantes para que clientes y usuarios puedan valorar las características no funcionales del producto, pues si se conoce que el mismo cumple con la toda la funcionalidad requerida, las propiedades no funcionales, como cuán usable, seguro, conveniente y agradable, pueden marcar la diferencia entre un producto bien aceptado y uno con poca aceptación.

Existen múltiples categorías para clasificar a los requerimientos no funcionales, siendo las siguientes representativas de un conjunto de aspectos que se deben tener en cuenta, aunque no limitan a la definición de otros.

#### Requisitos de Interfaz

Debe tener una apariencia Profesional, sin gran cantidad de imágenes, ágil, profesional, muy legible y simple de usar, con vista a acelerar la velocidad de respuesta hacia el usuario debido a la complejidad de los procesos llevados a cabo en el termina. Se cuidará porque la aplicación sea lo más interactiva posible. Su diseño gráfico debe ser acorde con las pautas de diseño de la Intranet CITMA, adaptada para una resolución mínima de 800x600.

#### Requisitos de Rendimiento

El sistema debe estar diseñado sobre la arquitectura cliente/servidor, teniendo en cuenta que el sistema servirá como base para la toma de decisiones muy importantes para el CITMA Villa Clara, la aplicación debe ser eficiente, precisa y rápida.

#### Requisitos de Portabilidad

Una de las mayores ventajas que tendrá el Sistema es su portabilidad ya que el mismo deberá correr en cualquier plataforma, Windows, Linux y Unix. El producto corre sobre una plataforma Web, codificada en "PHP5

#### Requisitos de seguridad

Se garantizara el control de la seguridad de la información, tampoco se permitirá el acceso al sistema personas o usuarios sin previa autorización, para esto se utilizará el método de autentificación. Es también de suma importancia garantizar la integridad de los datos que se almacenen en el servidor. La información almacenada deberá ser consistente, el sistema de tener una política de salvas que garanticen que se pierda la menor cantidad de datos al ocurrir algún error y se utilizarán validaciones que limiten la entrada de datos irreales. La información deberá estar disponible a los usuarios en todo momento

#### Requisitos de Usabilidad

El sistema ha sido diseñado de tal forma que permite a los usuarios tener control en todo momento del sitio web, evitando para eso la sobrecarga de información y para cada proceso una muestra a través de mensaje de las acciones hechas por los usuarios. Los colores usados permiten el acceso a usuarios con problemas de distinción de color, se reduce el tiempo de latencia, además, requiriendo un mínimo proceso de aprendizaje.

#### Requisitos de Soporte

El producto debe recibir mantenimiento ante cualquier fallo que ocurra. El sistema es de fácil instalación. El sistema debe ser integrado, de manera que se mantenga la colaboración entre todos los subsistemas que lo componen. La base de datos que utilizará el sistema como medio de almacenamiento de la información estará soportada sobre un gestor de bases de datos MySQL, permitiéndole interactuar con otros sistemas estableciendo vías de compatibilidad. Se logra una solidez de los datos realizando mantenimientos automatizados en la base de datos, orientados a la actualización y salvas de seguridad, a horas del día donde haya la menor cantidad de usuarios conectados.

#### Requisitos de Confiabilidad

Es necesario que el sistema presente un mecanismo de respuesta rápida ante fallos y propiciando que se minimicen la ocurrencia de pérdidas de la información, por lo que

deberá existir un plan de salvas y mantenimiento garantizando con esto una rápida protección y recuperación ante un problema dado.

#### <span id="page-35-0"></span>*2.5 Propuesta de Sistema*

En el CITMA Villa Clara, se desea hacer un sistema para el apoyo al proceso de Selección del Personal. El proyecto tiene como objetivo automatizar todas las actividades que se desarrollan en la esfera de Recursos Humanos, que se relacionen con la captación de personal para el CITMA, facilitando el trabajo, así como para tener un control más estricto de los mismos. Los usuarios que van a interactuar con el sistema son trabajadores de dicho departamento, donde cada uno según su contenido de trabajo va a trabajar con distintas funcionalidades del sistema, la cual se activará una vez que el trabajador del departamento se autentifique en el sistema.

El sistema, tendrá una interfaz amigable, simulando una aplicación de escritorio que permite una fácil interacción con el cliente, el mismo contará con diferentes actividades, entre ellas podemos encontrar:

- Gestionar Datos de Solicitud de las Personas (Insertar, Eliminar, Modificar, Listar)
- Gestionar Departamento (Listar)
- Gestionar Centro (Listar)

#### <span id="page-35-1"></span>*2.6 Modelo de Casos de Uso del Sistema*

Un diagrama de casos de uso del sistema representa gráficamente a los procesos y su interacción con los actores, el mismo se forman agrupando requerimientos funcionales, cada caso de uso debe comunicarse con al menos un actor. Por lo tanto, se establece un acuerdo entre clientes y desarrolladores sobre las condiciones y posibilidades (requisitos), que debe cumplir el sistema.

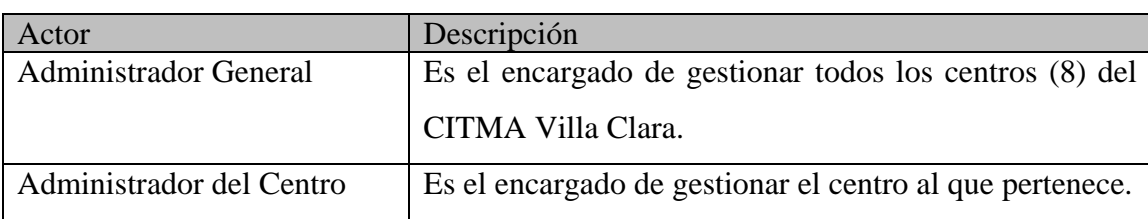

#### <span id="page-35-2"></span>*2.6.1 Descripción de los actores del Sistema*
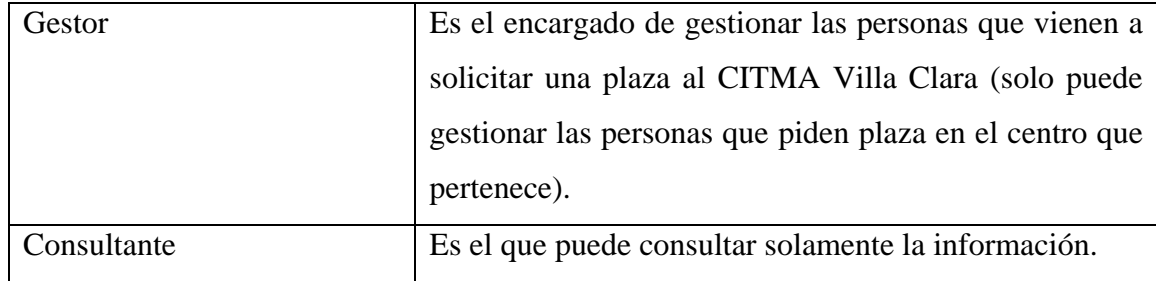

## *2.6.2 Diagramas de casos de uso del sistema*

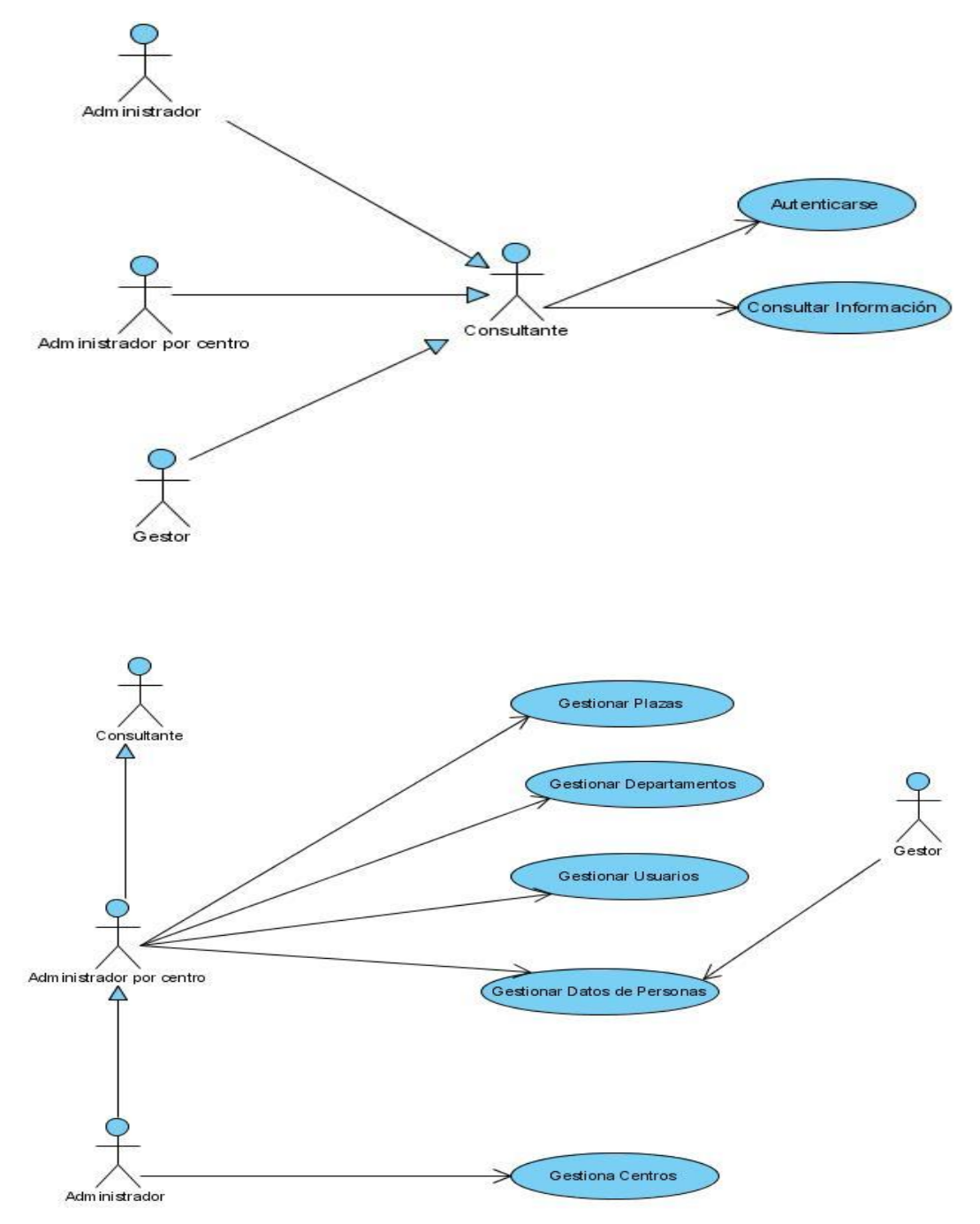

2.2 Diagrama de CU del sistema

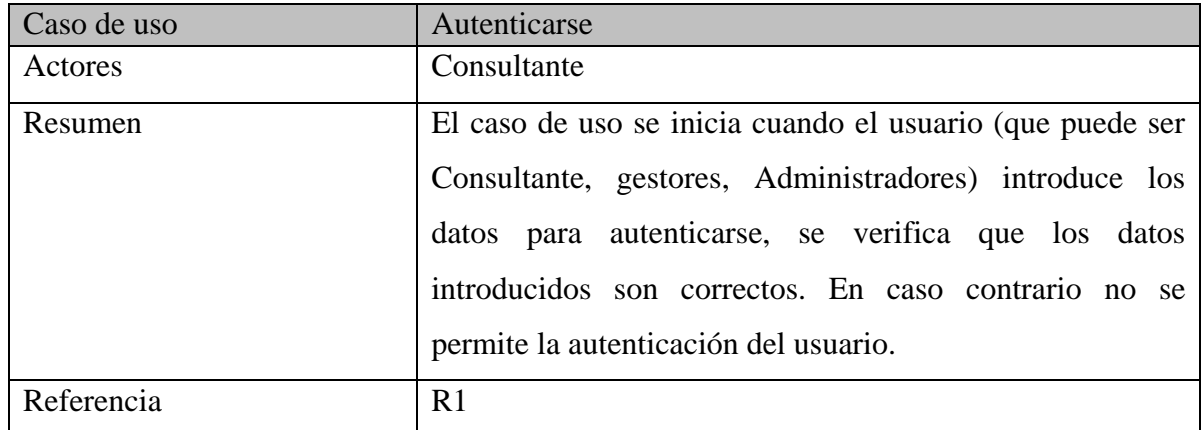

# *2.6.3 Breve descripción de los casos de uso del sistema*

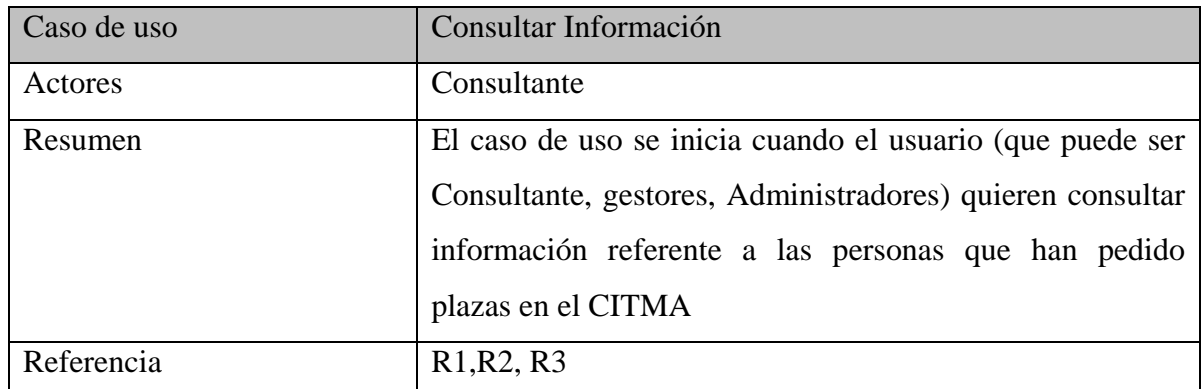

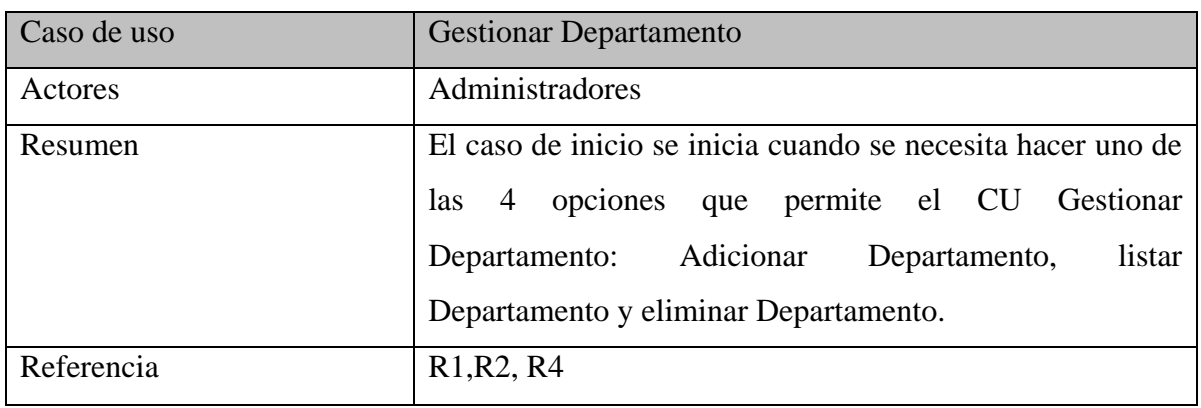

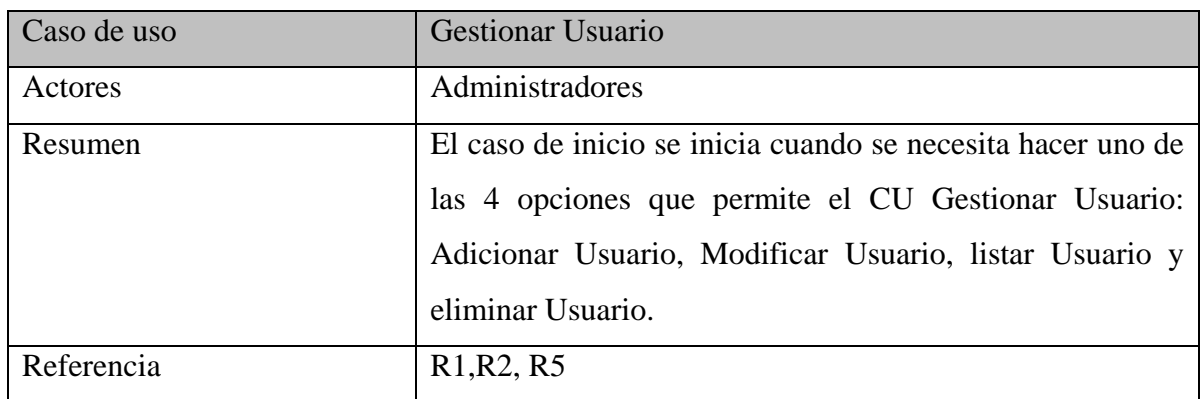

# *CAPÍTULO 2: DESCRIPCIÓN Y ANÁLISIS DE LA SOLUCIÓN \_\_\_\_\_\_\_\_\_\_\_\_\_ \_\_*

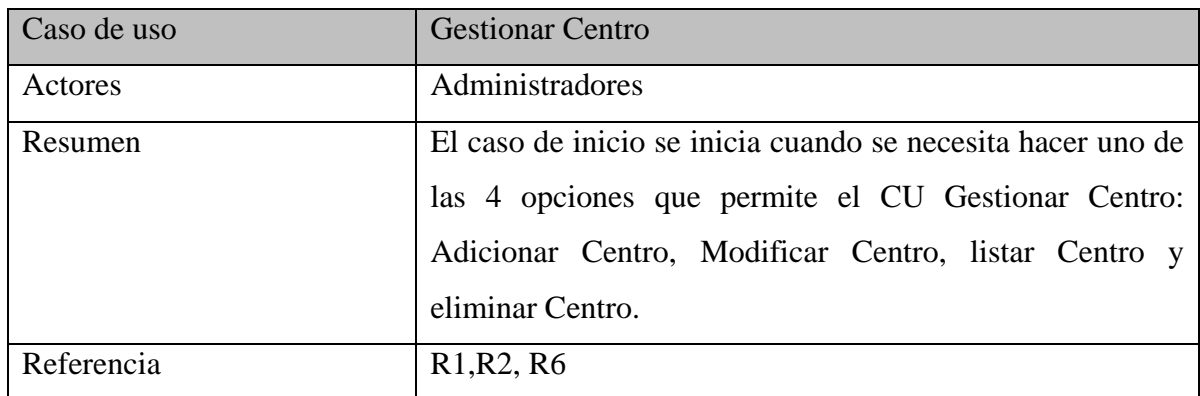

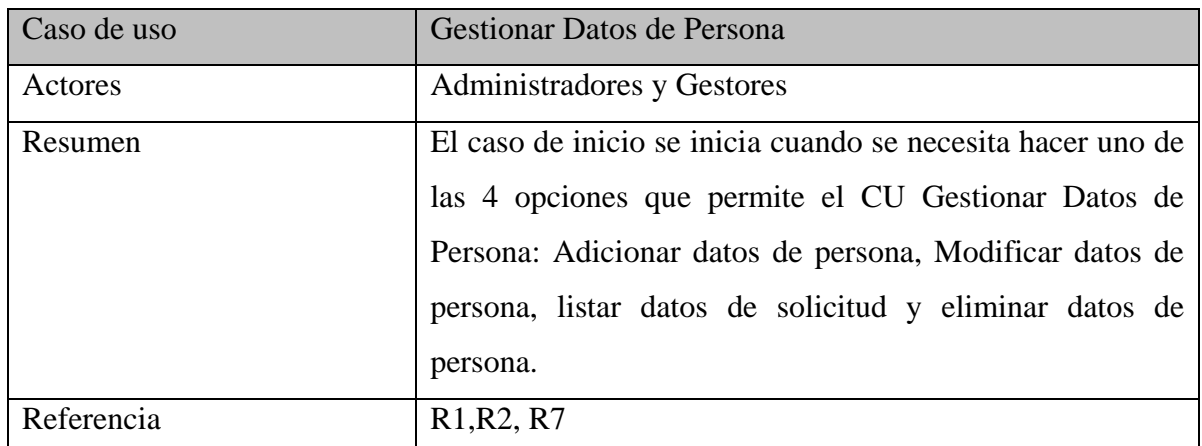

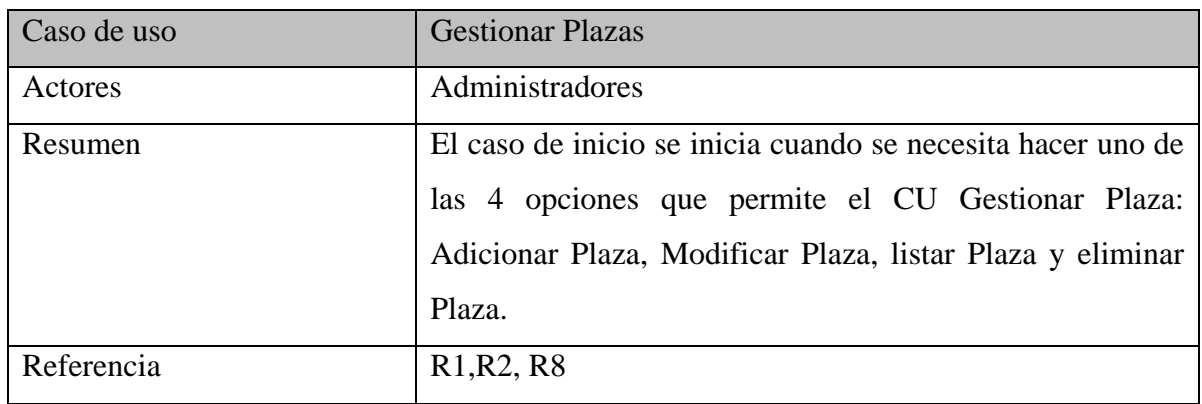

## *2.6.4 Descripción de los casos de uso del sistema expandidos*

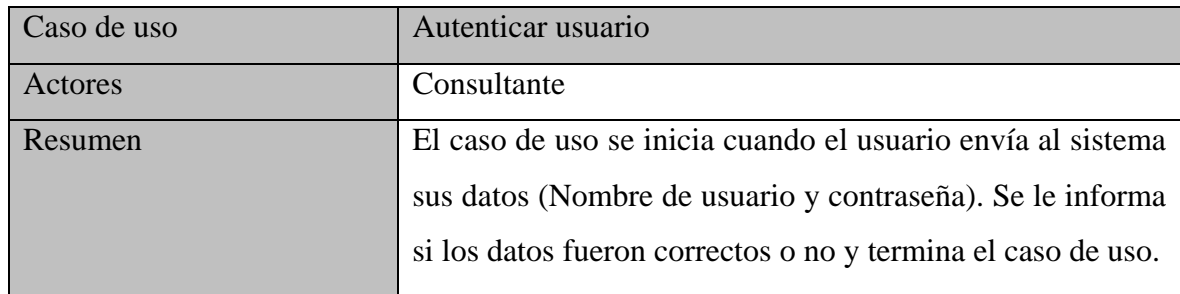

# *CAPÍTULO 2: DESCRIPCIÓN Y ANÁLISIS DE LA SOLUCIÓN \_\_\_\_\_\_\_\_\_\_\_\_\_ \_\_*

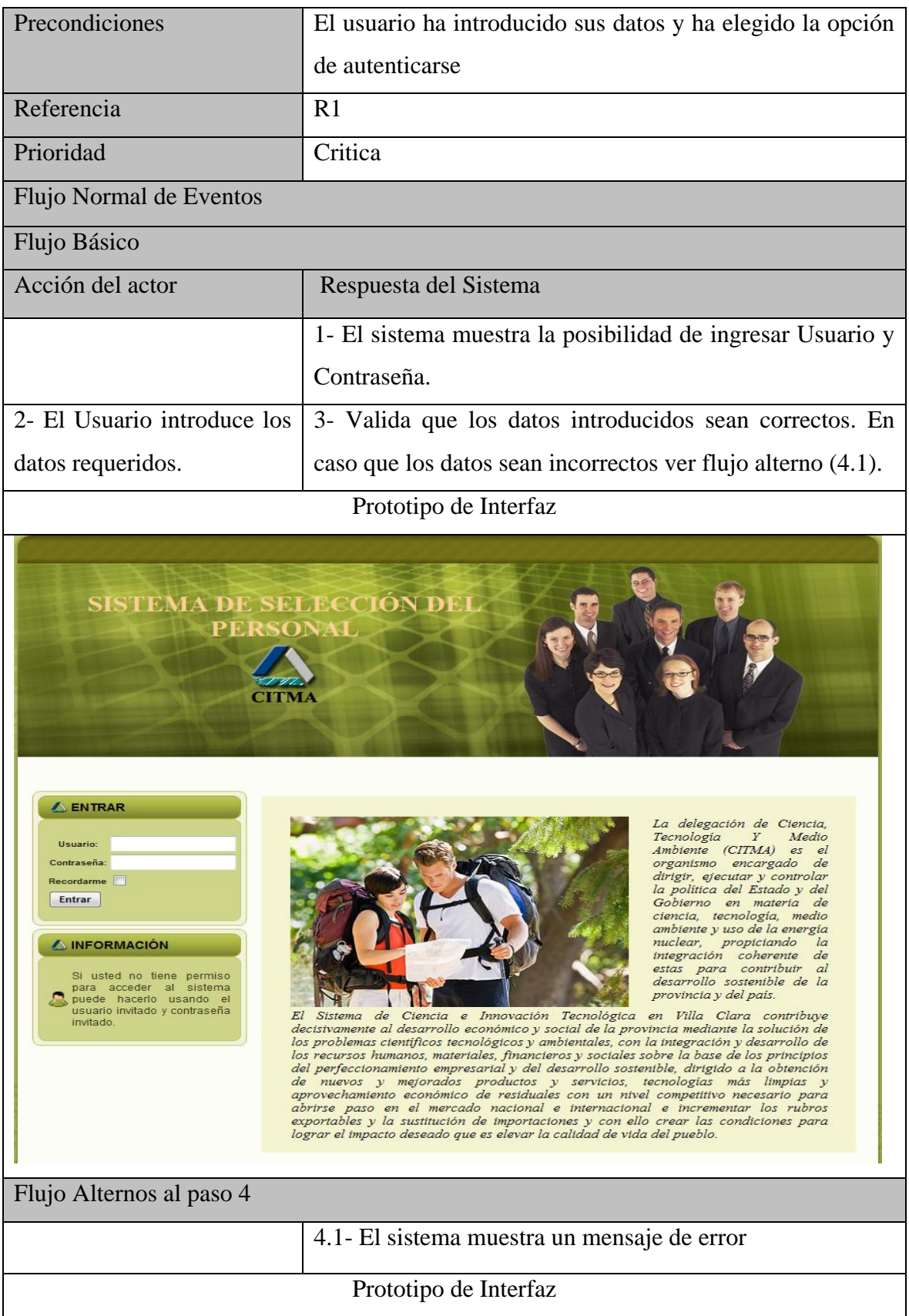

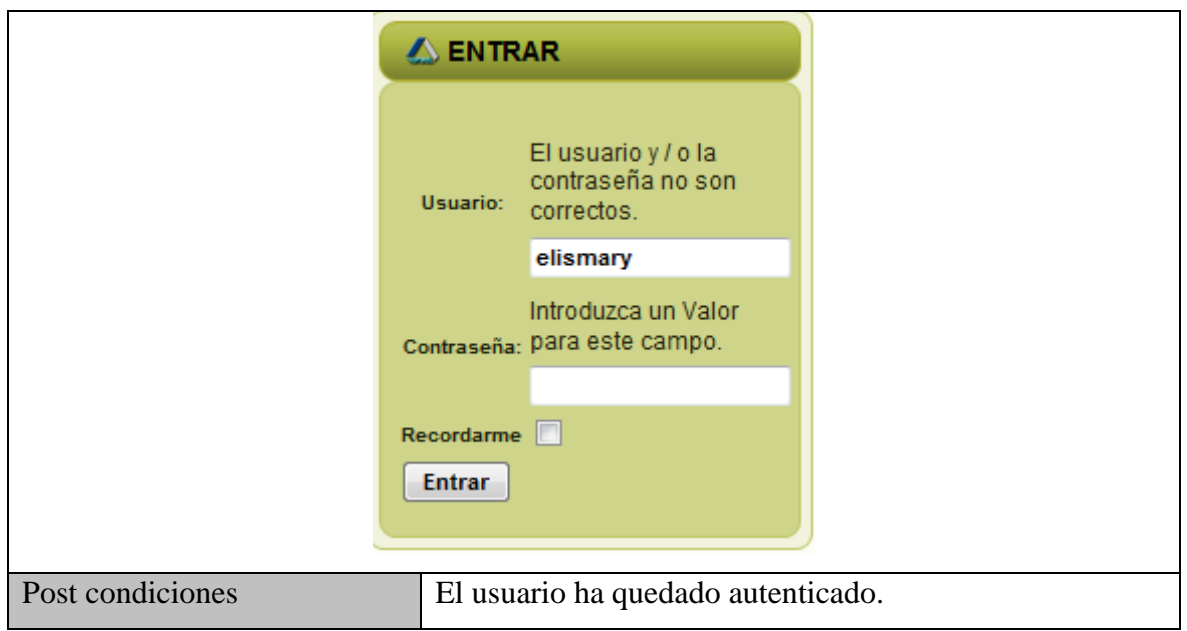

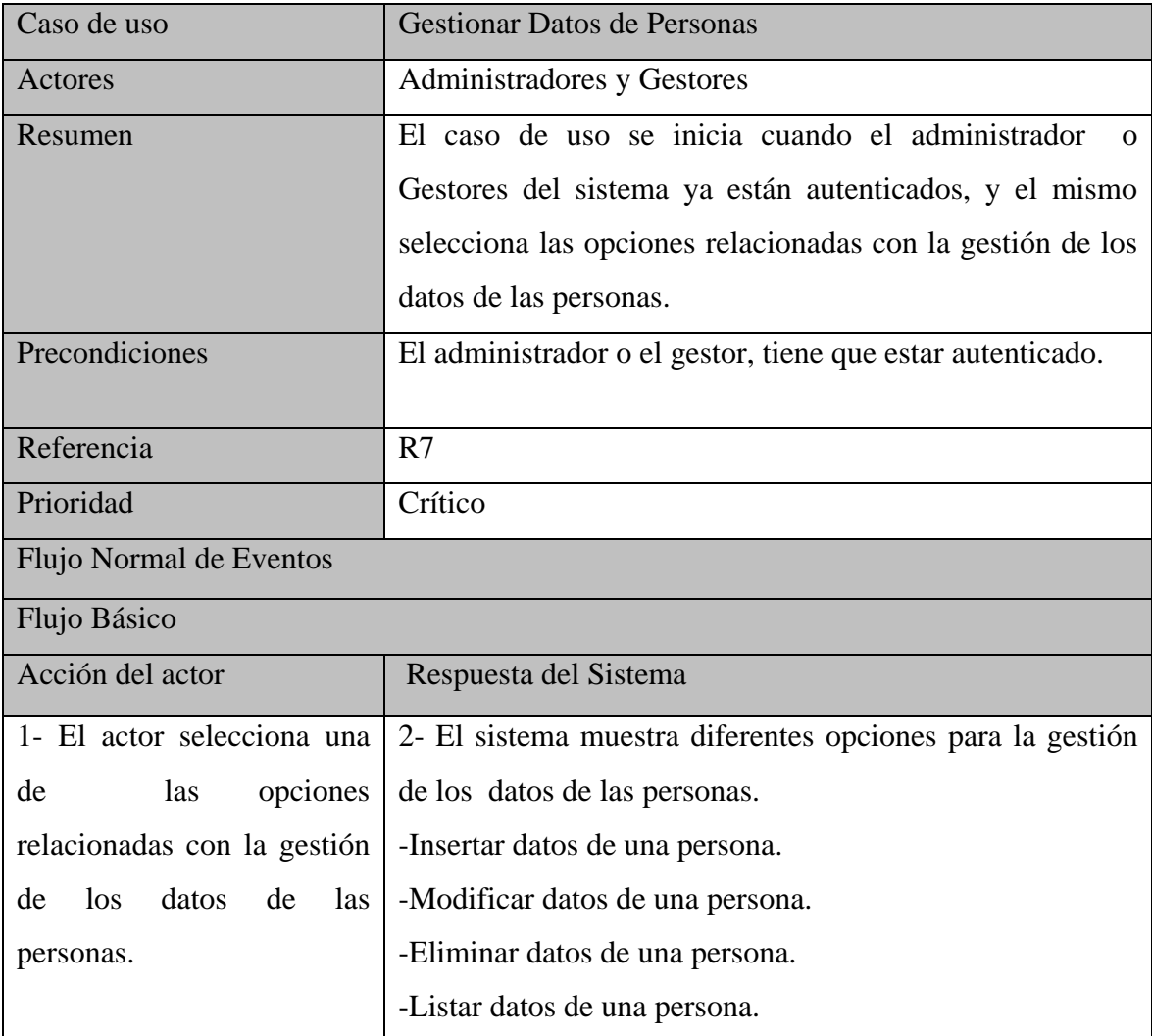

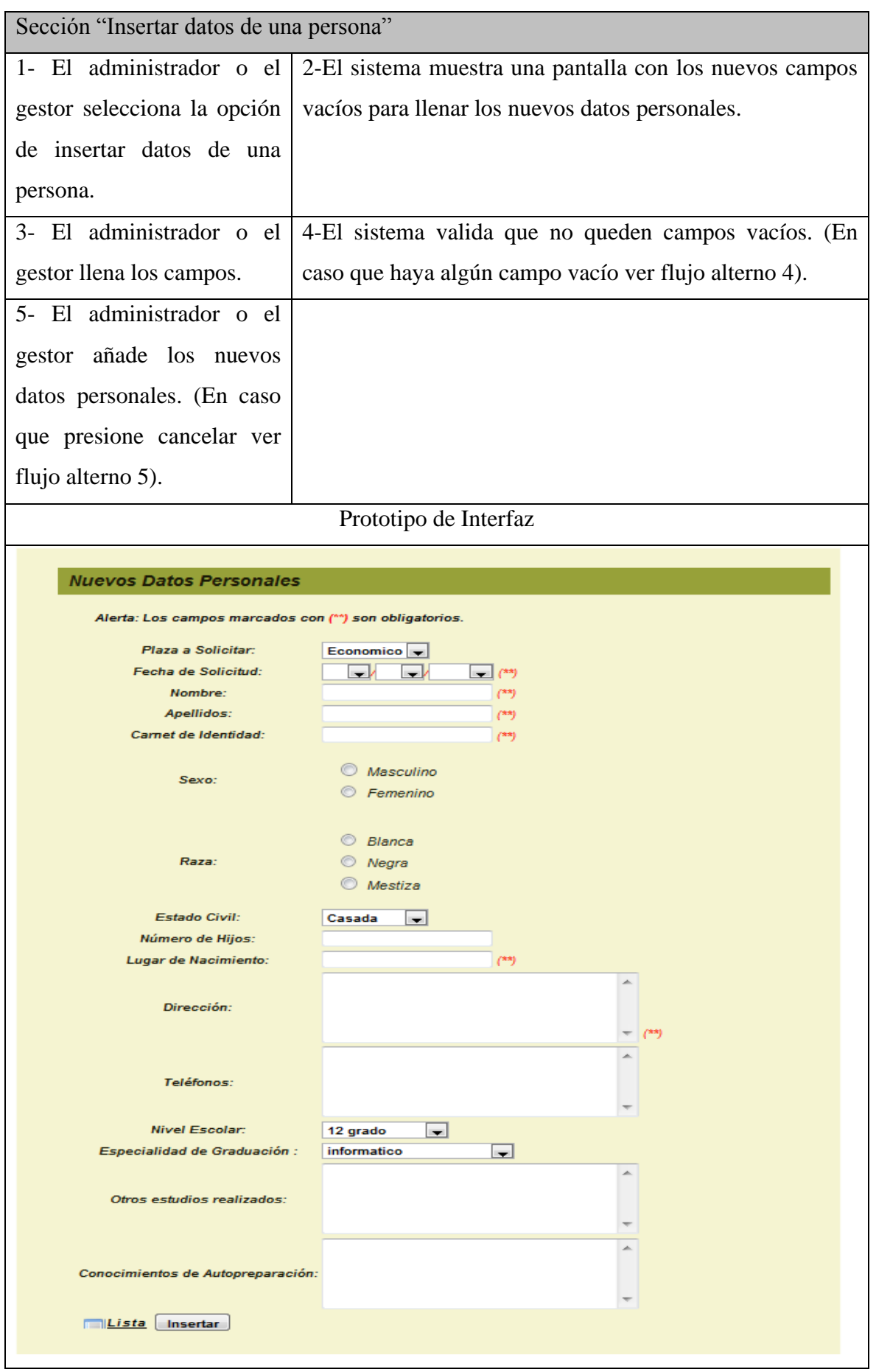

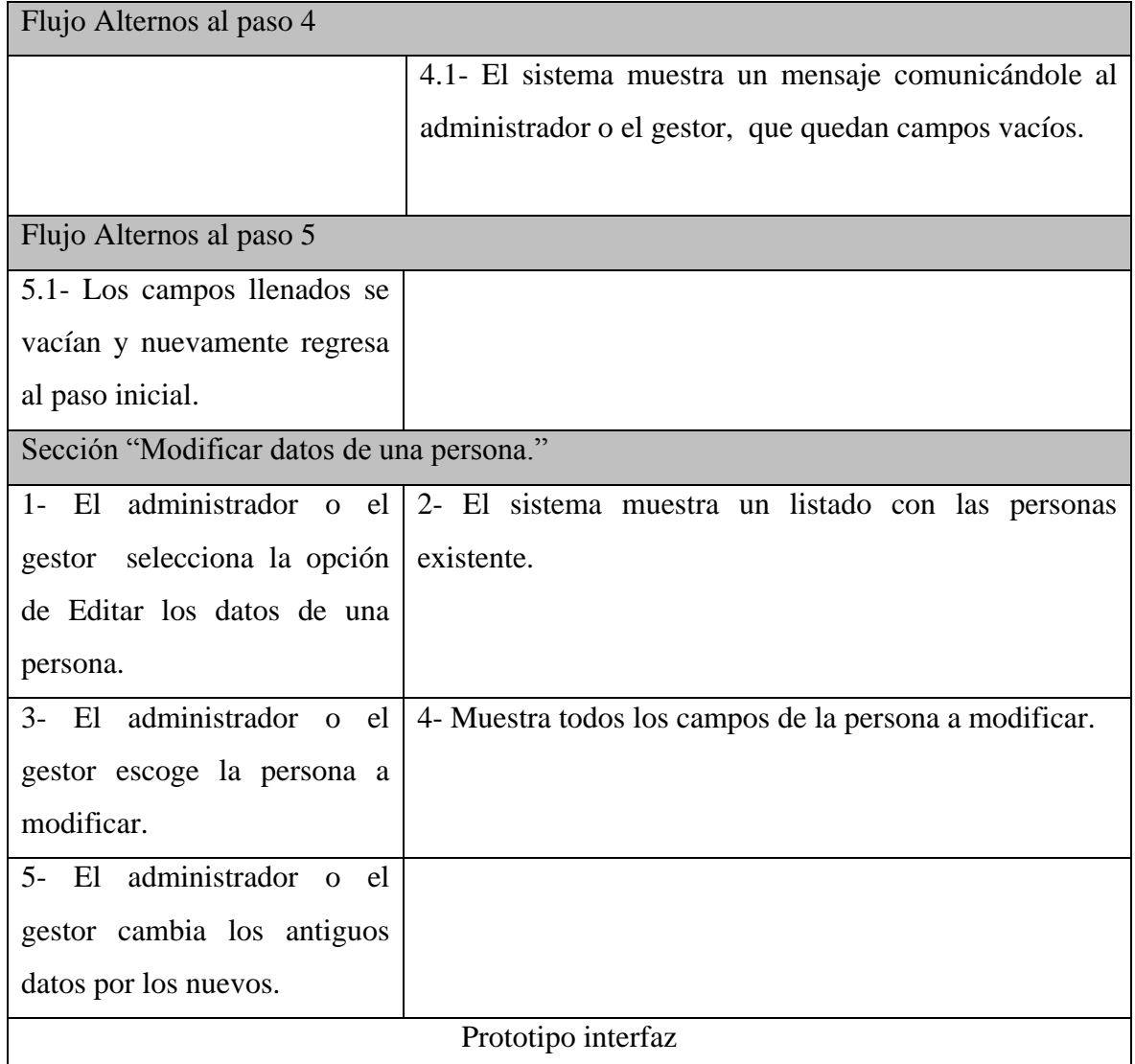

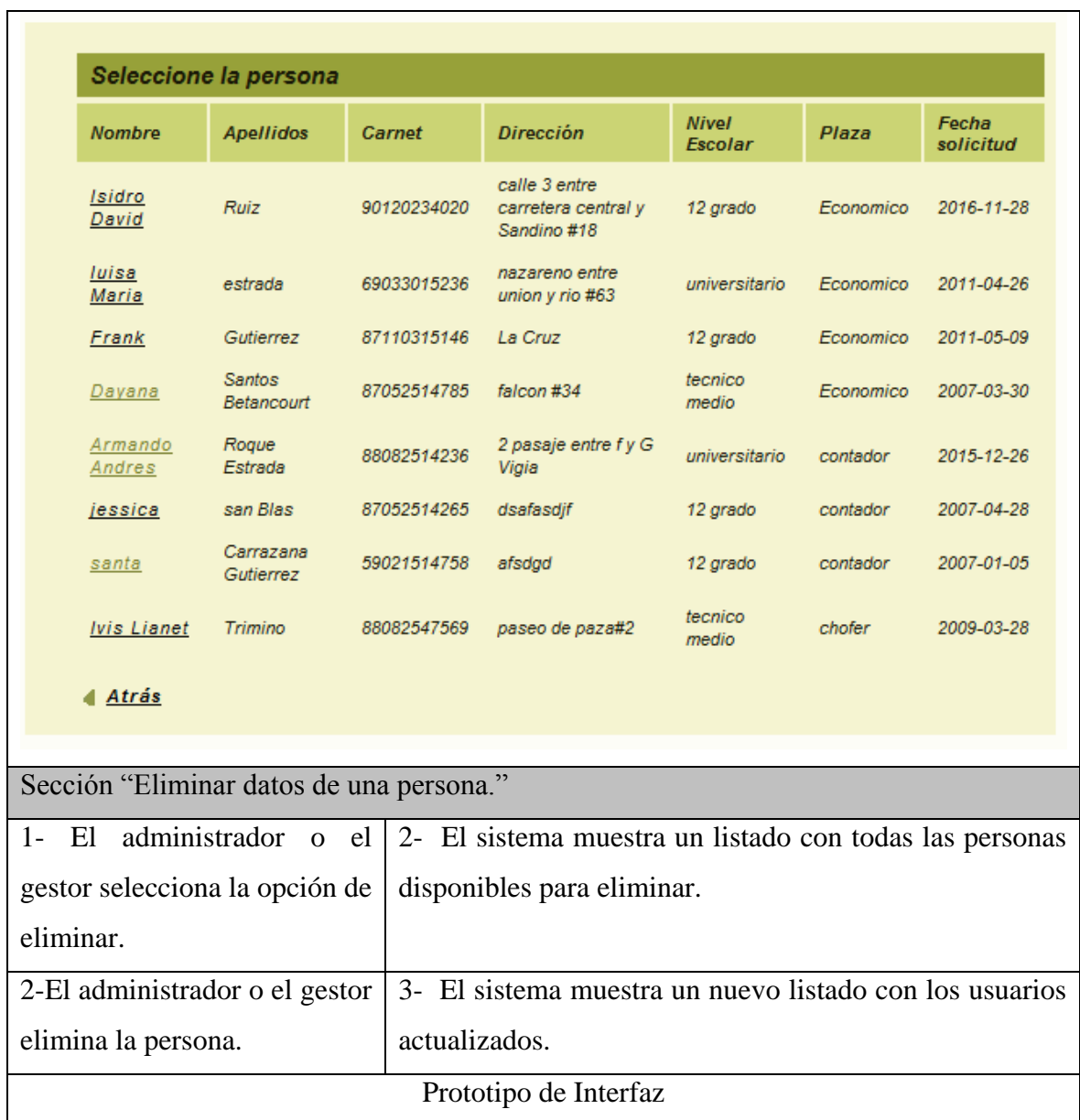

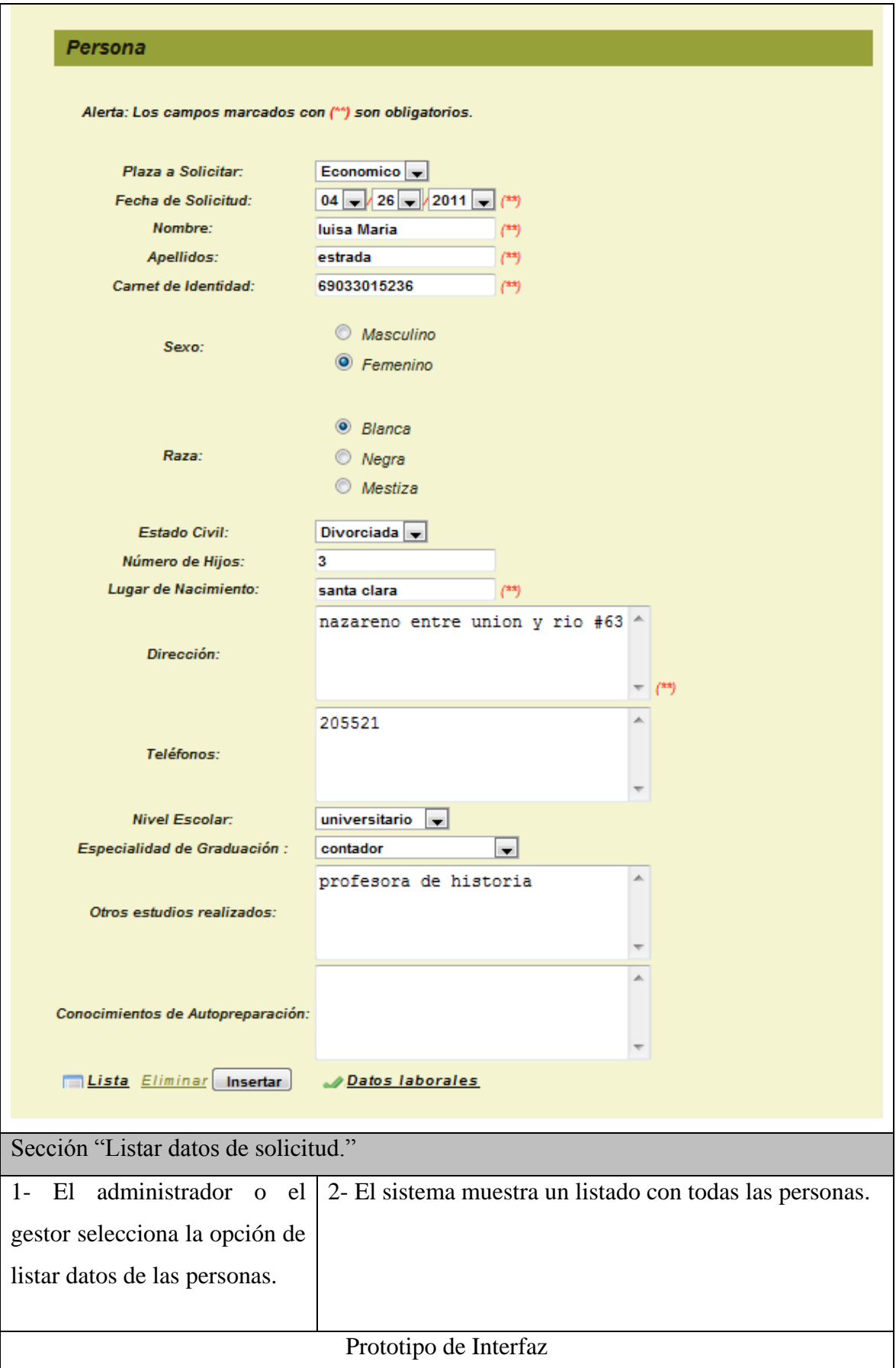

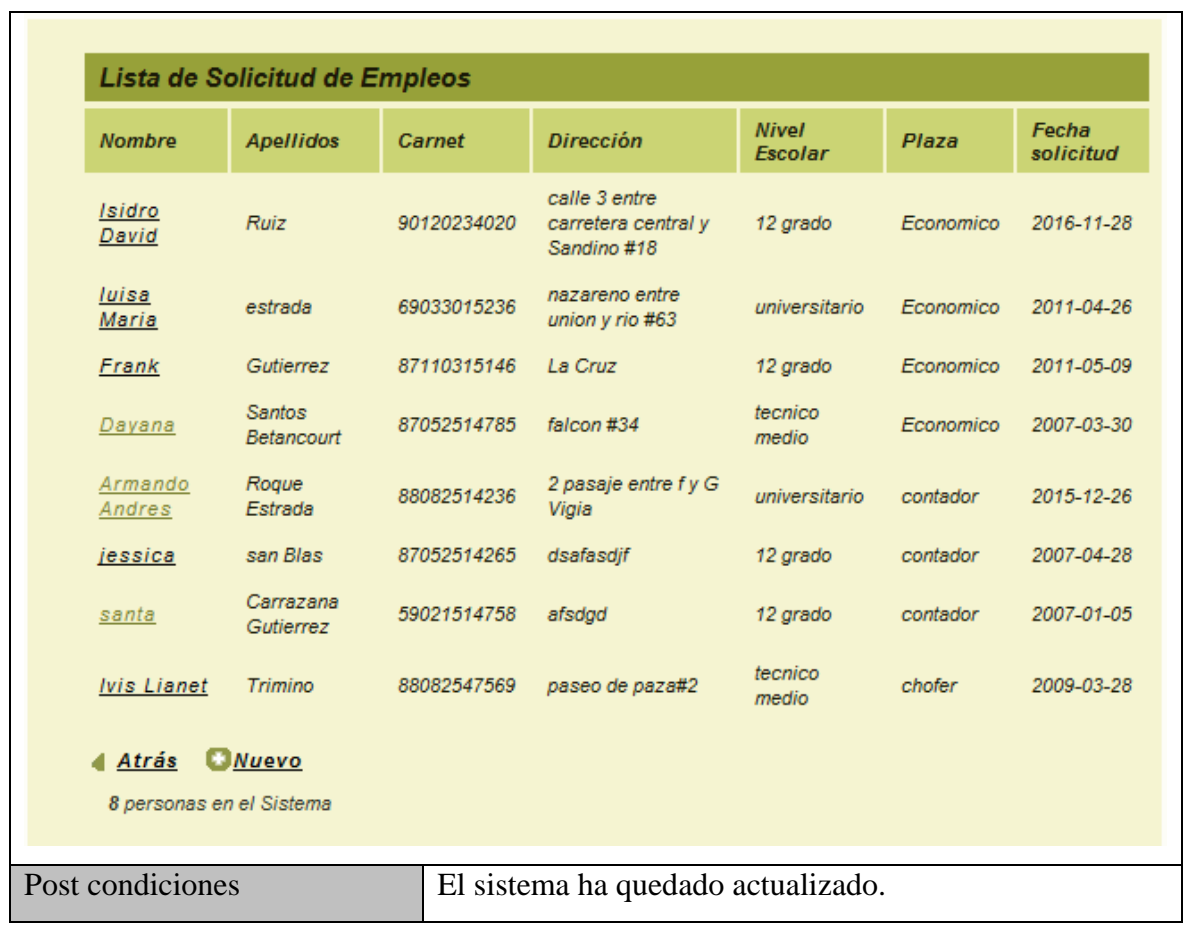

En el [Anexo #1](#page-70-0), se encuentran las restantes descripciones de caso de uso. Perteneciente al capítulo en curso.

## *2.7 Análisis y diseño del sistema*

Mediante el flujo de trabajo de análisis se profundiza en el dominio de la aplicación. Se basa en un modelo de objetos conceptuales, que se denomina modelo de análisis y permite una mayor comprensión del problema para modelar la solución. Además, ofrece un mayor poder expresivo y una mayor formalización debido a que se describe utilizando el lenguaje de los desarrolladores, por tanto puede introducir un mayor formalismo y ser utilizado para razonar sobre los funcionamientos internos del sistema.

La importancia de este flujo reside en que, permite un acercamiento a la lógica de cómo resolver el problema, profundizando en la comprensión de los requisitos así como, da la primera vista del sistema por dentro. Se puede plantear que es donde se encuentra la forma del sistema.

#### *2.7.1 Diagramas de interacción del análisis (colaboración)*

Las clases de análisis se centran en el tratamiento de los requisitos funcionales y pospone los no funcionales. Tienen atributos y entre ellas se establecen relaciones (asociación, agregación/composición, generalización/especialización, asociación) estos son mucho más conceptuales que sus contrapartidas de diseño e implementación. Siempre encajan en uno de estos tres estereotipos:

Diagramas de interacción del análisis (colaboración), Autenticar Usuarios.

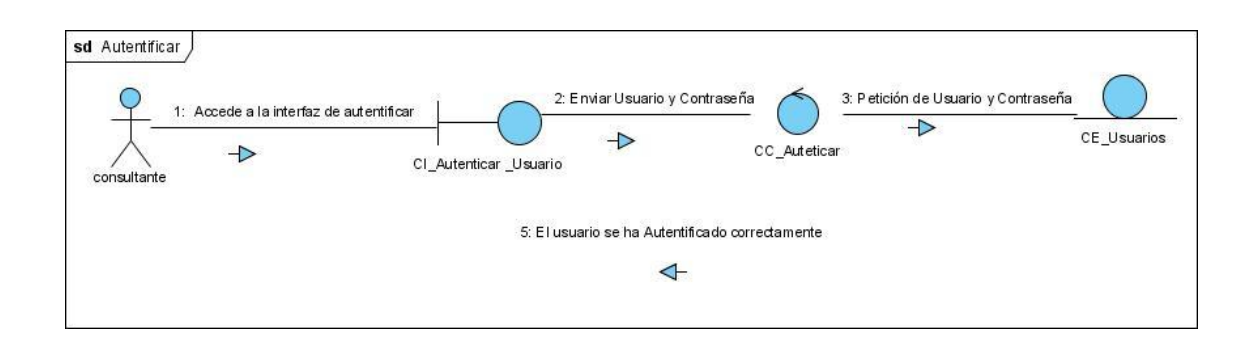

Diagramas de interacción del análisis (colaboración), Gestionar datos de una persona.

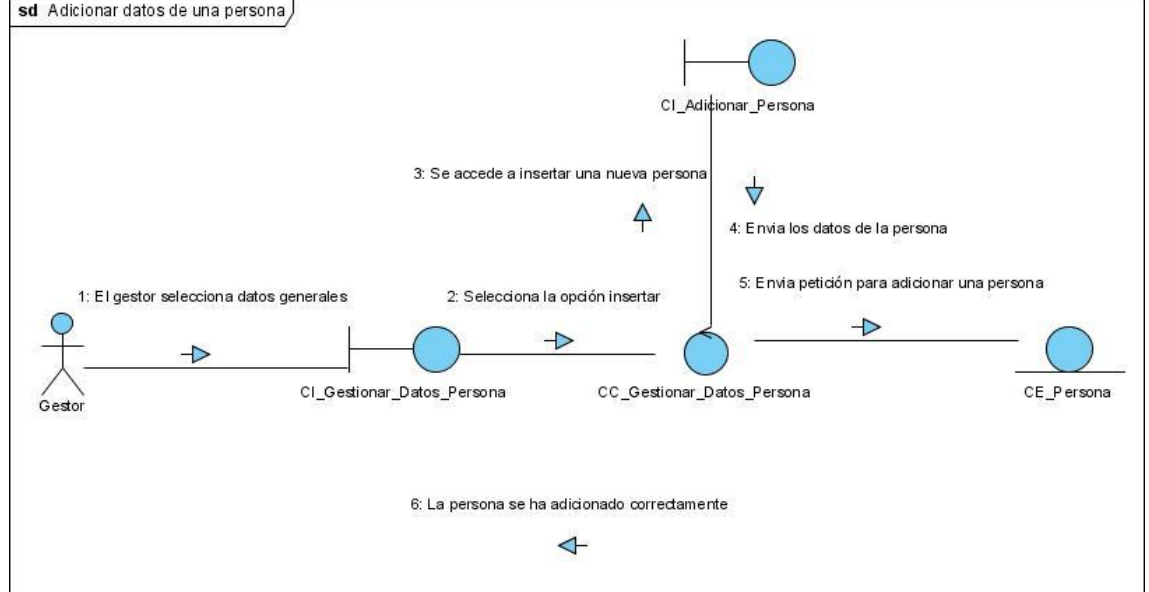

Adicionar datos de una persona $\bullet$ 

Modificar datos de una persona  $\bullet$ 

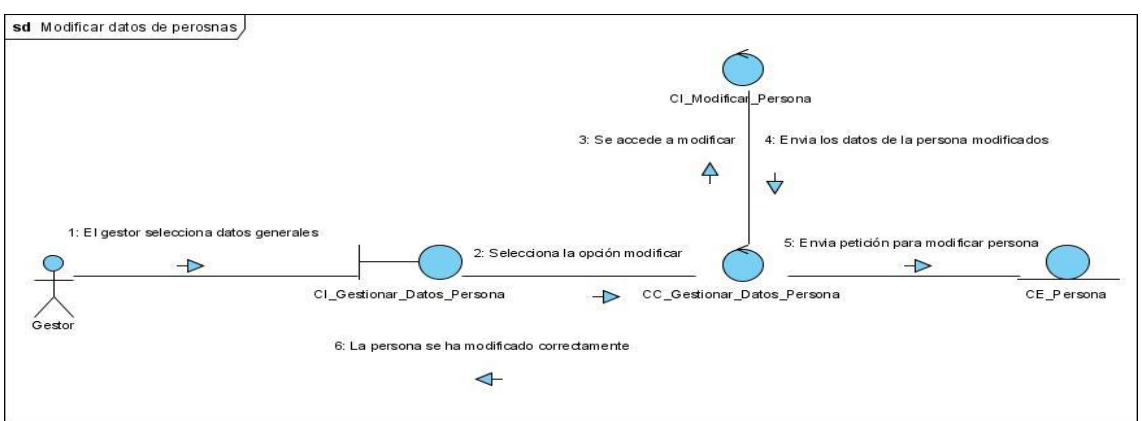

Eliminar datos de una persona  $\bullet$ 

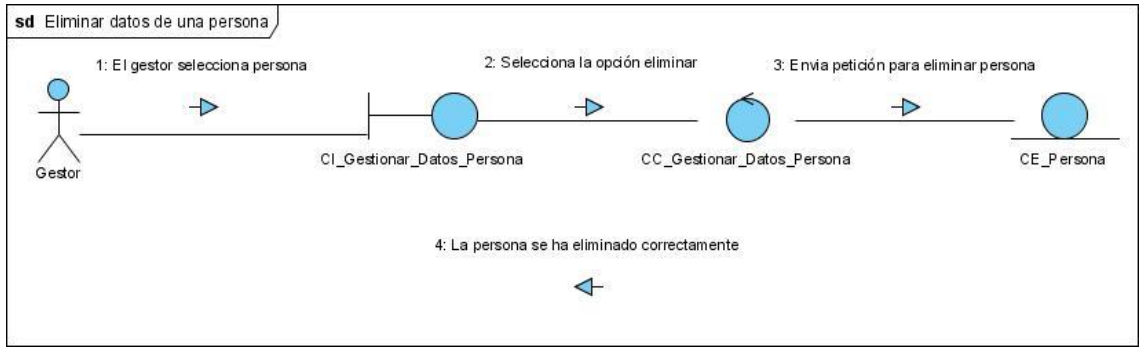

En el [Anexo II](#page-70-0) se encuentran los restantes Diagramas de Interacción del análisis colaboración) perteneciente al capítulo en curso.

#### *2.8 Modelo de Diseño*

El modelo de diseño, es un modelo de objetos que describe la realización de los casos de uso, y sirve como una abstracción del modelo de implementación y el código fuente. Es usado como una entrada inicial en las actividades de implementación y prueba.

Contiene: protocolo, capsula, realización de casos de uso, señales, eventos, subsistema de diseño, paquetes de diseño, interfaces, clases del diseño, clases de prueba, diseño de pruebas.

La importancia del diseño del software se puede describir con una sola palabra: calidad. El diseño es el lugar en donde se fomenta la calidad en la ingeniería del software. Proporciona las representaciones que se pueden evaluar en cuanto a calidad y es la única forma de convertir exactamente los requisitos de un cliente en un producto o sistema de finalizado.

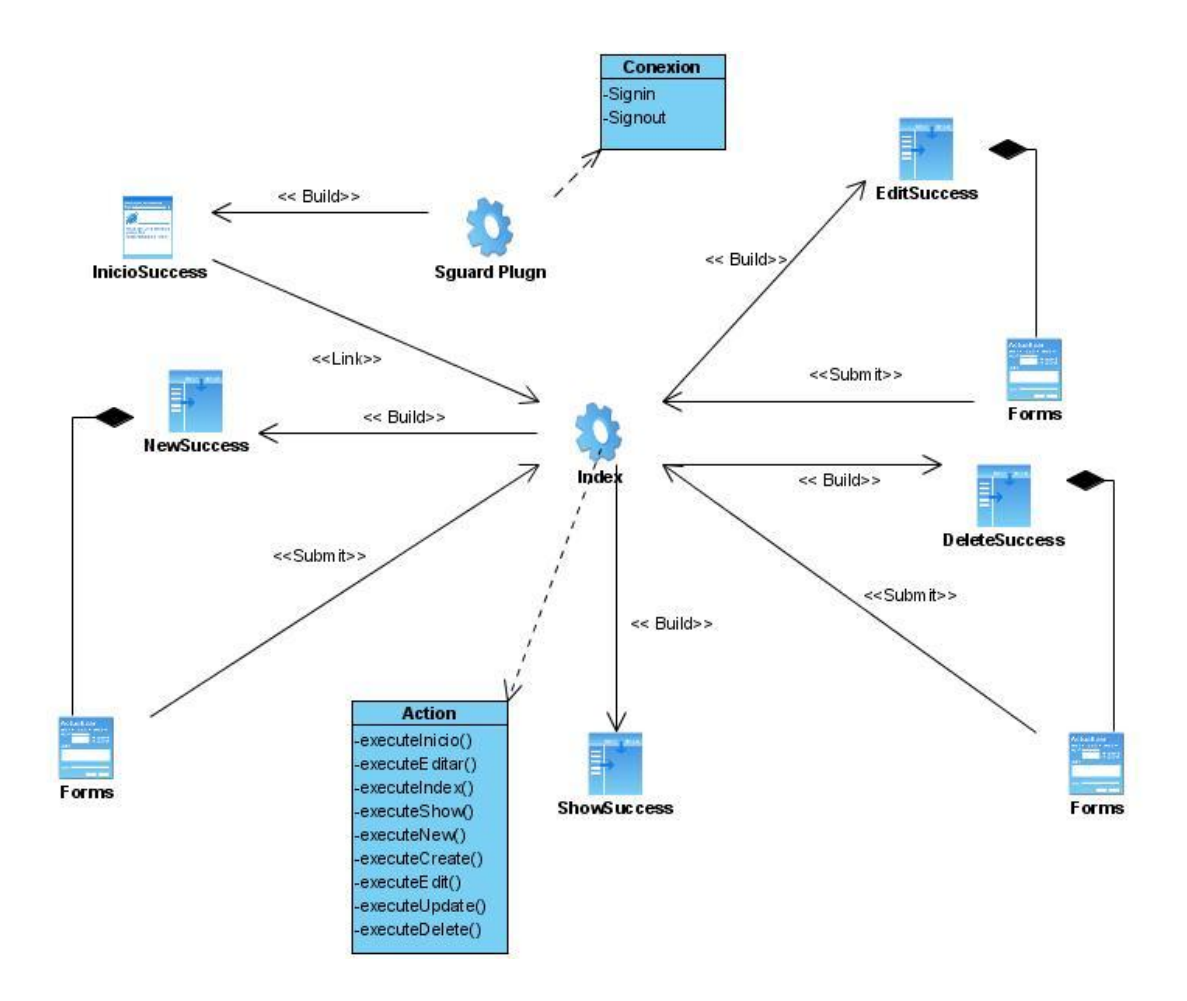

#### *2.9 Diagrama de Navegación.*

En este sistema un estado se representa por una página que conforma una vista en el navegador. Los diagramas de navegación están formados por un conjunto de estados y sus correspondientes enlaces, a partir de los cuales un usuario puede transitar de un estado a otro con la posibilidad de retornar a la página inicial cuando estime conveniente. Los enlaces del sistema varían de acuerdo al estado de autentificación del usuario.

Los diagramas que a continuación se muestran, definen los estados a través de los cuales transita un usuario (anónimo, registrado, Gestor o Administrador) desde su respectivo estado inicial.

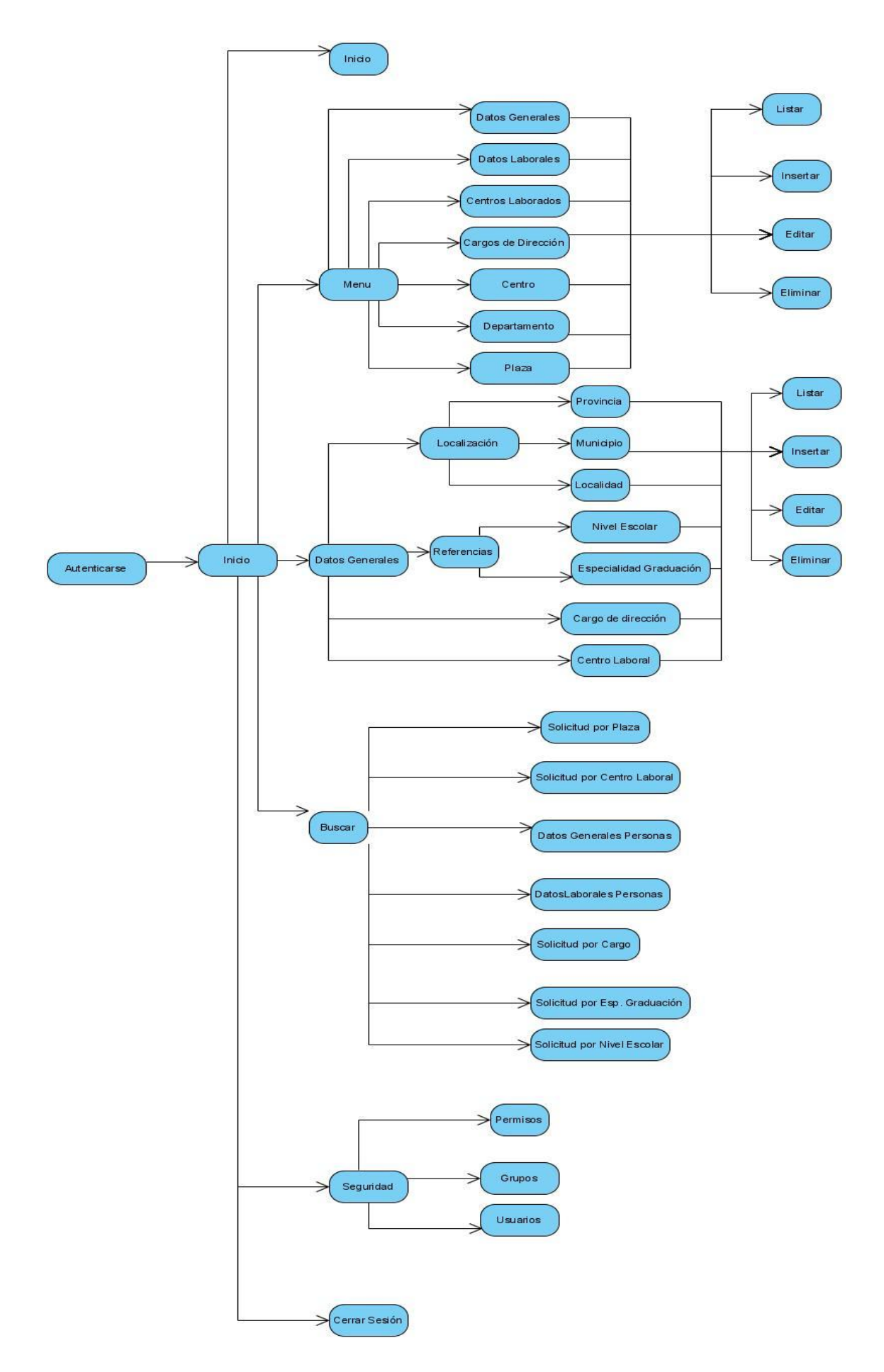

#### *2.10 Diseño de la base de datos*

Las Bases de datos necesitan de una definición de su estructura que le permitan almacenar datos, reconocer el contenido, y recuperar la información. La estructura tiene que ser desarrollada para la necesidad de las aplicaciones que la usarán, esto nos puede ayudar a realizar un proceso del negocio para alcanzar un valor agregado para el cliente.

La puesta en práctica de la base de datos es el paso final en el desarrollo de aplicaciones de soporte del negocio. Tiene que conformarse con los requisitos del proceso del negocio, que es la primera abstracción de la vista de la base de datos.

#### *2.10.1 Modelo Lógico de Datos (diagrama de clases persistentes).*

Proveer de una vista de las entidades lógicas de datos y sus relaciones con independencia de la plataforma de base de datos a utilizar, son las clases persistentes que necesitan ser capaz de guardar su estado en un medio permanente, la necesidad de guardar su estado esta dado por el almacenamiento físico permanente de la información de la clase, ya sea para el intercambio de información o otra funcionalidad.

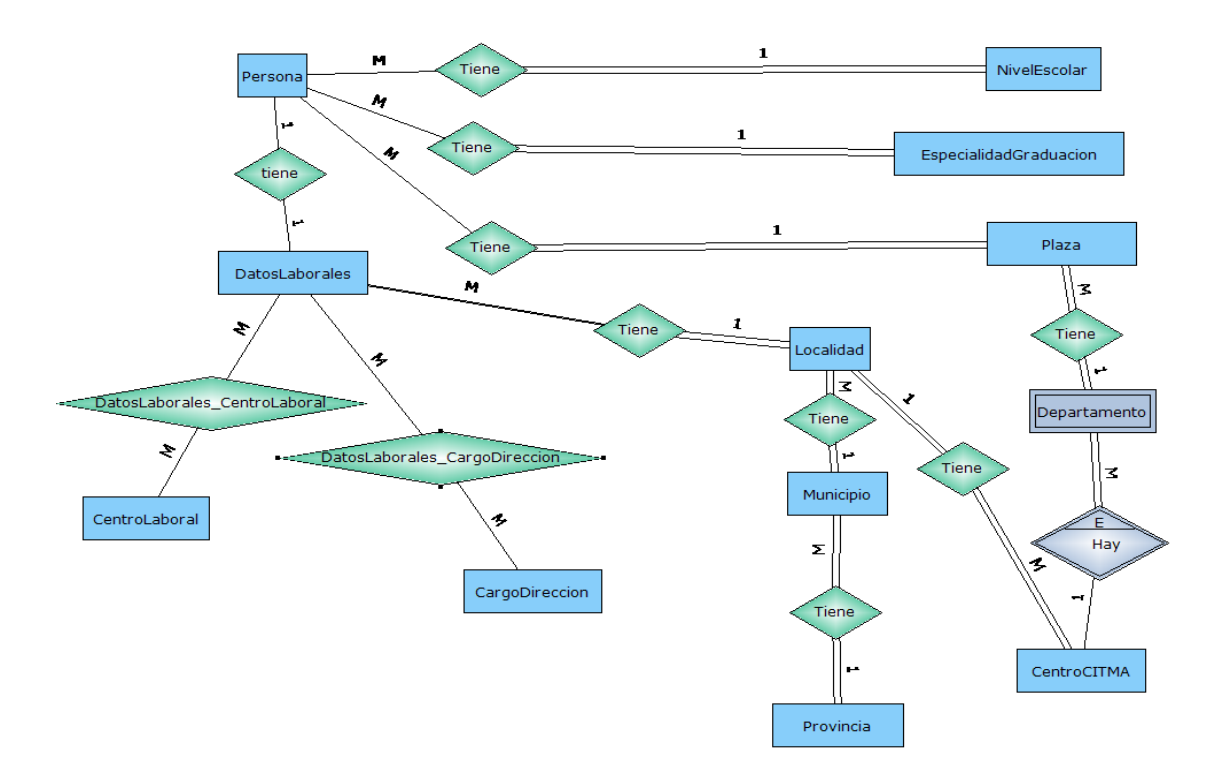

2.3 Modelo Lógico de Datos

#### *2.11 Conclusiones del Capitulo.*

Para la realización de un software con calidad es necesario tener un conocimiento basto de los principales procesos que intervienen en la investigación y además una amplia visión del desarrollo del proyecto.

Por lo cual en este capítulo se reflejan los principales procesos del negocio, los requerimientos funcionales y no funcionales que representan las características fundamentales que requiere el sistema a desarrollar, la propuesta del software y el diagrama de casos de uso del sistema con la descripción detallada de cada uno de ellos. Luego de descrito el sistema se comienza a hacer su análisis y diseño, planteando la concepción general del diseño, obteniendo diagramas de clases web, mapa de navegación por el sitio y el diseño de la base de datos.

# **CAPĺTULO Implementación y Guía para el uso de la aplicación.**

#### *3.1 Introducción al Capítulo.*

Este capítulo está destinado principalmente para el personal que trabajará directamente con la aplicación, ofreciéndole al usuario una panorámica sobre su funcionamiento y manejo como tal de la aplicación Web, para que así pueda navegar por el sitio y acceder a sus páginas de una forma directa y sencilla, también se representan en términos de componentes los elementos del modelo del diseño definidos en el capítulo anterior.

#### *3.2 Diagrama de Despliegue*

Esta vista da una medida de la tecnología necesaria para el correcto funcionamiento del sistema a desarrollar, propone la distribución física de los elementos que lo conforman ya que representa cómo estarán distribuidos y cómo se satisfacen los requerimientos de hardware.

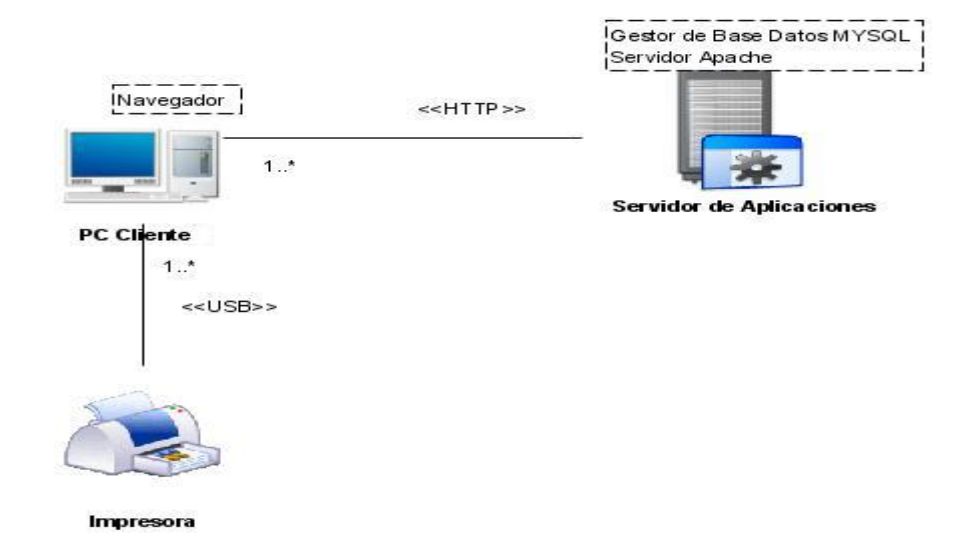

### *3.2.1 Descripción de la funcionalidad del nodo*

- PC Cliente: Su función es acceder al sistema e interactuar con el mismo según sus necesidades. Al estar la aplicación desarrollada sobre la web la máquina cliente necesita disponer de muy pocas prestaciones puesto a que sólo necesita un navegador web para poder acceder al sistema y realizar las operaciones necesarias.
- Servidor de Aplicaciones: En este nodo es donde descansa la capa de presentación del sistema, la cual es accedida por las máquinas clientes a través de un navegador web.
- Servidor Apache: Este servidor es el encargado de atender las solicitudes, y ante una petición, asignar al servidor que le corresponde dicha petición, realizando de esta forma un balance de carga entre los servidores que contienen lo servicios web permitiendo de esta manera adaptarse al creciente número de usuarios y sobrellevar las cargas de trabajo
- Gestor de Base de Datos: Es el encargado de almacenar toda la información generada del sistema.

#### *3.3 Diagrama de Componentes.*

Los diagramas de componentes representan todos los tipos de elementos software que entran en la confección de aplicaciones y las dependencias entre ello. El diagrama de componente forma parte de la vista física de un sistema, la cual modela la estructura de implementación de la aplicación por sí misma, proporcionando la oportunidad de establecer correspondencias entre las clases y los componentes de la implementación

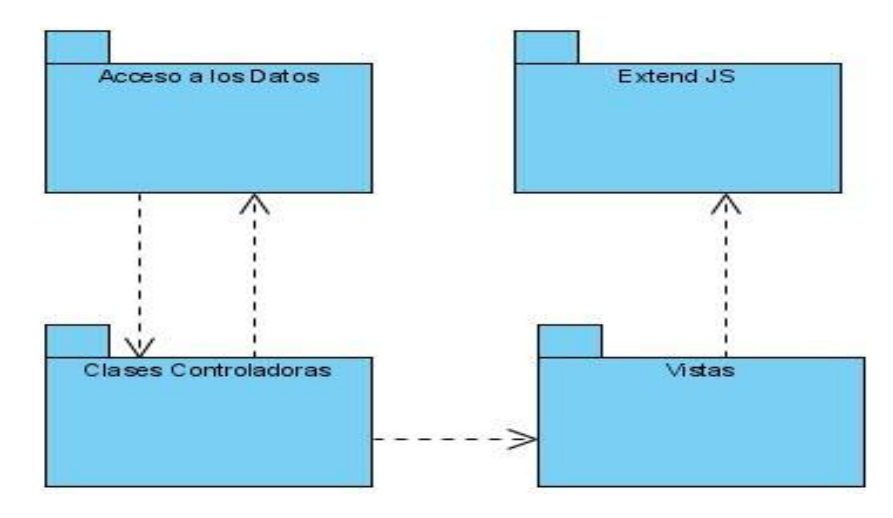

Controladoras

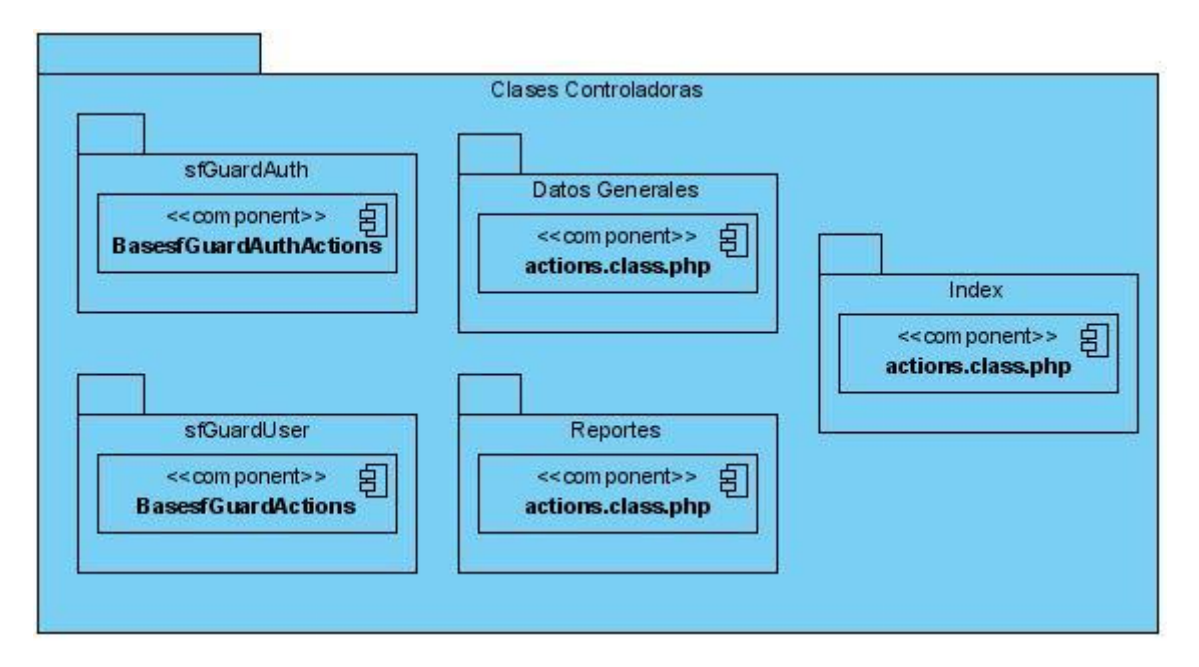

Vistas

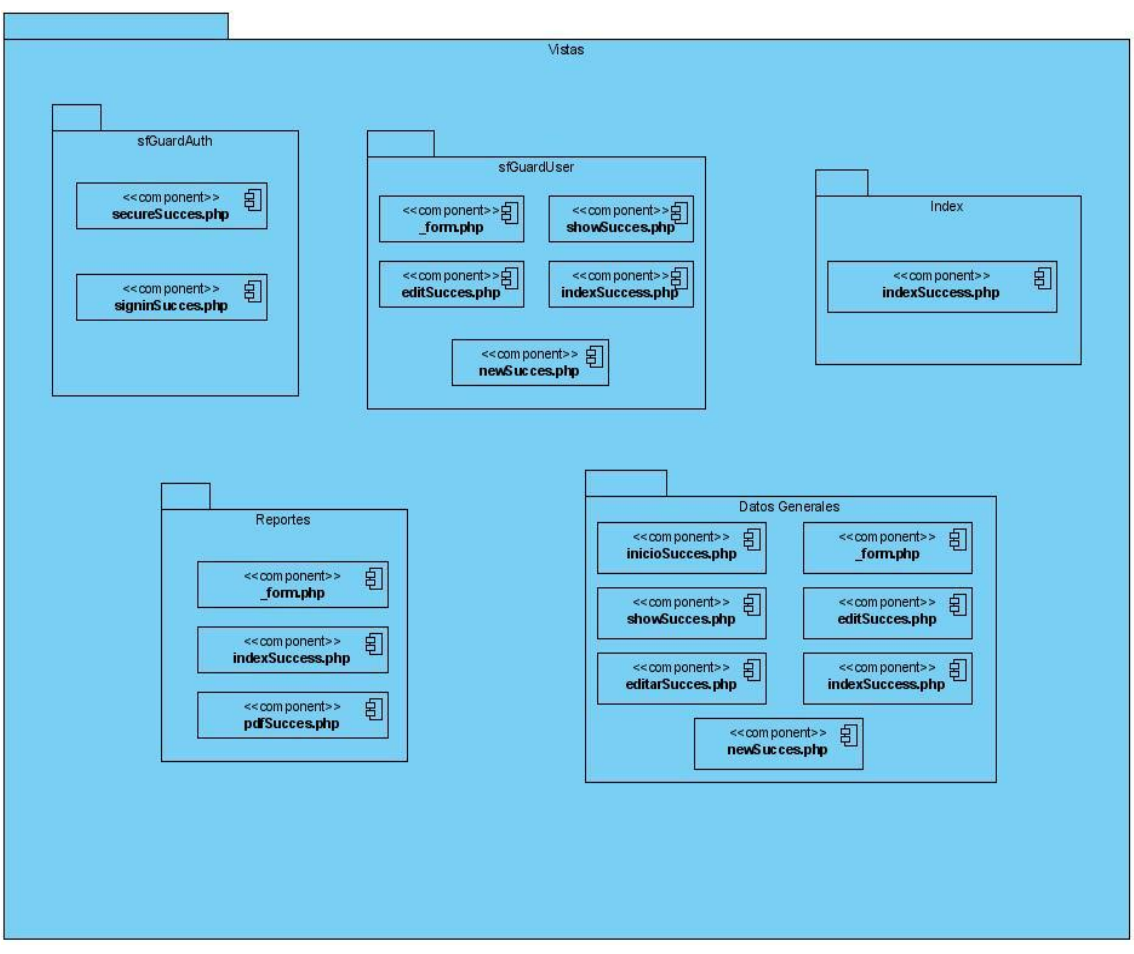

Acceso a Datos

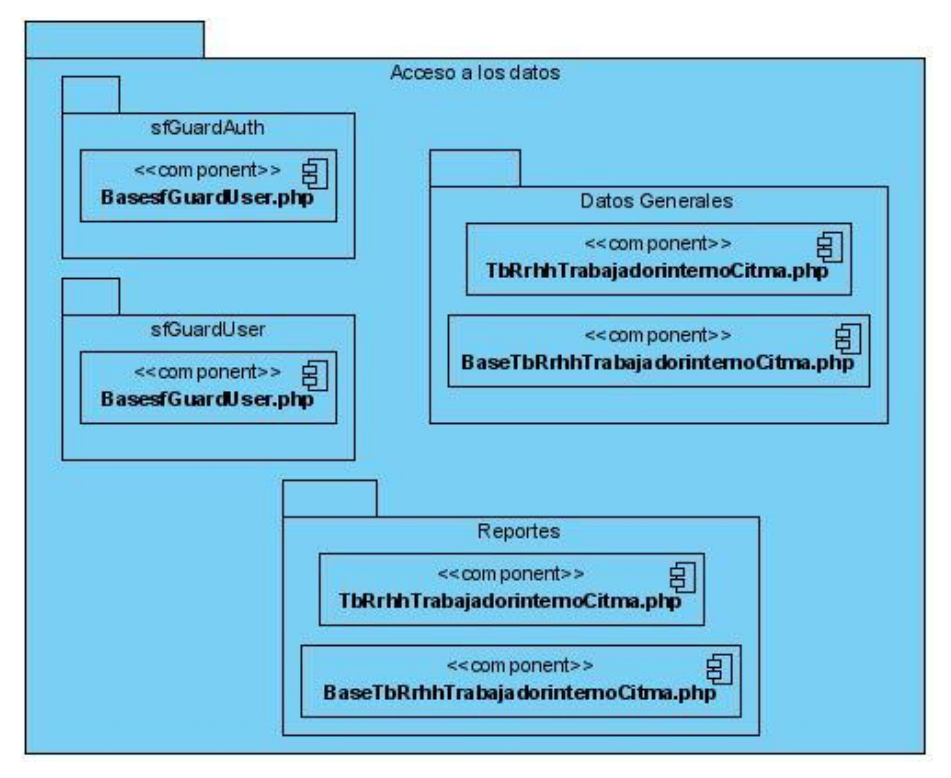

Extend JS

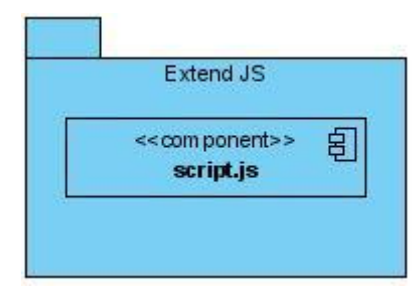

## *3.4 Requerimientos de la Aplicación Web.*

De software:

- Navegador de Internet, ya sea Internet Explorer, Netscape, Opera y otros.
- Base de datos instalada sobre MySQL.
- Servidor Web Apache.

De hardware:

- PC para el cliente, 133MHz, 32 MB RAM, Sistema Operativo (S.O) Windows.
- PC para el servidor Web, 333 MHz, 64 MB RAM, S.O Windows.
- PC para el servidor de Base de Datos, 566 MHz, 64 MB RAM, S.O Windows NT Server ó Windows 2000 Server.

Conexión de red a 10/100 Mb en intranet – Internet. Modem 56 KB.  $\bullet$ 

#### *3.5 Manual de usuario.*

#### *3.5.1 Estructura de la aplicación*

#### *3.5.1.1 Autenticación, interfaz principal.*

Cuando se inicia la aplicación se presenta una página de autentificación (Fig. #1) donde se debe introducir un usuario y su contraseña. Este usuario y contraseña permitirá que la aplicación determine quién se ha registrado y qué privilegios tiene, o sea, a qué partes de la aplicación tiene acceso. Es importante destacar que cada usuario tiene un rol el cual define la navegabilidad por la aplicación.

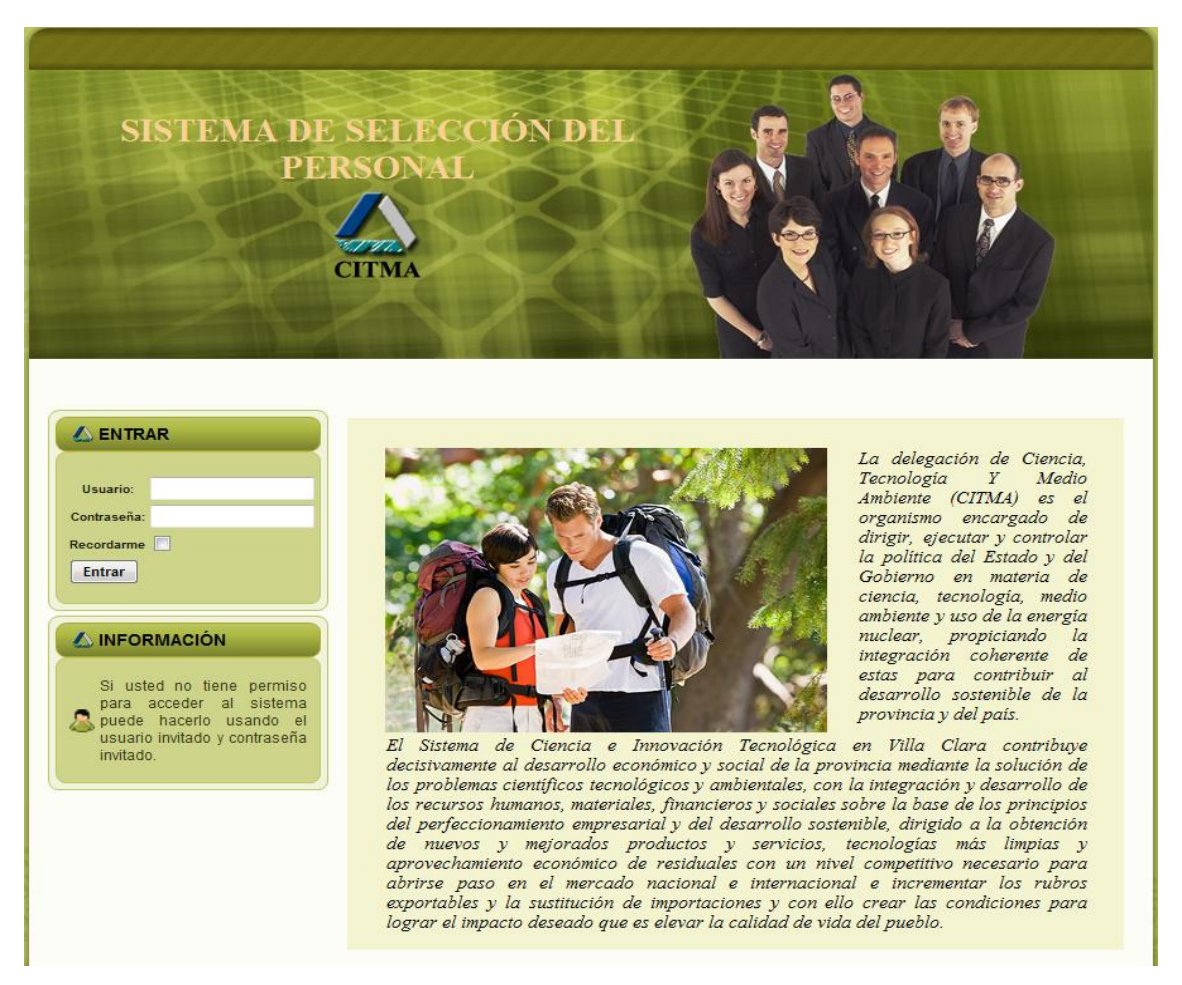

Fig. # 1. Interfaz de inicio de sesión.

Una vez que el usuario se ha autenticado, aparece la aplicación. La aplicación estándar cuentan con tres áreas fundamentales: Parte Superior, Menú Principal y Contenido, como muestra la figura a continuación:

| <b>INICIO</b><br><b>DATOS GENERALES</b>                      | SEGURIDAD                       | <b>BUSCAR</b>                                     |                                                                        | <b>Parte</b><br><b>Superior</b>                     |                              |                        |                          |
|--------------------------------------------------------------|---------------------------------|---------------------------------------------------|------------------------------------------------------------------------|-----------------------------------------------------|------------------------------|------------------------|--------------------------|
| SISTEMA DE SELECCIÓN DEL                                     | <b>PERSONA</b>                  | 6                                                 |                                                                        |                                                     |                              |                        |                          |
| <b>AUSUARIO</b><br>7<br>elismary<br>Cerrar Sesión            | <b>Nombre</b>                   | Lista de Solicitud de Empleos<br><b>Apellidos</b> | Carnet                                                                 | <b>Dirección</b>                                    | <b>Nivel</b><br>Escolar      | Plaza                  | Fecha<br>solicitud       |
| AMENÚ                                                        | Isidro<br>David                 | Ruiz                                              | 90120234020                                                            | calle 3 entre<br>carretera central y<br>Sandino #18 | 12 grado                     | Economico              | 2016-11-28               |
| ∢<br><b>DATOS GENERALES</b>                                  | luisa<br>Maria                  | estrada                                           | 69033015236                                                            | nazareno entre<br>union y rio #63                   | universitario                | Economico              | 2011-04-26               |
| ∢<br><b>DATOS LABORALES</b><br>∢<br><b>CENTROS LABORADOS</b> | Menú<br><b>Principal</b>        | Gutierrez<br>Santos<br>Betancourt                 | 87110315146<br>87052514785                                             | La Cruz<br>falcon #34                               | 12 grado<br>tecnico<br>medio | Economico<br>Economico | 2011-05-09<br>2007-03-30 |
| ß<br><b>CARGOS DIRECCIÓN</b><br>∢<br><b>CENTRO CITMA</b>     | Amores                          | Roque<br>Estrada                                  | 88082514236                                                            | 2 pasaje entre f y G<br>Vigia                       | universitario                | contador               | 2015-12-26               |
| ∢<br><b>DEPARTAMENTO</b><br>K<br><b>PLAZAS</b>               | jessica<br><b>Atrás C</b> Nuevo | san Blas<br>7 personas en el Sistema - página 1/2 | 87052514265                                                            | dsafasdif                                           | 12 rado                      | contador               | 2007-04-28<br>И<br>12    |
|                                                              |                                 |                                                   | Inicio   Intanet<br>Copyright, A® 2011. Todos los derechos reservados. |                                                     |                              | <b>Contenido</b>       |                          |

Fig. # 2. Interfaz estándar de la aplicación.

#### **Parte Superior**

**INICIO** DATOS GENERALES SEGURIDAD **BUSCAR** 1. Menú Secundario. 2. Permite ir a la página Inicio, estando en algún reporte y queramos volver a la

página principal, pulsamos sobre él.

3. Permite la recopilación de información del usuario con respecto a sus datos DATOS GENERALES generales

**SEGURIDAD** 

4. Permite gestionar todo lo de seguridad.

5. Permite la búsqueda de personas que estén registrado en ese momento. **BUSCAR** 

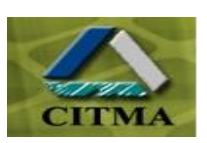

6. Logotipo de la aplicación.

#### **Menú Principal**

7. Brinda información del usuario que está registrado en ese momento.

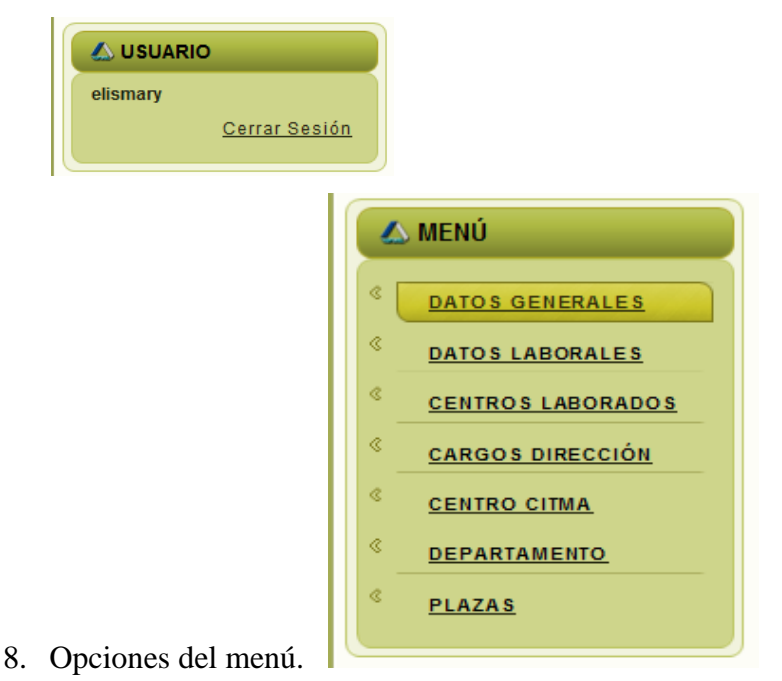

#### **Contenido**

- 9. Botón que permite agregar un nuevo dato.
- 10. Botón que permite listar los datos.
- 11. Botón que permite ir a la opción planteada.
- 12. Botones para atrasar el paginado, para ver el contenido de la primera página o la página anterior.
- 13. Posición de la página, o sea, página en la que se encuentra el usuario/total de páginas. - 12 |
- 14. Botones para adelantar el paginado, para ver el contenido de la última página o la página posterior a la actual.
- 15. Botón que permite editar o modificar el elemento que se encuentra en esa fila.  $\sqrt{2}$

16. Botón que permite eliminar el elemento que se encuentra en esa fila, cada vez que se pulse aparecerá un cartel de confirmación donde tiene que elegir si persiste en realizar la operación o no.

La aplicación está concebida de forma que siempre se muestra primero una información general y después el usuario puede seleccionar enlaces con la información específica que desea ver.

La interfaz que se describió será la ventana estándar que permite la navegación por la aplicación sin importar la categoría o el módulo en el que se encuentre el usuario, igualmente los botones presentados serán los estándar. Esto se realizó con el objetivo de familiarizar rápidamente al usuario con la navegación y sus funcionalidades.

#### *3.5.2 Ambiente para el usuario invitado*

El usuario invitado es el que menos privilegios tiene, es un usuario que solo tiene permisos para entrar y ver listados de cualquier información y generar reportes. El invitado puede acceder al menú principal, como al secundario y entrar a las opciones que brinda, pero dentro de estos solo puede ejecutar la opción de listar y la opción Reportes que puede acceder a todos los que existen. A todas estas opciones también pueden entrar los restantes usuarios.

Cuando un usuario decide realizar un reporte (Fig#3), puede obtener la información según criterios de búsqueda que se especifican. El usuario debe insertar o seleccionar los datos por los que desea se busque una información que necesite, luego pulsa el botón Buscar y aparece un listado con la información deseada, luego si desea imprimir o guardar esta lista debe pulsar sobre el botón generar PDF.

Es importante que el usuario sepa que cuando desea hacer un reporte, aunque su objetivo sea el de generar un PDF para su impresión, tiene primero que pulsar el botón Buscar para que se realice la búsqueda que luego quedará plasmada en el PDF.

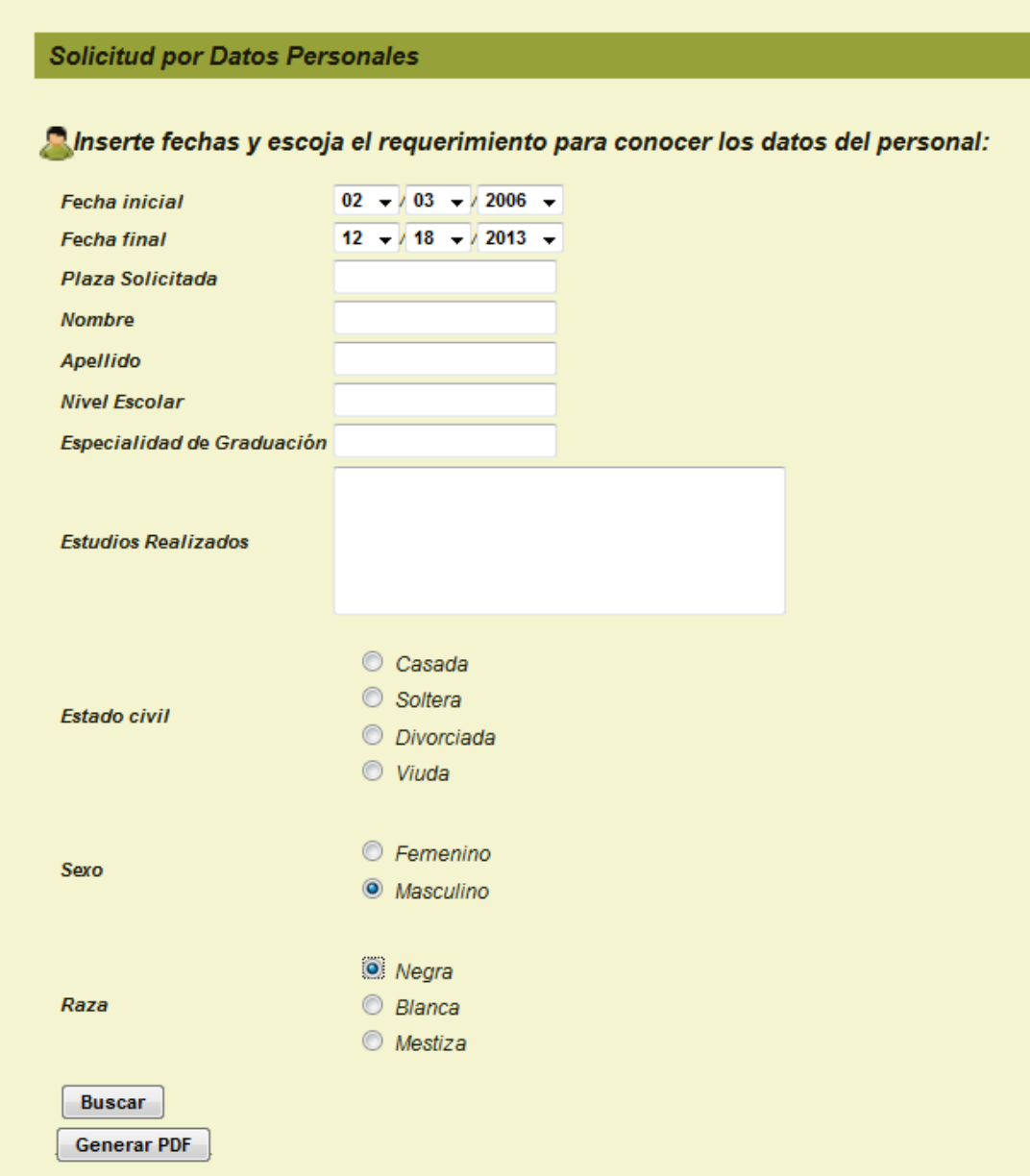

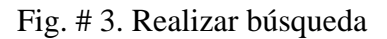

#### *3.5.3 Ambiente para el usuario administrador*

Existen dos tipos de administrador, el administrador por centro y el administrador general, los cuales al autenticarse en el sistema se les habilitara la opción de Seguridad (Fig#4), la cual está situada en el menú secundario.

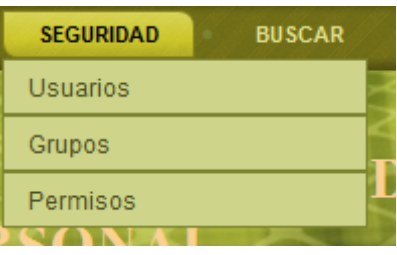

Fig. # 4. Opciones de Seguridad.

El Administrador Centro es el usuario con más privilegios en el Centro, este administrador además de ver la información y trabajar con ella como lo hacen el Invitado y el Gestor, es quien crea los usuarios y los departamentos del centro al que pertenece. Para esto debe acceder a la opción Departamentos en el menú principal y a la opción Seguridad que aparecerá en el menú secundario.

El Administrador General es el usuario que tiene permisos totales en el sistema, es el único que puede insertar los centros o modificarlos accediendo a la opción Centro CITMA en el menú principal, y gestionar la opción de Seguridad..

El Administrador General debe crear los grupos (Fig#5), a los que deben pertenecer los usuarios por lo que debe tener en cuenta que los grupos pertenecen a un centro del CITMA específico y llevan su mismo nombre. A continuación se muestra la ventana a partir de la cual se pueden crear, modificar y eliminar los grupos de usuarios.

| LISTA DE GRUPOS |                         |     |                                 |                                         |        |                  |  |  |
|-----------------|-------------------------|-----|---------------------------------|-----------------------------------------|--------|------------------|--|--|
| П               | Nombre                  |     |                                 | Descripción Creado Actualizado Acciones |        |                  |  |  |
|                 | <b>MISAM</b>            |     | 30 de mayo<br>de 2011<br>21:59  | 30 de mayo de<br>2011 21:59             | P<br>× | Editar<br>Borrar |  |  |
|                 | invitado                |     | 16 de junio<br>de 2011<br>21:48 | 16 de junio de 2011<br>21:48            | ×      | Editar<br>Borrar |  |  |
| 2 resultados    |                         |     |                                 |                                         |        |                  |  |  |
|                 | Selecciona una acción → | -ok | ♣                               | Nuevo                                   |        |                  |  |  |

Fig. # 5. Insertar un grupo

Si se desea crear un nuevo grupo se debe entrar al enlace Nuevo (Fig#6), el cual mostrará un formulario, en el que debe escribir los datos del nuevo grupo, recordando

que se debe crear el grupo que pertenece a un centro del CITMA Villa Clara y lleva su nombre.

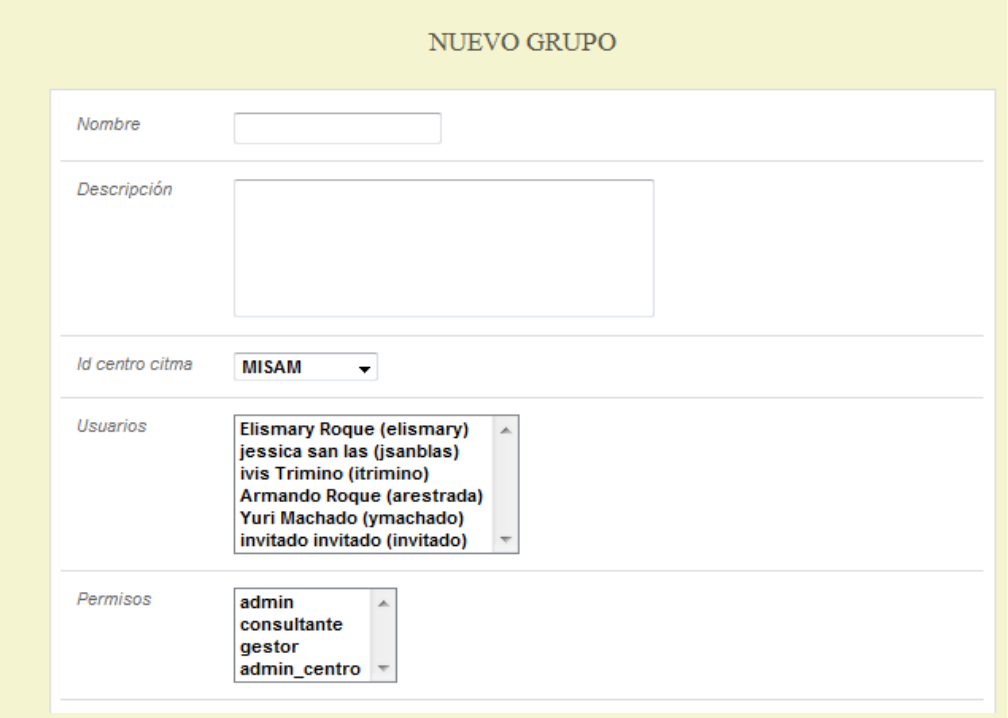

Fig. # 6. Llenar los datos de un grupo

#### *3.5.4 Ambiente para el usuario gestor*

Este usuario es la persona que trabaja en el departamento de Recursos Humanos, el que se encarga directamente de insertar toda la información referente a las personas que vienen a solicitar plaza al CITMA Villa Clara.

Los usuarios Gestores en general pueden acceder a las opciones de los menús en las que tenga permiso y de esta manera listar, insertar, modificar o eliminar la información que necesiten, esta información solamente puede ser la referente a su centro.

**Opciones del Menú** Principal: este menú brinda información del usuario que está registrado en ese momento, así como la posibilidad de salir de la aplicación (Fig#7).

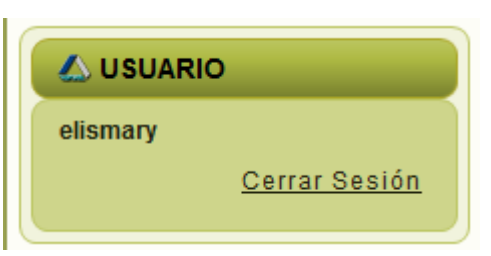

Fig. # 7. Salir de la aplicación

También podemos encontrar la información necesaria para gestionar a una persona que quiera solicitar una plaza.

- Datos Generales: En esta opción se gestiona la información referente a personas que vienen a solicitar plaza a uno de los centros del CITMA Villa Clara.
- Datos Laborales: En esta opción se gestiona la información referente a los datos laborales de la persona.
- Centros Laborados: En esta opción se gestiona la información referente a los centros donde la persona a laborado.
- Cargos de Dirección: En esta opción se gestiona la información referente a los cargos que ha ocupado la persona que viene a solicitar plaza al CITMA Villa Clara.

Al acceder a una de las opciones de los menús en ellas se muestran las opciones a las que se puede tener acceso según los privilegios del usuario y algunos consejos para facilitar el trabajo con la información (Fig. #8)

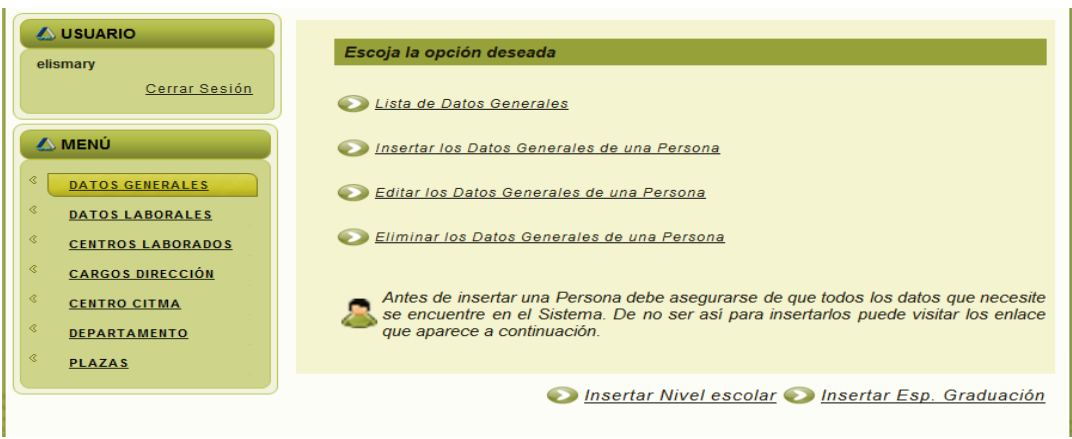

Fig. # 8. Opciones estándar.

**Opciones del Contenido:** en el contenido encontramos todo lo referente a las opciones que nos brinda el menú principal como Listar (Fig#9), Insertar, Eliminar, etc...

| Lista de Solicitud de Empleos                       |                        |               |                                                     |                                |                  |                    |  |  |
|-----------------------------------------------------|------------------------|---------------|-----------------------------------------------------|--------------------------------|------------------|--------------------|--|--|
| <b>Nombre</b>                                       | <b>Apellidos</b>       | <b>Carnet</b> | <b>Dirección</b>                                    | <b>Nivel</b><br><b>Escolar</b> | Plaza            | Fecha<br>solicitud |  |  |
| Isidro<br>David                                     | Ruiz                   | 90120234020   | calle 3 entre<br>carretera central y<br>Sandino #18 | 12 grado                       | Economico        | 2016-11-28         |  |  |
| luisa<br>Maria                                      | estrada                | 69033015236   | nazareno entre<br>union y rio #63                   | universitario                  | Economico        | 2011-04-26         |  |  |
| Frank                                               | Gutierrez              | 87110315146   | La Cruz                                             | 12 grado                       | Economico        | 2011-05-09         |  |  |
| Davana                                              | Santos<br>Betancourt   | 87052514785   | falcon #34                                          | tecnico<br>medio               | <b>Economico</b> | 2007-03-30         |  |  |
| Armando<br>Andres                                   | Roque<br>Estrada       | 88082514236   | 2 pasaje entre f y G<br>Vigia                       | universitario                  | contador         | 2015-12-26         |  |  |
| jessica                                             | san Blas               | 87052514265   | dsafasdif                                           | 12 grado                       | contador         | 2007-04-28         |  |  |
| santa                                               | Carrazana<br>Gutierrez | 59021514758   | afsdad                                              | 12 grado                       | contador         | 2007-01-05         |  |  |
| <b>Ivis Lianet</b>                                  | <b>Trimino</b>         | 88082547569   | paseo de paza#2                                     | tecnico<br>medio               | chofer           | 2009-03-28         |  |  |
| <b>C</b> Nuevo<br>Atrás<br>8 personas en el Sistema |                        |               |                                                     |                                |                  |                    |  |  |

Fig. # 9. Opción Listar

Una vez en las opciones, esta nos brinda más información por ejemplo: si se desea llenar los datos de una nueva persona, se debe entrar al enlace Nuevo, el cual mostrará un formulario (Fig#10), donde se deben escribir los datos de la persona, recordando que los campos con asteriscos son obligatorios

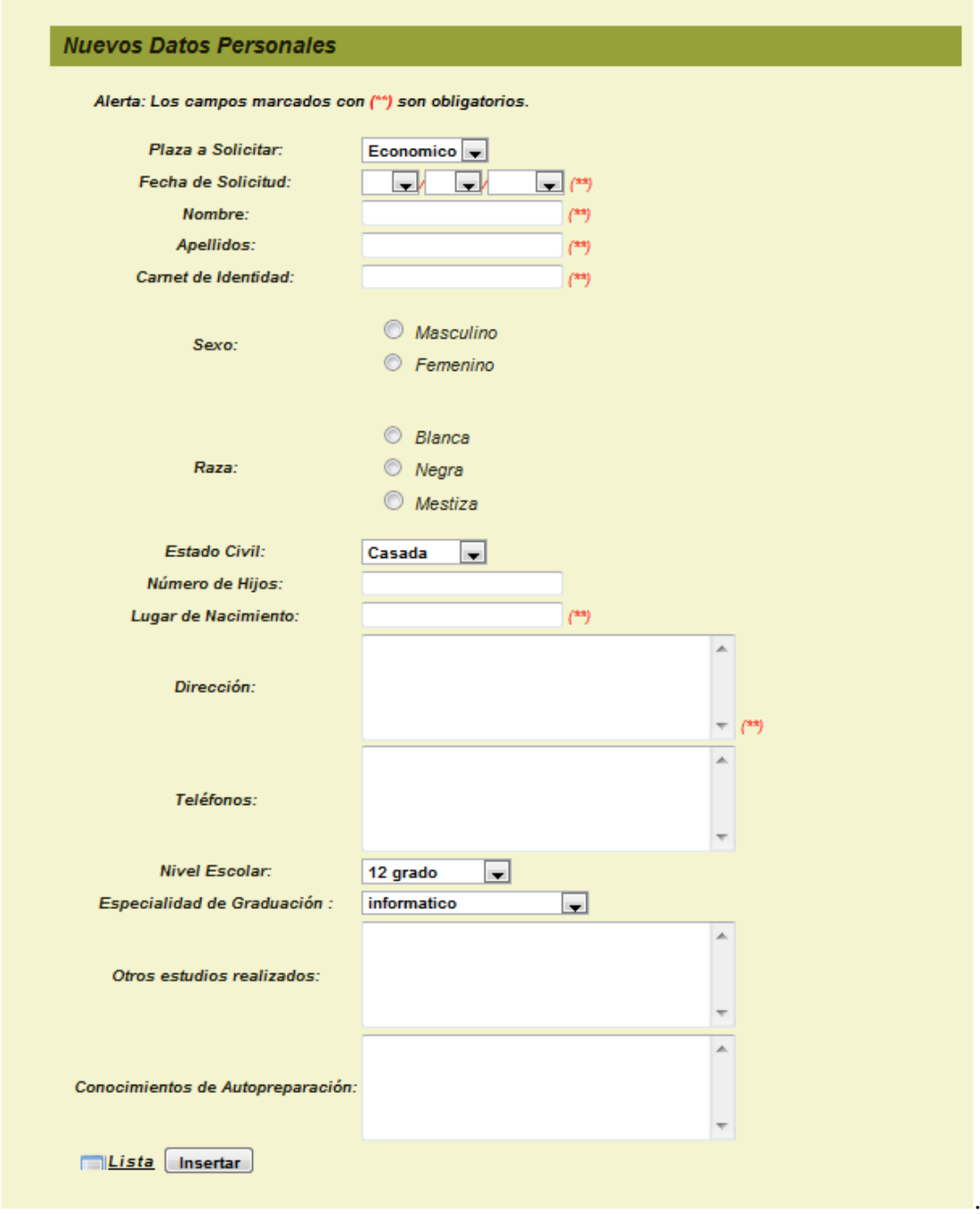

Fig. # 10 Insertar una persona

Si se desea eliminar los datos de la persona que esté en el sistema, se debe entrar al enlace eliminar, el cual se puede ir por el menú principal, el cual mostrará una lista con las personas que están en el sistema y que se pueden eliminar, una vez elegida la persona se mostrara un formulario (Fig#11), donde usted puede elegir la opción de eliminar, o en caso de que usted inserto una persona y la quiera eliminar una vez

salvada en el sistema, lo puede realizar a través del enlace que se activa una vez que se inserte la persona.

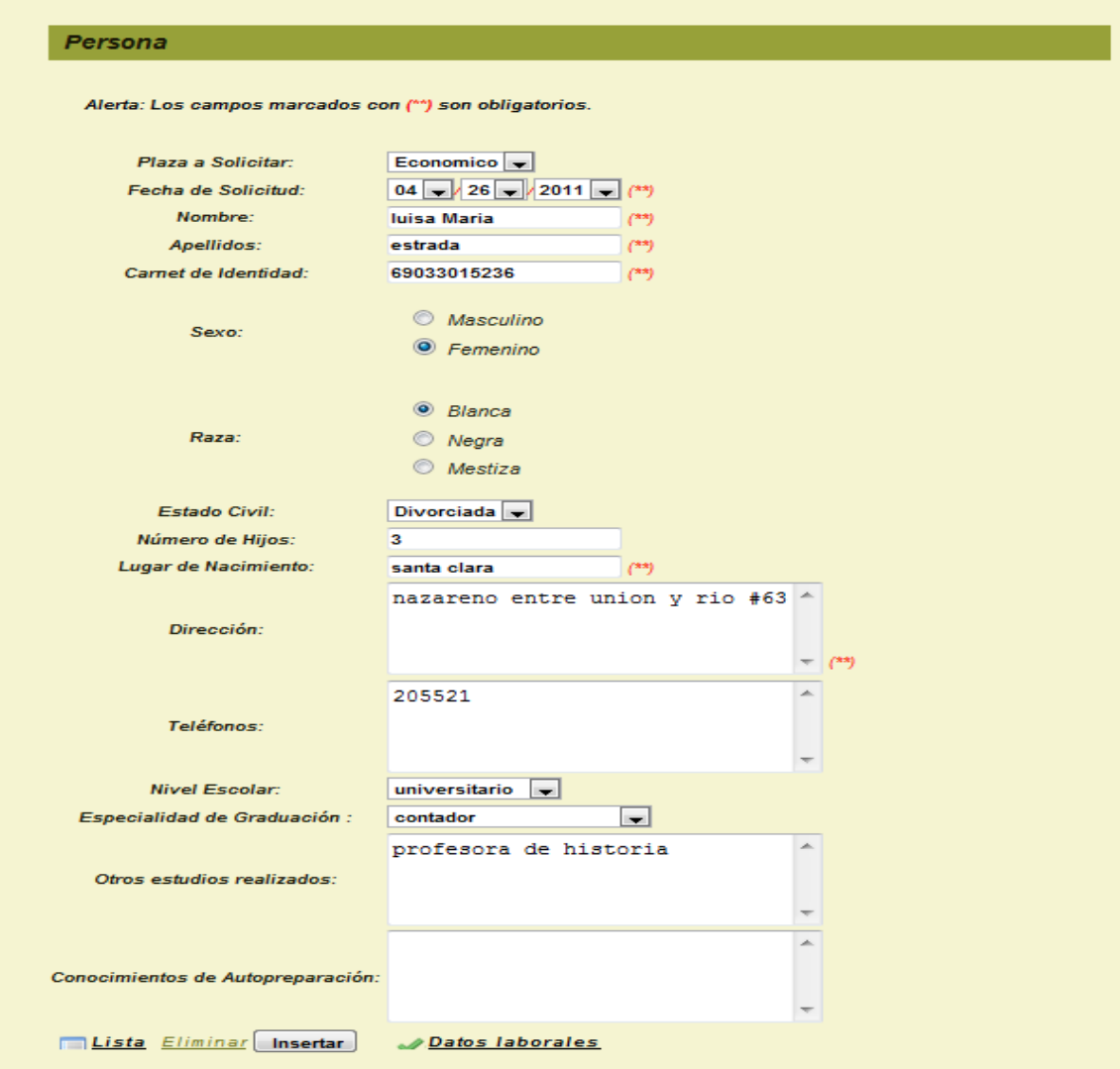

Fig. # 11. Eliminar una persona

#### *3.5.5 Conclusiones del Capítulo.*

Con la culminación de este capítulo se obtiene el diagrama de despliegue y el diagrama de componentes que ilustra los componentes de software que se usan para construir el sistema. Se realizó además una guía para el usuario donde se explica cómo acceder al sitio web y la forma en que cada usuario puede interactuar con el software según sus privilegios, facilitando la navegación, entrada de la información y un mejor entendimiento del sitio pues permite conocer las secciones que tiene y las acciones que este este permite realizar.

# **CONCLUSIONES**

Con el desarrollo de este trabajo de tesis se concibió una herramienta informática para el apoyo del proceso de Selección del Personal en el CITMA Villa Clara para lo cual:

- Se desarrolló una base de datos, donde se almacena toda la información necesaria que se genera de los procesos relacionados con nuestro objetivo general, para de esta forma garantizar la veracidad y centralización de la misma. Para su implementación fue utilizado como Gestor de Base de Datos a MySQL.
- Se realizó el análisis y diseño de la aplicación para el proceso de Selección del Personal del CITMA Villa Clara, para la modelación se utilizó lenguaje de modelado UML obteniéndose de esta forma diagramas que describen las características del sistema.
- Se implementó una aplicación, la cual permite el apoyo al proceso de Selección del Personal del CITMA Villa Clara, para la confección de la aplicación se utilizó Symfony como framework de desarrollo.

## **RECOMENDACIONES**

- Poner a prueba el sistema durante un período de tiempo significativo, para comprobar su desempeño y que las funcionalidades del sistema se correspondan con la actividad que se está gestionando.
- Continuar el estudio con el objetivo de añadir nuevas funcionalidades. Proponer, tras corroborar un desempeño exitoso, la utilización y generalización de este sistema.

# **BIBLIOGRÁFICAS**

[2005] ¿Qué es un servidor web (Web Servers)? - Definición de servidor web.

[2007] Symfony 1.0, la guía definitiva.

[2010] The symfony and Doctrine book.

[Apache ,2005] APACHE. México.

[Bonanata, 2003] Bonanata, M. (2003). "Programación y Algoritmos".

[Chávez and Méndez, 2009] CHÁVEZ, M. B. & MENDEZ, M. M. (2009) Frameworks para el desarrollo de aplicaciones con PHP. Cuidad de la Habana, Cuba.

[Eguiluz, , et al. 2000] Eguiluz, J , et al. 2000 ¿Qué es Symfony?, Características. [Disponible en http:// [www.symfony.es/que-es-symfony\]](http://www.symfony.es/que-es-symfony).

[García, 1999] GARCÍA, A. M. (1999). , Aseguramiento de la calidad del software a través de métricas y pruebas. SITI 99, Monografía de la Universidad EAFIT, Medellín, Colombia.

[Java Script,2003]Java Script (2003). http://www.webestilo.com/javascript.

[Lenguaje PHP]. Lenguaje PHP (2008)

[Marqués, 2010] MARQUÉS, A. (2010) Desarrollo ágil con Symfony, doctrine y mysql workbench.

[Morán, 2009] MORÁN, A. M. (2009) Sun Microsystems presenta NetBeans IDE 6.8.

[MySQL 2003] MySQL (2003) Reference Manual Disponible en la carpeta de la libros del ftp de la uclv.

[Orallo, Hernández, UML ]Orallo, Enrique Hernández. El Lenguaje Unificado de Modelado (UML. [En línea] http://www.disca.upv.es/enheror/pdf/ActaUML.PDF

[Pérez, 2009] PÉREZ, J. E. (2009) Introducción a CSS.

[PHP] Programación en. Programación en PHP. [En línea] http://es.wikibooks.org/wiki/Programaci%C3%B3n\_en\_PHP

[Valdés, 2007] VALDÉS, D. P. (2007) Los diferentes lenguajes de programación para la web.

[Visual Paradigm]. Visual Paradigm for UML. [Online] [http://www.visual](http://www.visual-paradigm.com/product/vpuml/)[paradigm.com/product/vpuml/](http://www.visual-paradigm.com/product/vpuml/)

[Zaninotto and Potencier] ZANINOTTO, F. & POTENCIER, F. (2009) Symfony 1.0, la guía definitiva.

<span id="page-70-0"></span>Booch, 2000] Booch, G.: Rumbaugh, J. y Jacobson, I.; "El Lenguaje Unificado de Modelado". 2000. Página 11.

# **ANEXOS**

*Anexo No. 1.* Descripción del caso de usos expandidos.

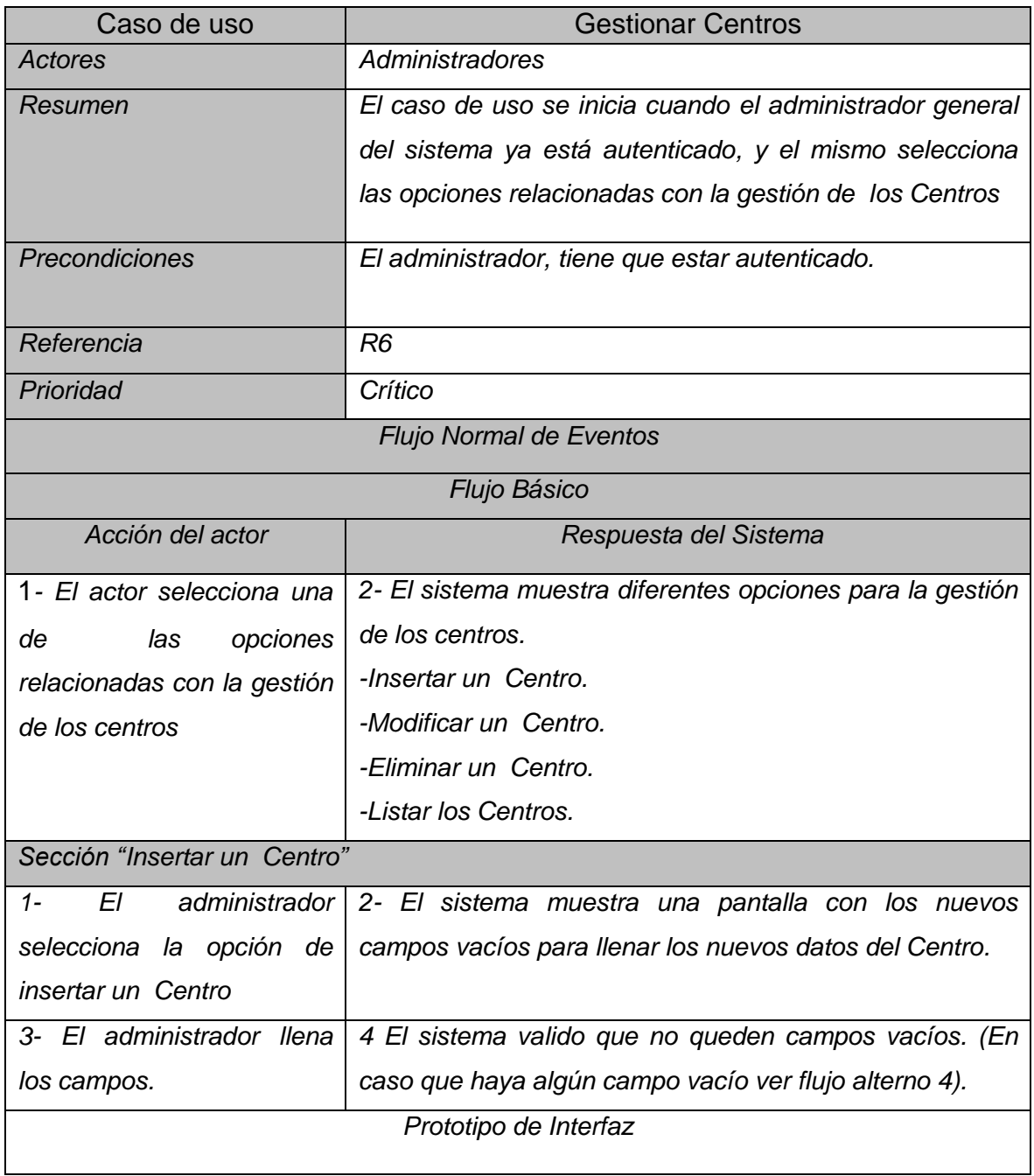
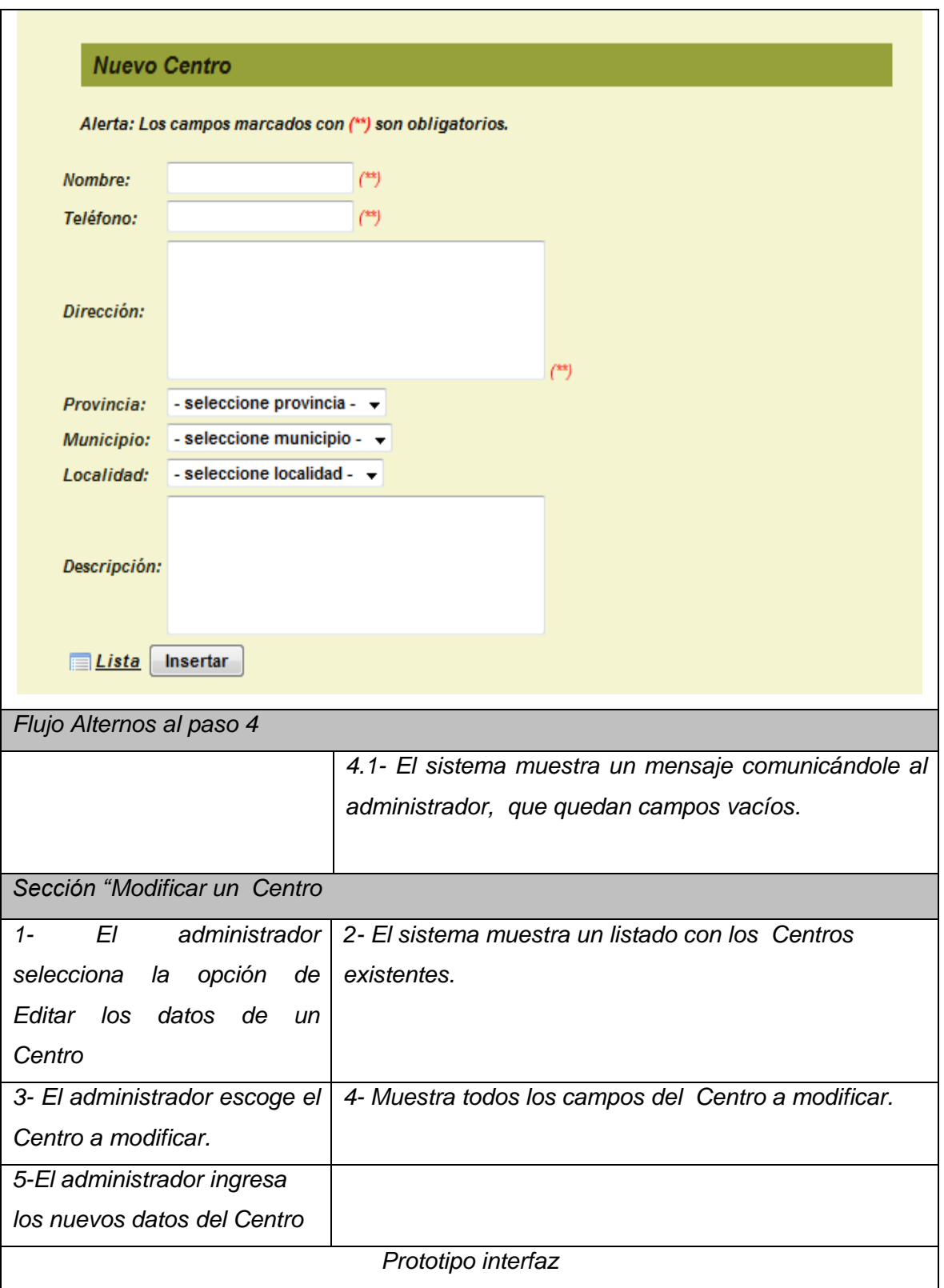

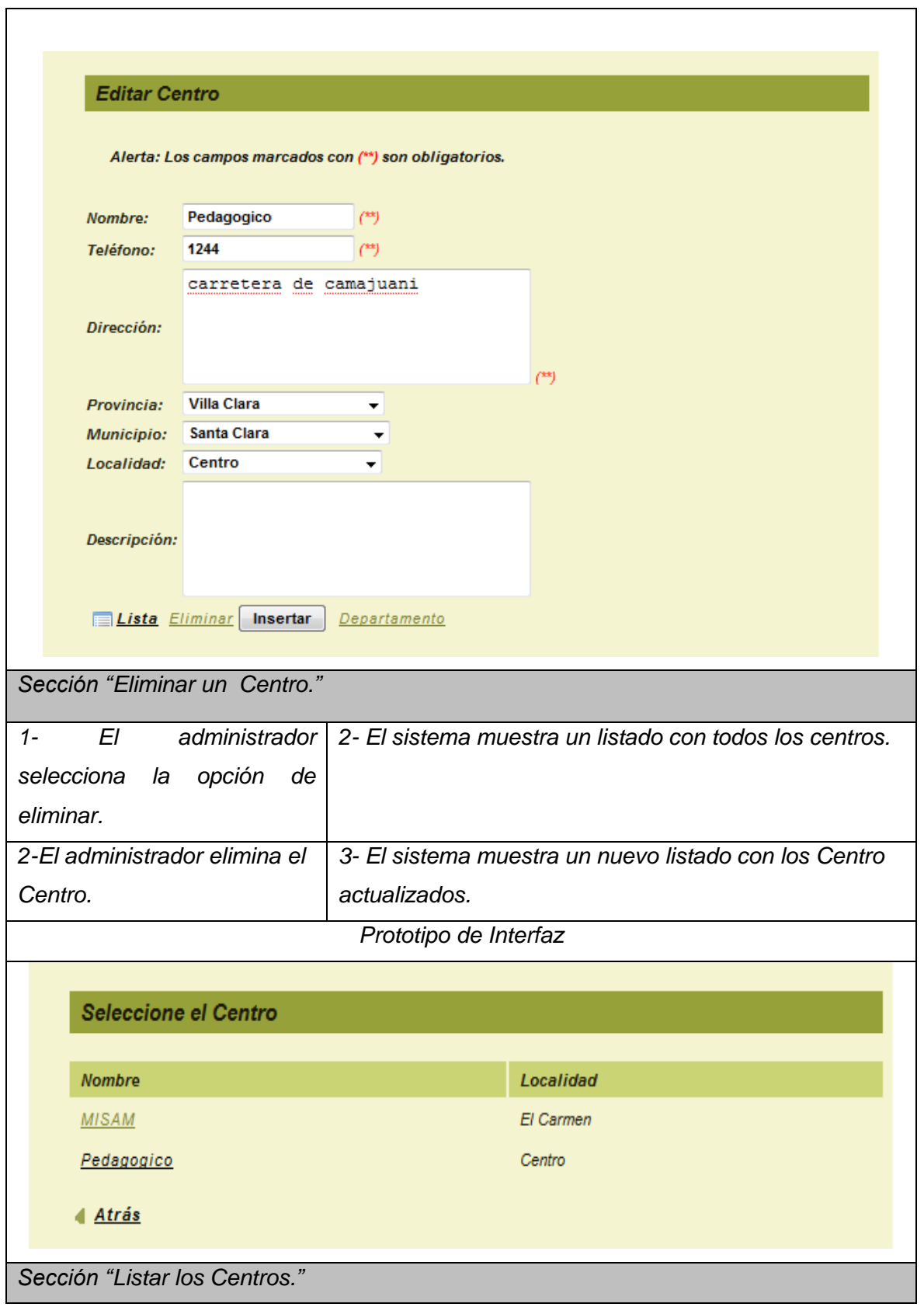

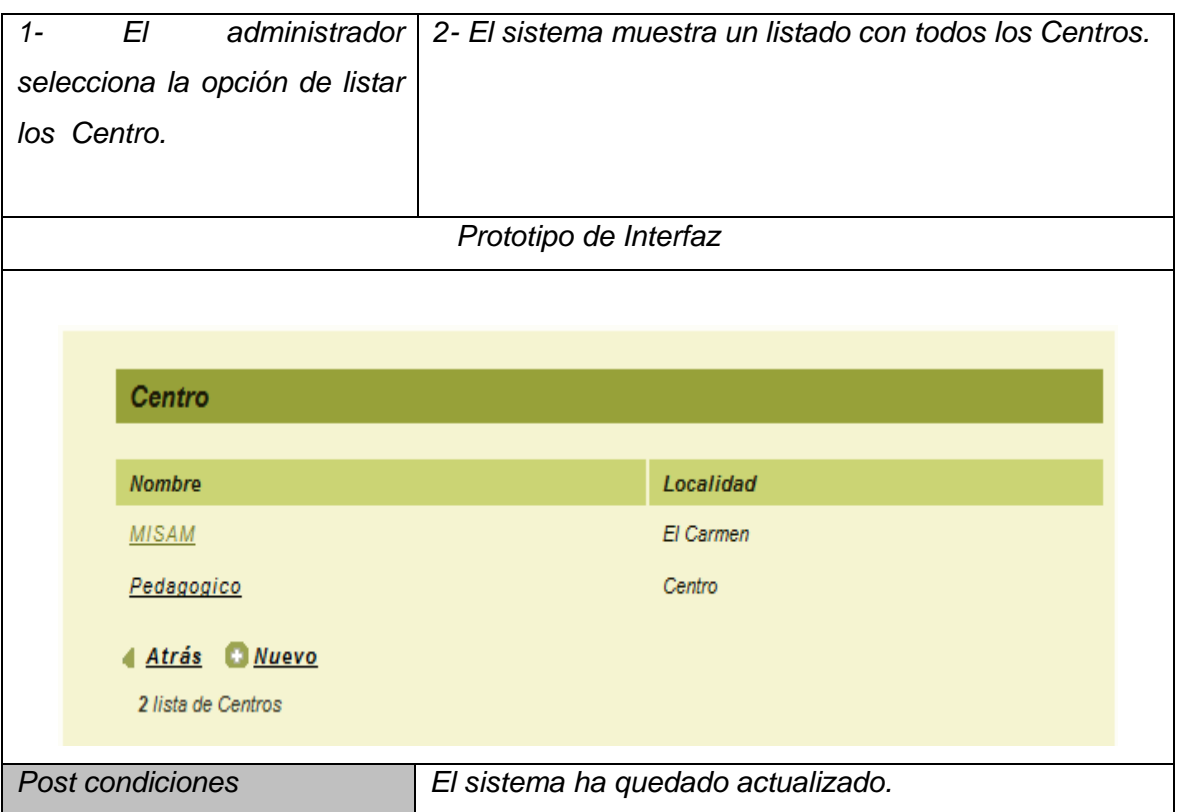

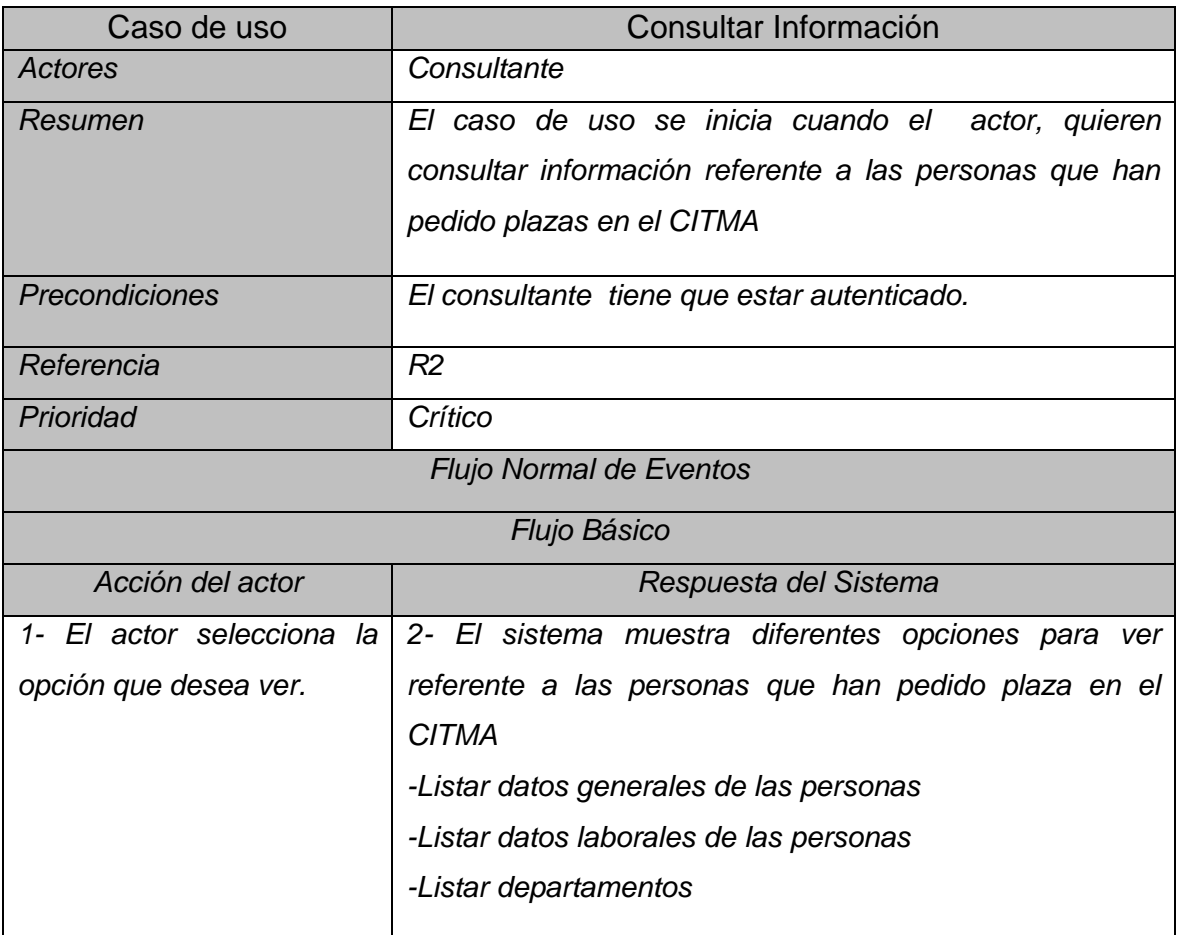

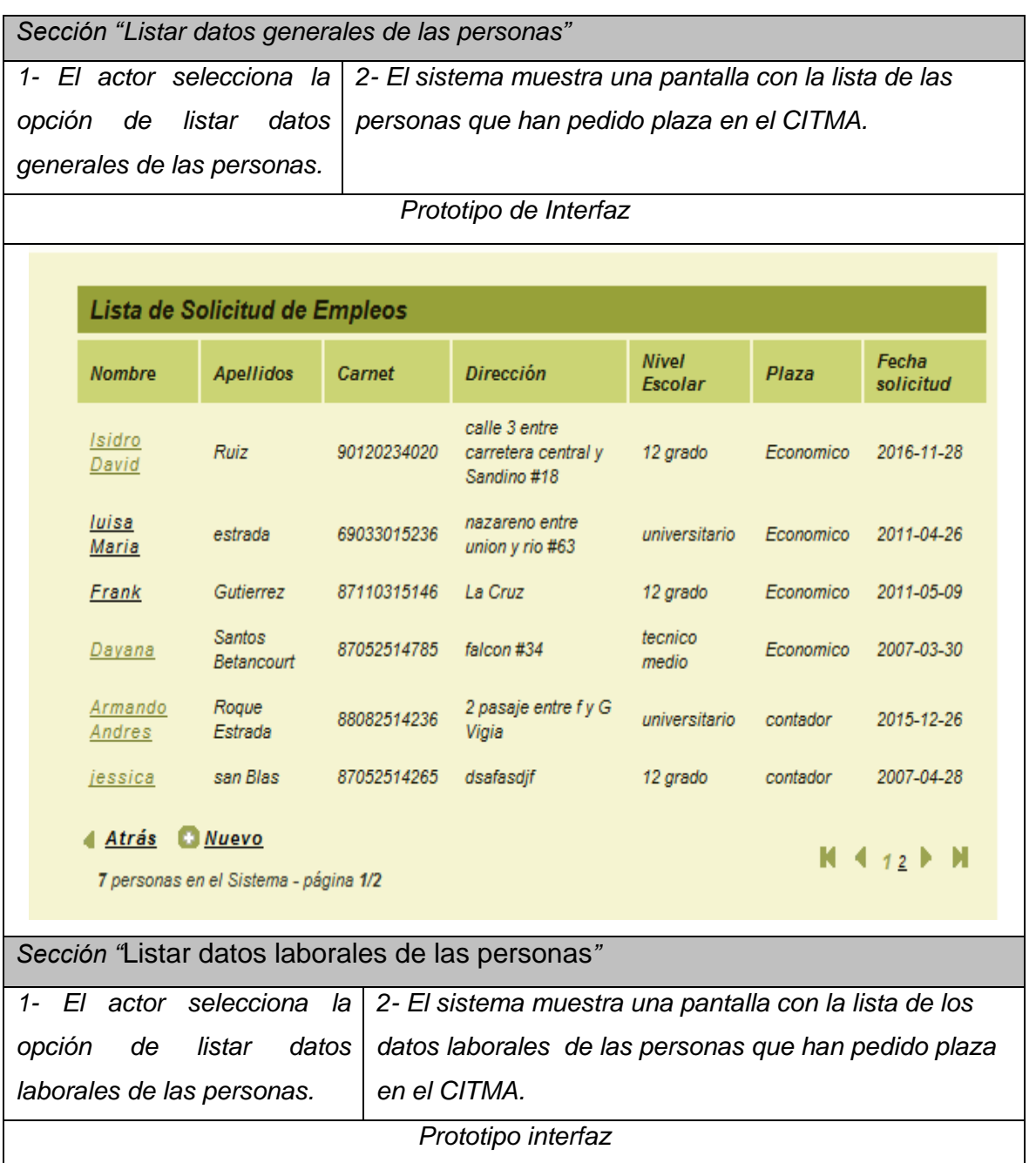

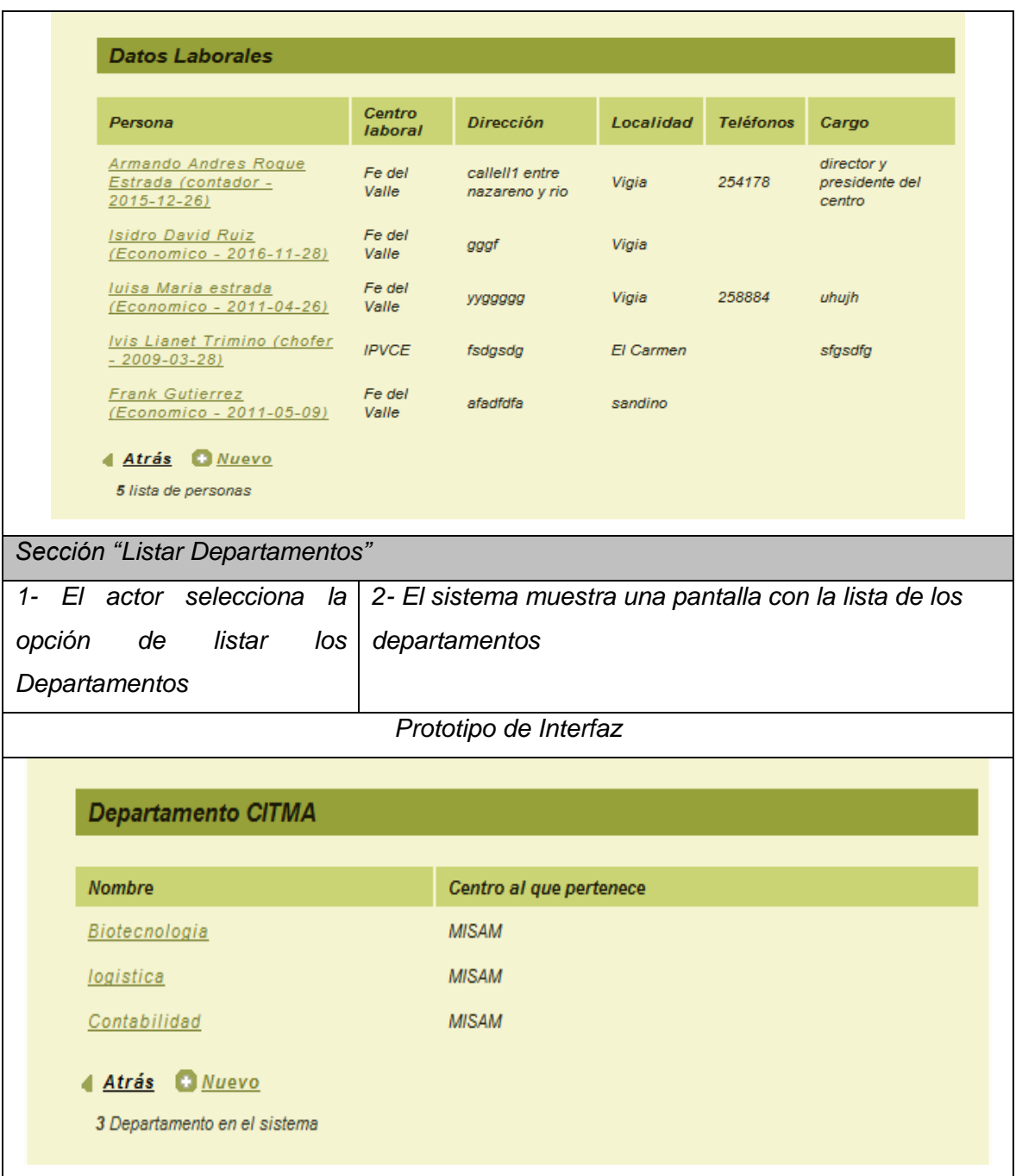

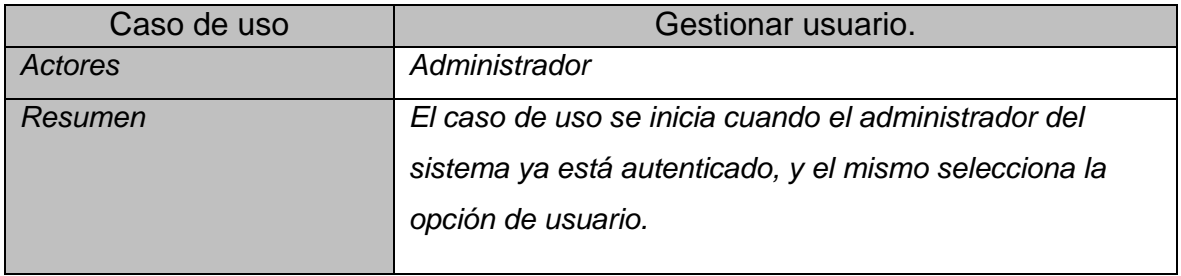

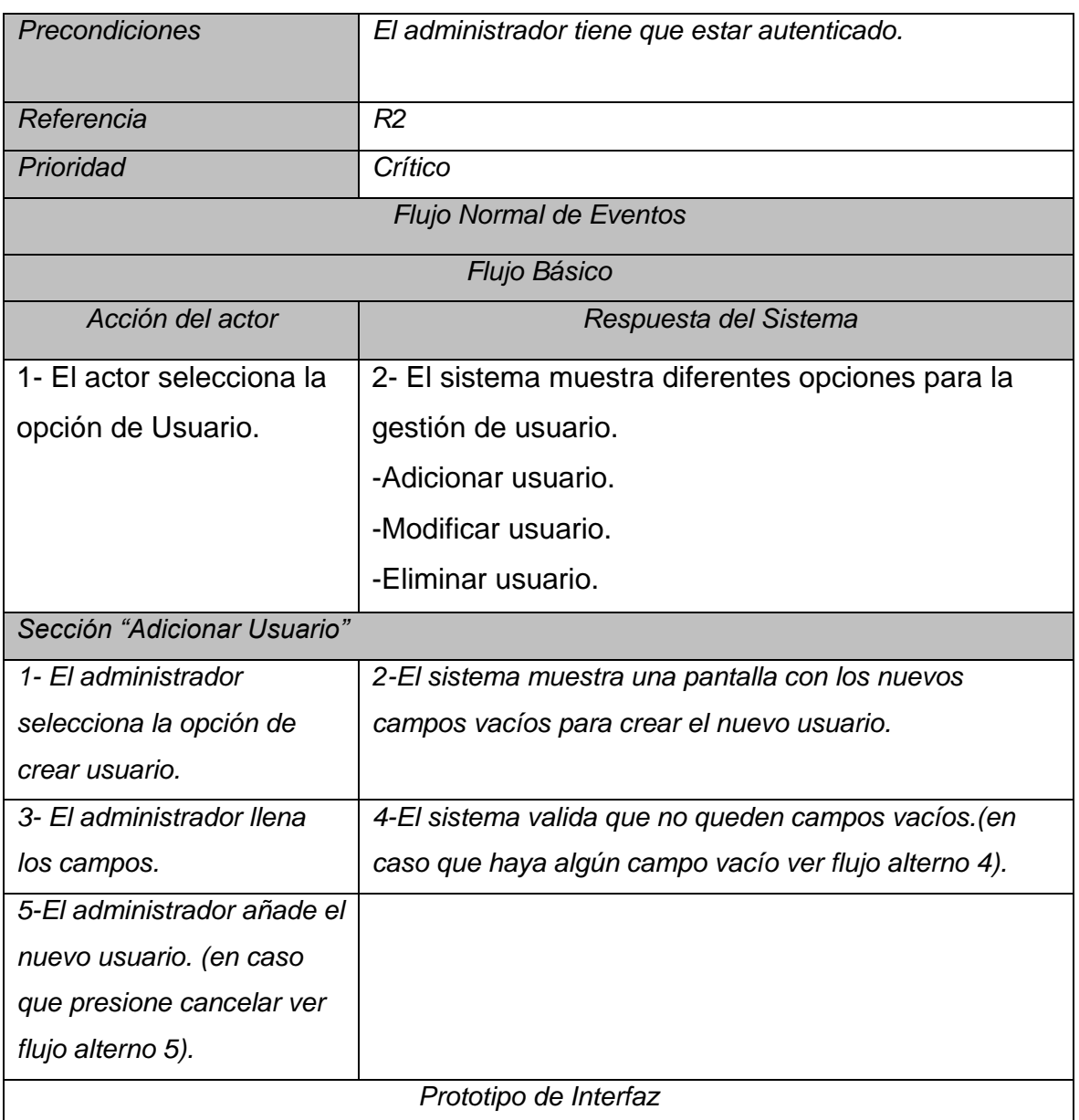

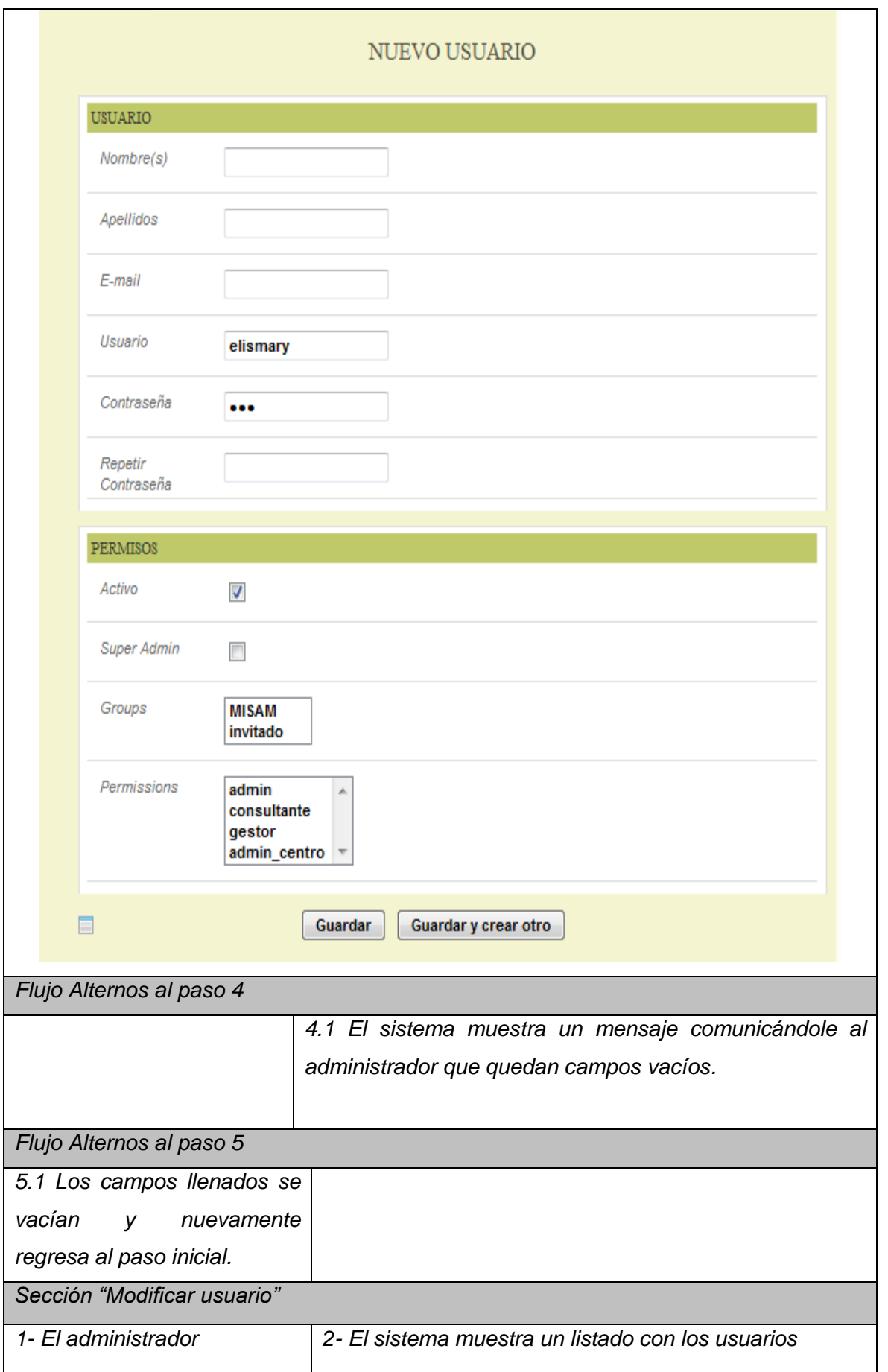

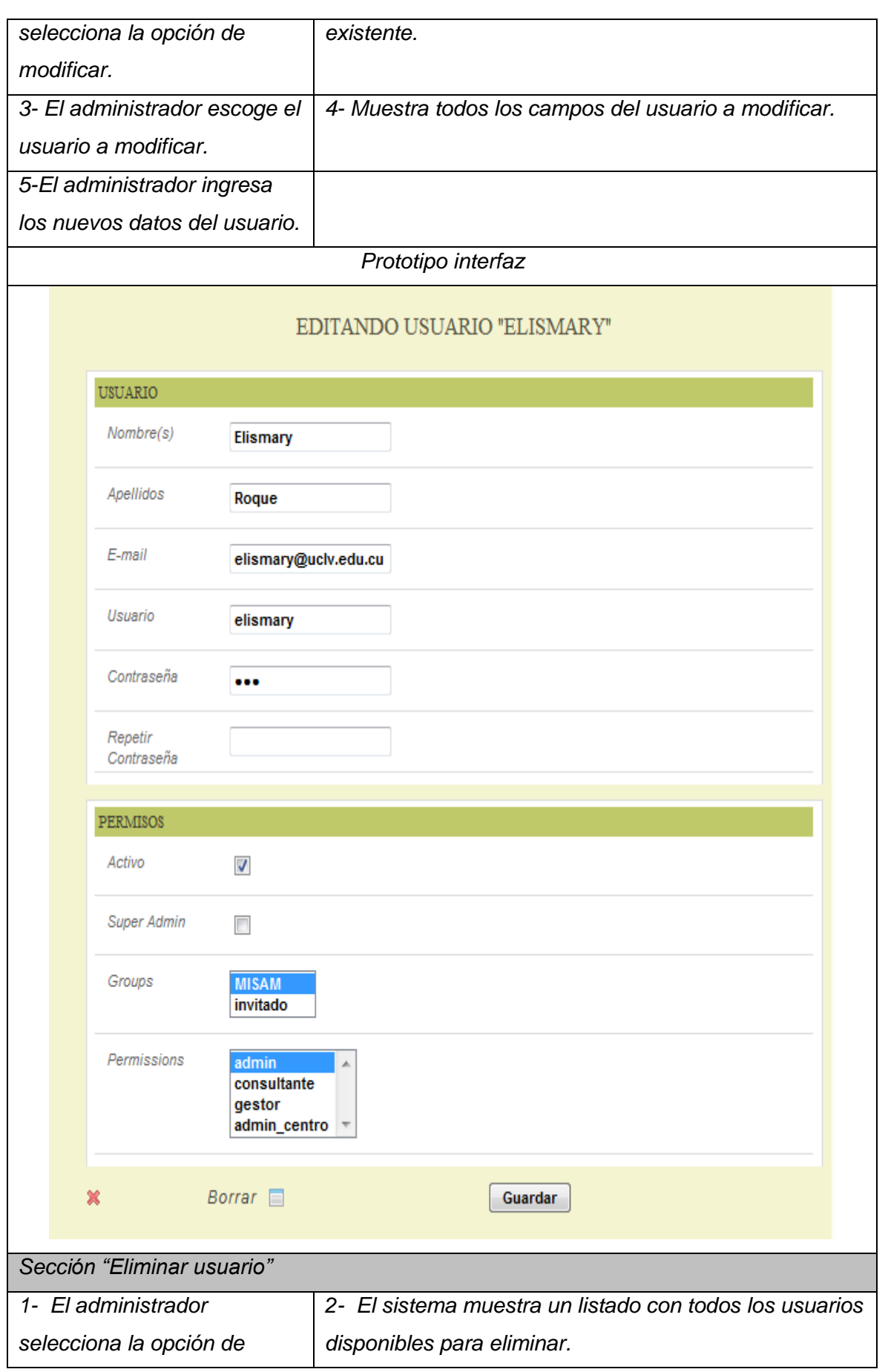

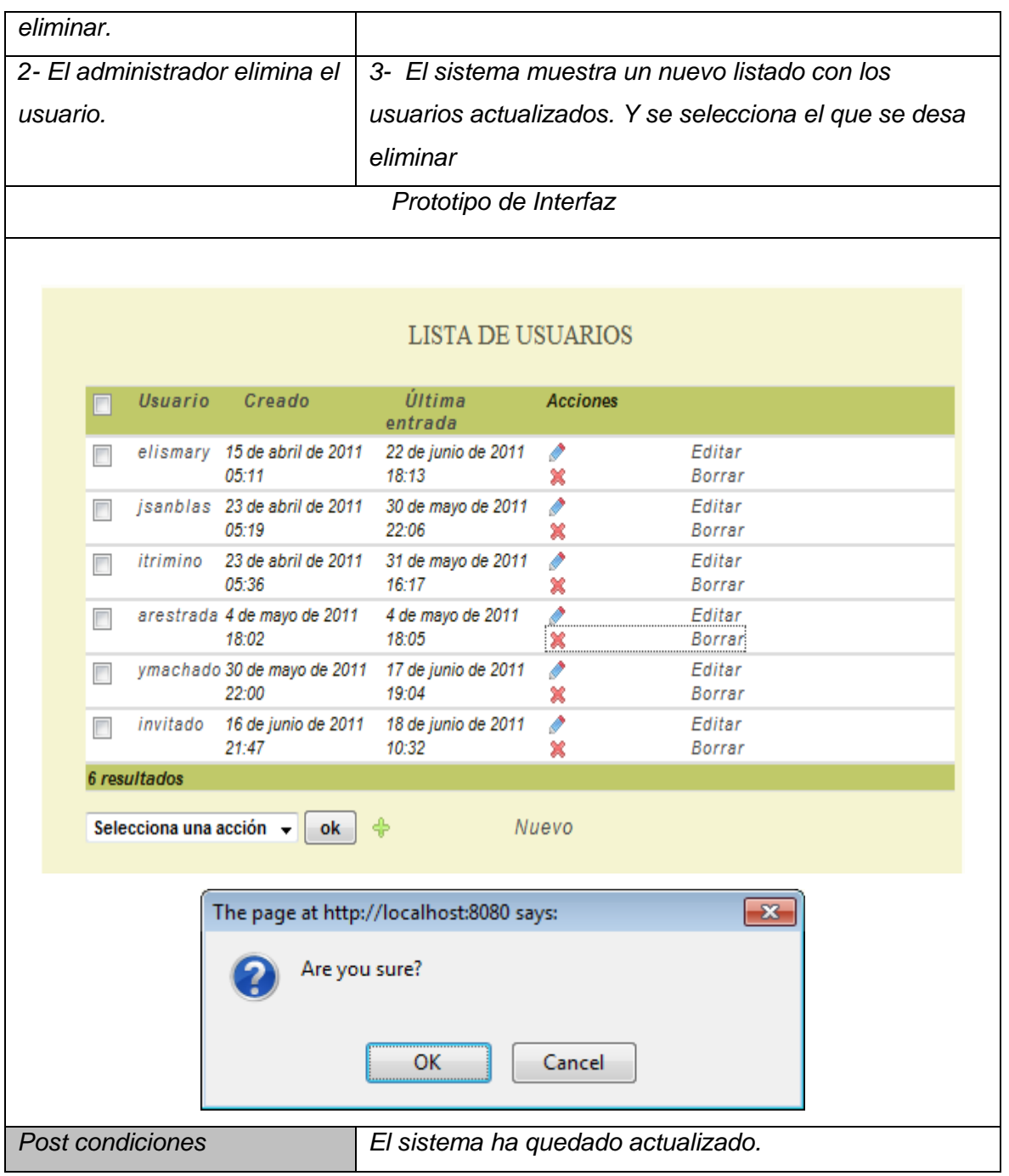

*Anexo No. 2.* Diagramas de interacción del análisis (colaboración).

Diagramas de interacción del análisis (colaboración), Gestionar Usuarios.

# **Adicionar Usuario**

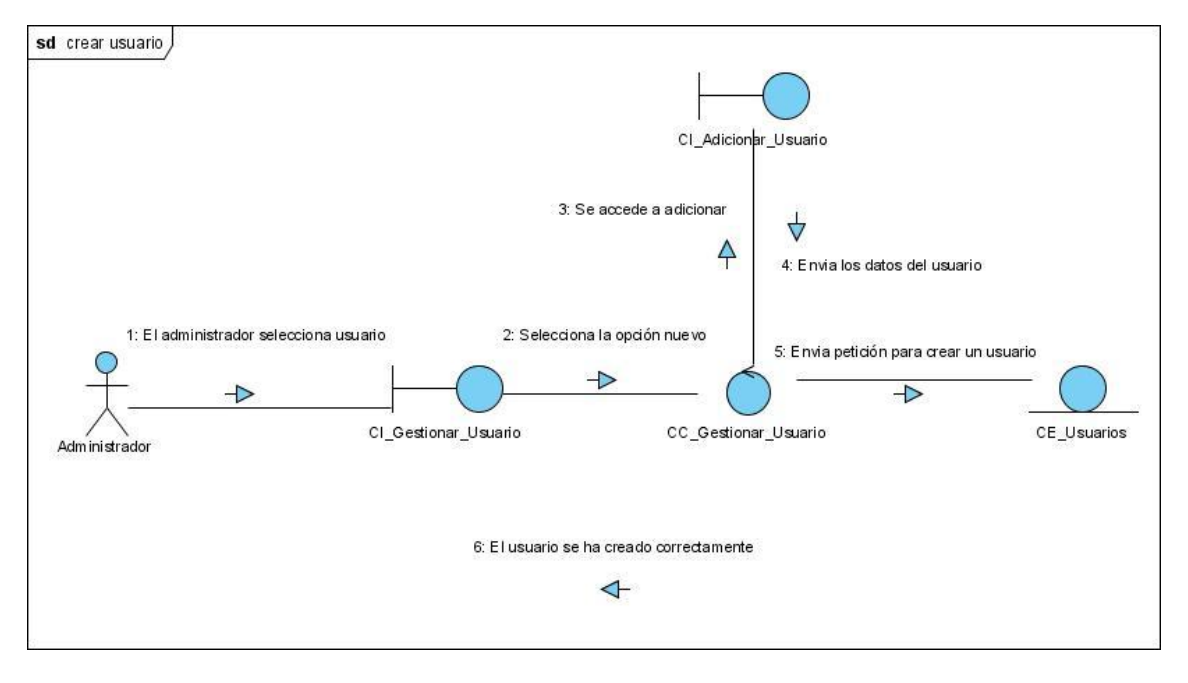

## **Eliminar Usuario**  $\bullet$

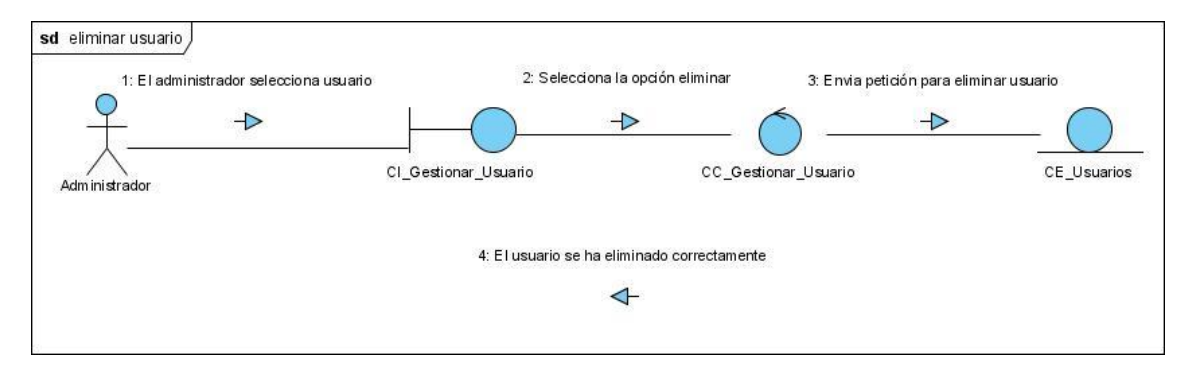

#### **Modificar Usuario** $\bullet$

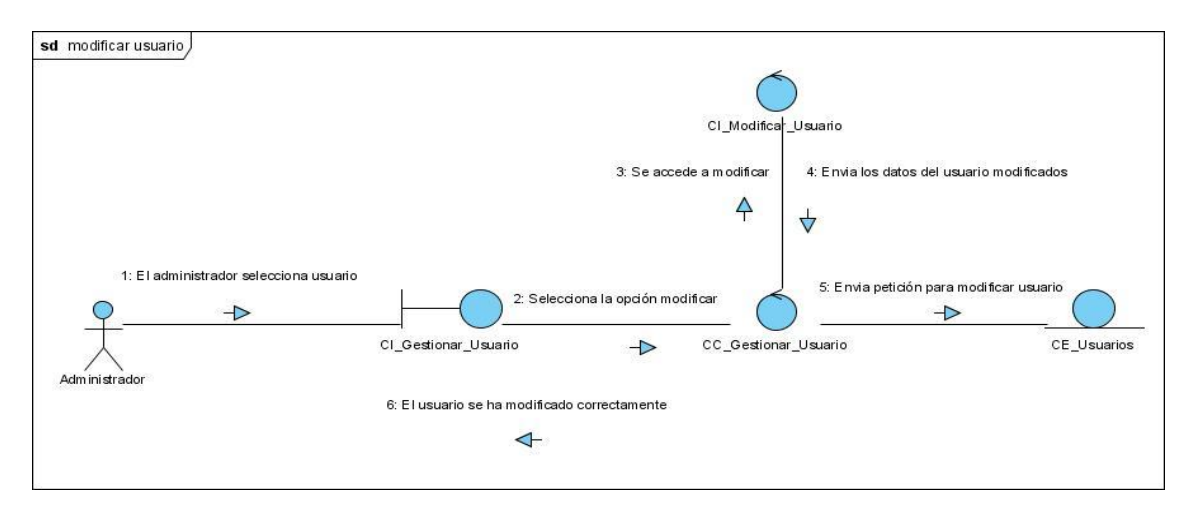

Diagramas de interacción del análisis (colaboración), Gestionar Plazas.

## **Adicionar Plaza**  $\bullet$

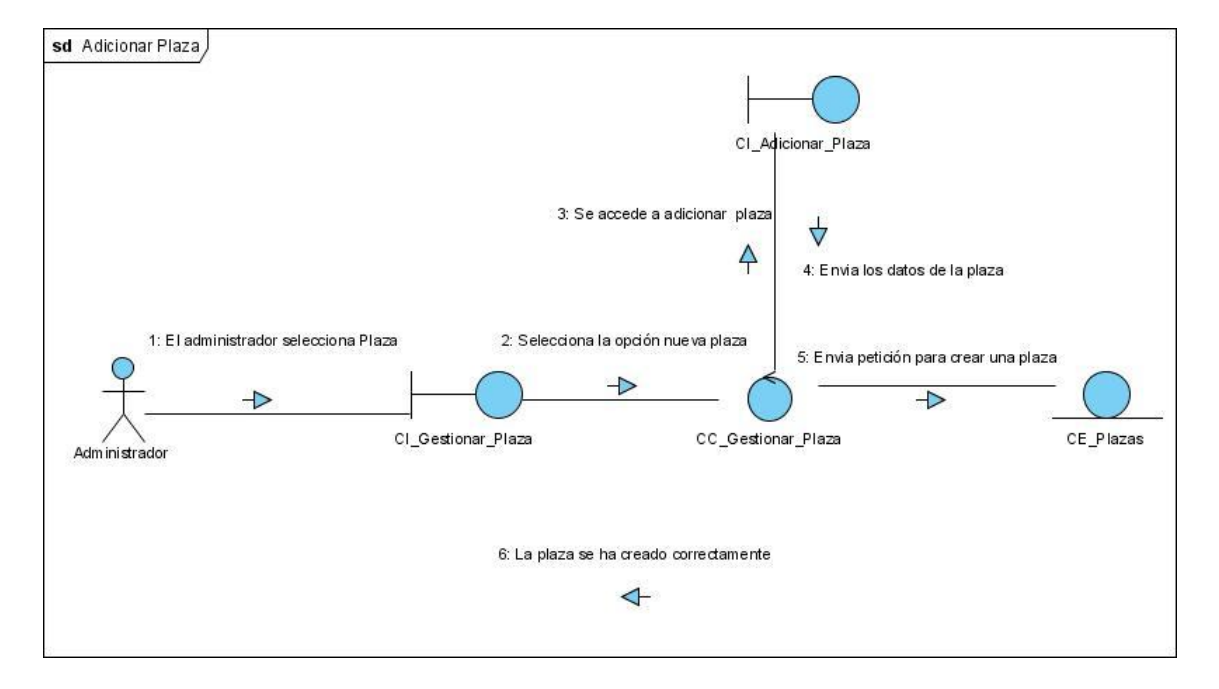

### **Modificar Plaza**  $\bullet$

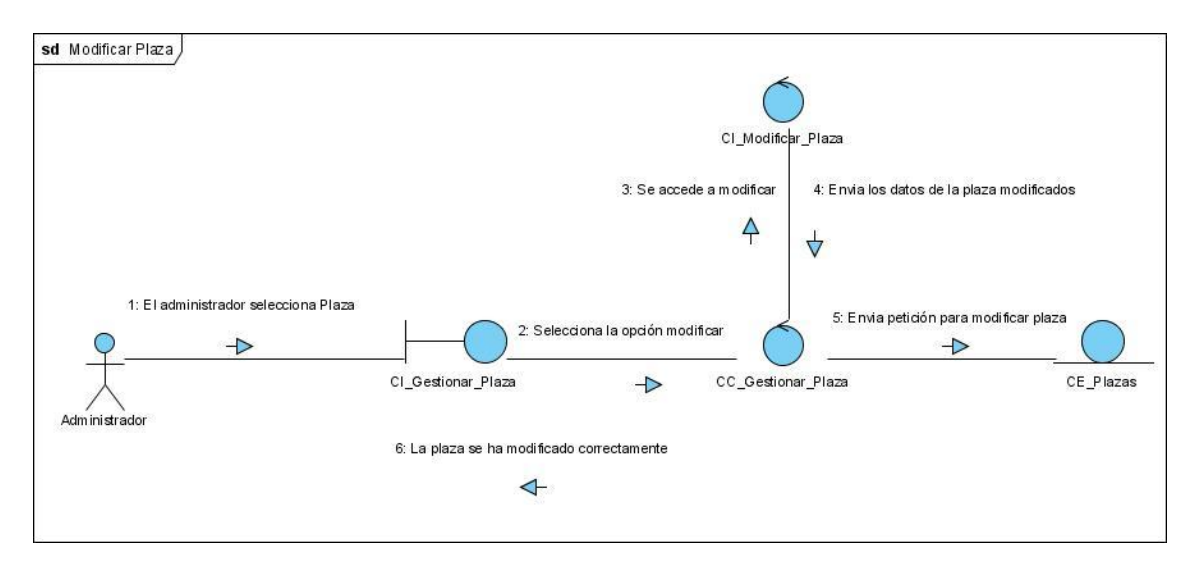

**Eliminar Plaza** $\bullet$ 

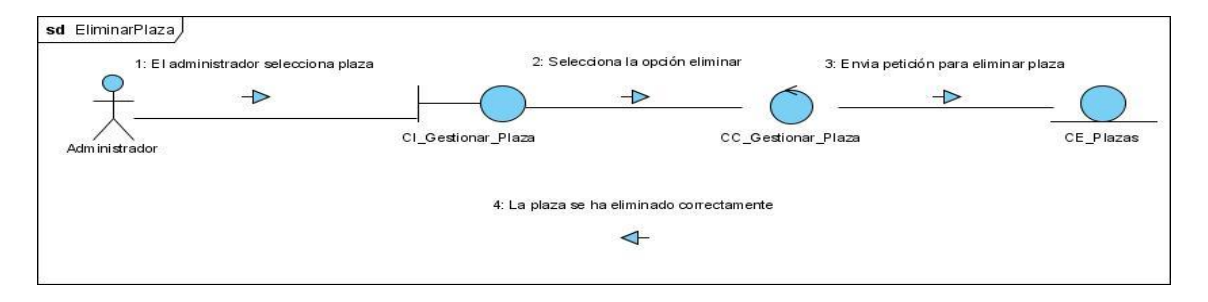